**The author(s) shown below used Federal funds provided by the U.S. Department of Justice and prepared the following final report:**

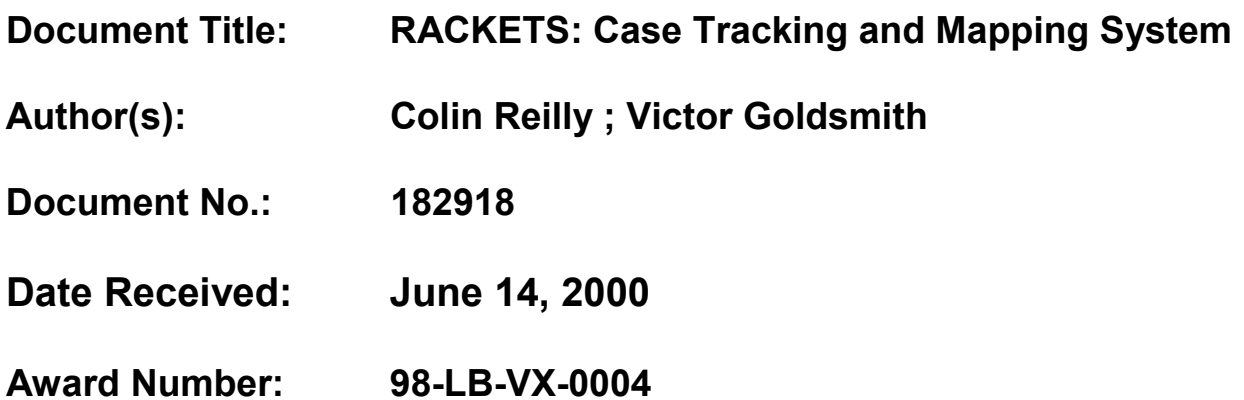

**This report has not been published by the U.S. Department of Justice. To provide better customer service, NCJRS has made this Federallyfunded grant final report available electronically in addition to traditional paper copies.**

> **Opinions or points of view expressed are those of the author(s) and do not necessarily reflect the official position or policies of the U.S. Department of Justice.**

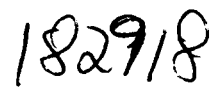

 $\frac{\partial \mathcal{L}^{\mathcal{L}}_{\mathcal{L}}}{\partial \mathcal{L}^{\mathcal{L}}_{\mathcal{L}}} \left( \mathcal{L}^{\mathcal{L}}_{\mathcal{L}} \right) \left( \mathcal{L}^{\mathcal{L}}_{\mathcal{L}} \right)$ 

ستستعيد أناد

# **RACKETS**

# **Case Tracking and Mapping System**

Developed for: United States Attorney's Office, Southern District of New York

Developed by: Colin Reilly Center for Applied Studies of the Environment, Hunter College, City University of New York Victor Goldsmith, Dean of Research, Hunter College, City University of New York

PROPEFITY OF

National Oriminal Justice Reference Service (NOJRS) 9bx 6000 Hox 5000 ND 20849-6000 - 2000

**FINAL REPORT TO:**  National Institute of Justice United States Department of Justice Grant No. 98-LB-VX-0004 August 1999

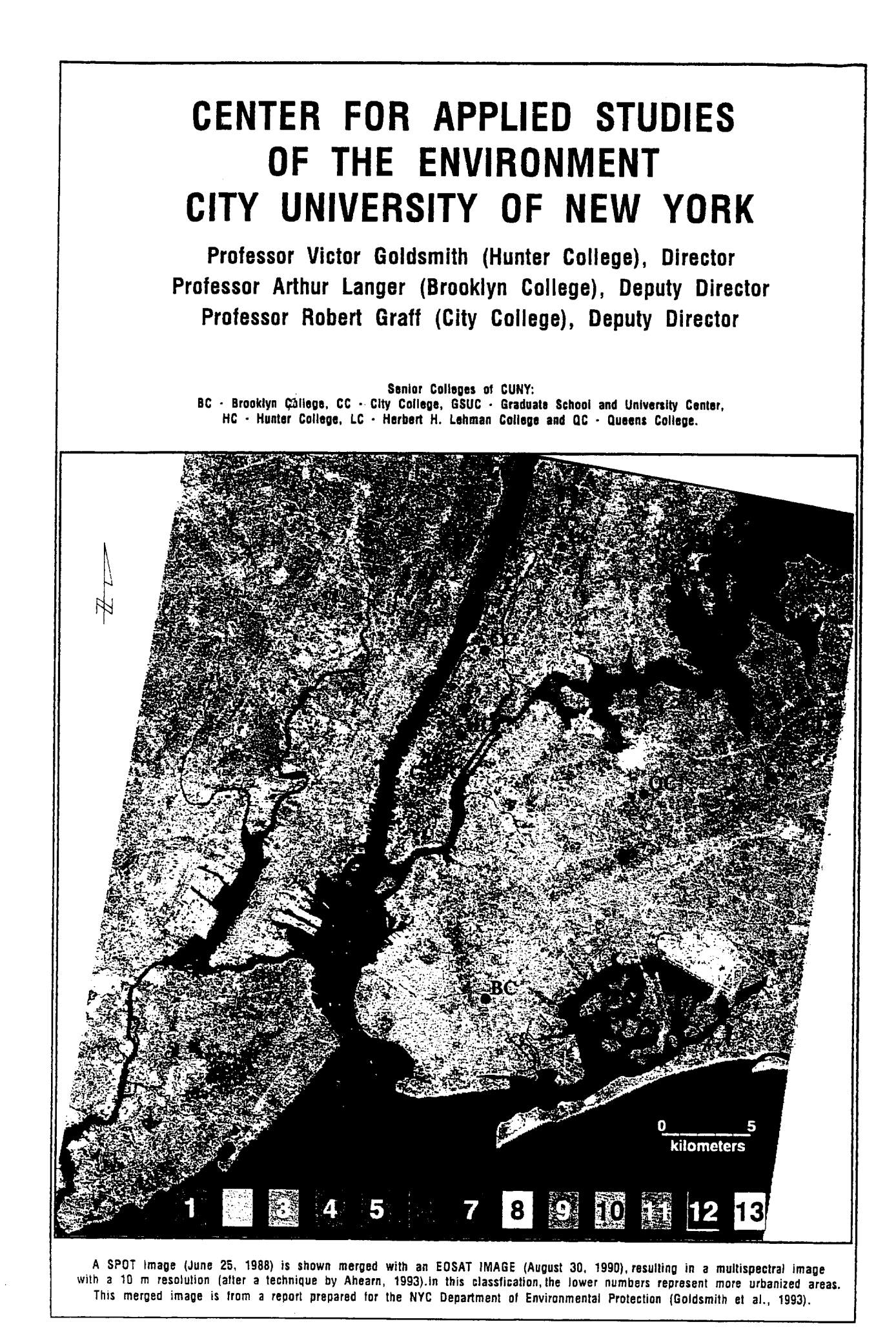

# **Introduction**

Rackets is a case tracking and mapping application developed by the Center for Applied Studies of the Environment **(CAPSE)** for the U.S. Attorney's Office **(USAO),** Southern District of New York (SDNY), hereto referred to as SDNY. The SDNY and the National Institute of Justice (NIJ) provided the funding for this project. Work on the project began in July 1997 and the bulk of which ended in October of 1998.

The impetus for Rackets developed out of a desire by the SDNY to move away from the traditionally episodic way of handling cases to a comprehensive and strategic method, The SDNY is the federal prosecuting office for Manhattan and Bronx counties in New York City, as well as Westchester and several other northern counties. As such, **the**  Office's primary mission is to investigate and prosecute federal **crimes** in these counties. In the course of this work, the Office interacts with many different federal, state and local agencies. Oftentimes, information gathered by one agency for a certain case is related to other cases under investigation by other agencies without either agency aware of the other's investigation. For example, the Department of Agriculture may be investigating Food Stamp fraud in **a** grocery store where the Bureau of Alcohol Tobacco and Firearms is investigating a gun trafficking ring and there may be a critical link that could strengthen both cases.

Additionally, criminals are linked by geography and pedigree which cross investigative boundaries. Therefore, with the development of system that could collect case specific information and link it to specific geographic locations the Office would have at its disposal the ability to cut across agency lines and establish geographic connections between criminals and federal cooperators. Rackets offers, at a glance, an in depth analytic capacity of the entire federal landscape for the Southern District of New York.

Rackets was initially designed to collect information on the cases, defendants, investigations, wiretaps and warrants for the violet gangs, narcotics, organized crime and general crimes units. The system was developed to collect information either not handled,

<sup>1</sup> 

This document is a research report submitted to the U.S. Department of Justice. This report<br>has not been published by the Department. Opinions or points of view expressed are those<br>of the author(s) and do not necessarily r

or not handled at sufficient enough detail by the Office's existing case management system (PROMIS at the time of development). The current case management system, LIONS, is charged with handling the administrative details of the Office's cases and as such does not attempt to collect the detailed information that exists in the charging instruments or through proffers or cooperation agreements. Information is collected on a case by case basis, filed, and utilized further if an office-wide request is made. Rackets attempts to fill this information void by utilizing the information for future investigations and cases. Further, all geographic information is entered **and** mapped thereby linking the data to discrete locations. Then, the data can be searched by traditional methods or by spatial queries.

# **The System**

Rackets is an end-user application designed to be run largely by the Office's nontechnical staff. To accomplish this, a simple user-interface was developed to allow the staff to intuitively enter and query the data. Numerous interactive canned queries and reports are included in the application. The mapping component of the system has also been customized to allow the staff to perform spatial queries without having to be a Geographic Information Systems (GIS) expert. Nonetheless, the system is not maintenance free and requires a degree of technical expertise to maintain and undertake the more complicated tasks.

Information input into the database is collected off of the Office's charging instruments. These documents are digested for all pertinent information and then entered into the system by USA0 staff. To clothe this data, pedigree information for all arrested defendants is obtained via electronic transfer from the U.S. Marshals Prisoner Tracking System (PTS) database and entered into Rackets.

This document is a research report submitted to the U.S. Department of Justice. This report<br>has not been published by the Department. Opinions or points of view expressed are those<br>of the author(s) and do not necessarily r

**As** part of the implementation of the system, existing case data from PROMIS were imported into Rackets. This was a cumbersome procedure that required the data to be cleaned (removal of duplicates and closed cases) and converted into relational format. Additionally, prisoner data from PTS was also imported into Rackets. Thus, upon Rackets inception over 2,OO cases and 4,000 defendants resided in the database.

Due to the sensitive nature of some of the data as well as organizational constraints, the system was developed **as** a stand-alone application. In the future, a link could be developed to LIONS, but until then, the system functions as its own entity. To further maintain security, the system runs on a secure Windows NT network with restricted access.

## **The Network**

The network contains a server (Bronx) and two workstations (New York, and Richmond). Bronx contains all server applications and the data. New York is the **GIS** workstation and Richmond is for data entry. Both workstations have a mapped-out network drive  $(Z:\)$ which links them to the network drive on Bronx.

#### **Rackets**

Rackets is a client-server application composed of database and GIS components. **A**  client-server application separates the data and interface components into two separate applications, a client and a server. The server database manages the data while the client applications manage the user interface (i.e., all forms, queries, reports and underlying code). **A** single copy of the server database exists and is installed on the network server.' Operationally, the client applications send requests to the server and in turn the server returns the data or pointers to that data. The database server is the component that carries out the actual updating of the data. This allows multi-users to view and edit the same data

<sup>&#</sup>x27; **A** network server is a physical computer that functions as the network's brain and allows the sharing **of**  resources between computers, while a database server **is** an application that manages and stores the data of a client-server database.

This document is a research report submitted to the U.S. Department of Justice. This report<br>has not been published by the Department. Opinions or points of view expressed are those<br>of the author(s) and do not necessarily r

concurrently, although not the same record. The database was developed using Microsofi Access.

In actuality, Rackets is composed of three database servers that are all linked to the client applications installed on each computer. In total, there are five separate components making up the entire application, which are as follows:

- 1. Main database server
- **2.** PTS database server
- 3. Archive database server
- **4.** Database client applications, installed on each workstation.
- *5.* **GIS** mapping component

The following section discusses the database structure and provides a detailed description of each component, all the objects contained in them and their interconnectivity.

# **System Components**

## Database Structure

Since the office carries out its operations on a case basis, the database mimics this organizational structure and uses a case table as its central table. The case table collects information specific to the case, such as the investigating agency and agent, Assistant U.S. Attorney (AUSA) handling the case and pertinent dates. From this table, defendant, wiretap, warrant and target (individuals or entities being investigated) tables are linked and contain from zero to many entries for each case. The next major table stores defendant information and also has other tables tables linked to it. For instance, alias, statutes, and events tables are linked in a one-to-many relationship with the defendant table. Although there is frequently a defendant linked to more than one case, warranting a many-to-many relationship between the case and defendant table, the Office preferred to maintain a one-to-many relationship. This is because many times defendants give different information each time they are arrested. Therefore, all details from each arrest would be recorded arrest those details would be picked up.

Although new arrests are electronically transferred on a daily basis to the office from PTS (detailed in Appendix B), these records are not immediately transferred into the main

**<sup>4</sup>** 

This document is a research report submitted to the U.S. Department of Justice. This report<br>has not been published by the Department. Opinions or points of view expressed are those<br>of the author(s) and do not necessarily r

database. This is due in part because each time there is some activity for a prisoner (e.g., sentencing), update information is electronically transferred to the **SDNY. As** such, the electronic transfers represent not only new arrestees, but existing prisoners who could predate the system. Rackets is setup to enforce referential integrity (e.g., a defendant record can not be entered without an existing case record to which to be associated) and prevent the accumulation of orphan records (i.e., unrelated records).

Additionally, by maintaining these data in a separate location it enables the Office's **staff**  to monitor all new entries into the system. For this reason, the PTS database functions **as**  a sort of holding cell that contains all of the PTS transfers. These records are maintained in this database until they are transferred to the main database. Even then, only some of the data is transferred to the main database, including the identification number for each prisoner record (pr-key), which allows linkages to all the data remaining in the PTS database for each prisoner. Finally, an archive database server was developed which is an abbreviated version of the main database and stores records of closed cases and sentenced defendants.

#### **Database Servers**

As the data manager component, the server database acts as the warehouse of the application and as such stores all the data, and contains the necessary tables to efficiently manage these data. Appendix **A** is a data dictionary that details every table and field included in the database. All tables in the server application are linked to the client applications from the client end. The file locations of the server applications on Bronx are:

> Main - **z:\network\rackets\data\Rackets-be.mdb**  PTS - z:\network\Pts\snpts,mdb

The client applications on the workstations must be directed to the location of the server via their network drives to the following location:

This document is a research report submitted to the U.S. Department of Justice. This report<br>has not been published by the Department. Opinions or points of view expressed are those<br>of the author(s) and do not necessarily r

#### z:\Rackets\data\Rackets\_be.mdb

If changes are made to the location of the server application, the links from the client application need to be updated. To update the table links go to the Linked Table Manager from the Tools menu, select Add-Ins. Once there, separately select all tables from **Rackets be.mdb** and **snpts.mdb**, and direct the application to their respective file locations.

If a table is accidentally deleted or missing, it can be re-linked from the client application **as** follows: under the File menu go to Get External Data and select Link Tables. Then direct the application to the location of the table (either Rackets\_be.mdb or snpts.mdb) that should be re-linked.

# **Client**

**As** stated previously, the client application contains the interface objects of the database application. This is what the user sees when running RACKETS from the desktop by double clicking the icon in figure 1.1. The client application contains all the forms, queries, reports, macros, table links and code necessary to enter, navigate through **and**  query the data (the Visual Basic Scripts behind the forms are in Appendix D). **A** copy **of**  the client application is installed locally on each computer on the network. The local client applications access the server application on the network server via their network drive  $(Z:\mathcal{N})$ .

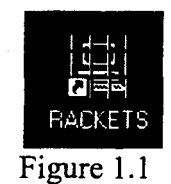

# **Mapping Application**

The mapping application was developed using Environmental Systems Research Institute's (ESRI) ArcView 3.0a GIs. ArcView was customized to link to the **data** 

maintained in the server databases, to automate the Attorney's Offices most common queries and the ability to run simple analyses. The customization includes the following

- a new menu item Rackets, (see figure 1.2) containing the customized operations;
- a button that labels streets and RACKETS themes (themes based on tables in the RACKETS database);
- a button that saves a map layout as a graphic image file;
- automatic connection to, and visualization of the **data** in the databases;
- setup of all basemap themes.

The customization is contained in an ArcView project (rackets-apr) and **is** installed locally on each computer. **This** project includes all the Avenue code (the scripting language included with Arcview), dialogs, and formatting required to carry **out all**  operations (Appendix C). The mapping application is accessed fiom the main **menu of**  Rackets (see figure 1.)

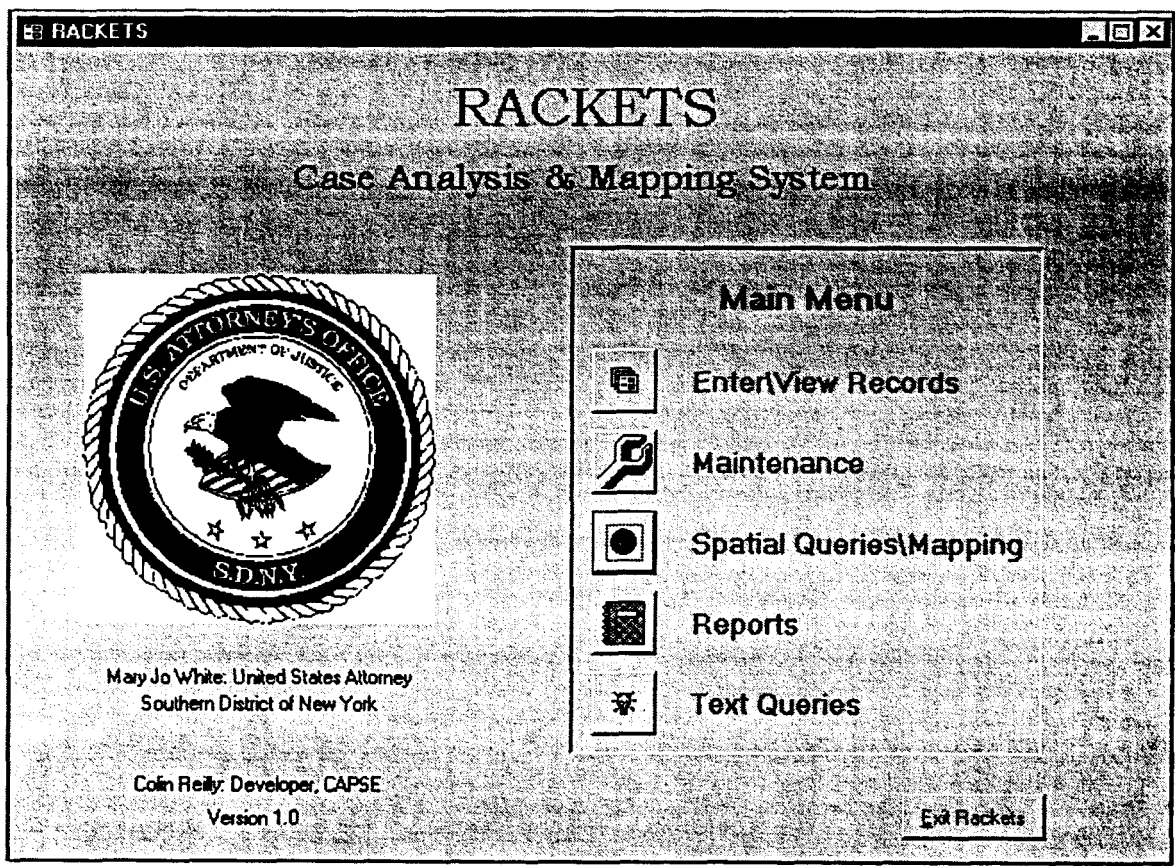

Figure 1.2

This document is a research report submitted to the U.S. Department of Justice. This report<br>has not been published by the Department. Opinions or points of view expressed are those<br>of the author(s) and do not necessarily r

The mapping application is connected to the database via Open Database Connectivity (ODBC). **A** DSN system data source was set up on every computer. The DSN is referred to by the same name **as** the application, RACKETS. The connection is made each time the mapping application is run via the "StartUp" script associated with the project, **and**  the connection is subsequently closed each time the project **is** closed by the "ShutDown" script.

New York functions **as** the **GIS** workstation and the **GIS** functionality has been optimized for this computer, therefore all mapping work should be done on the New York. However the mapping application functions on all computers except for the reporting capability.

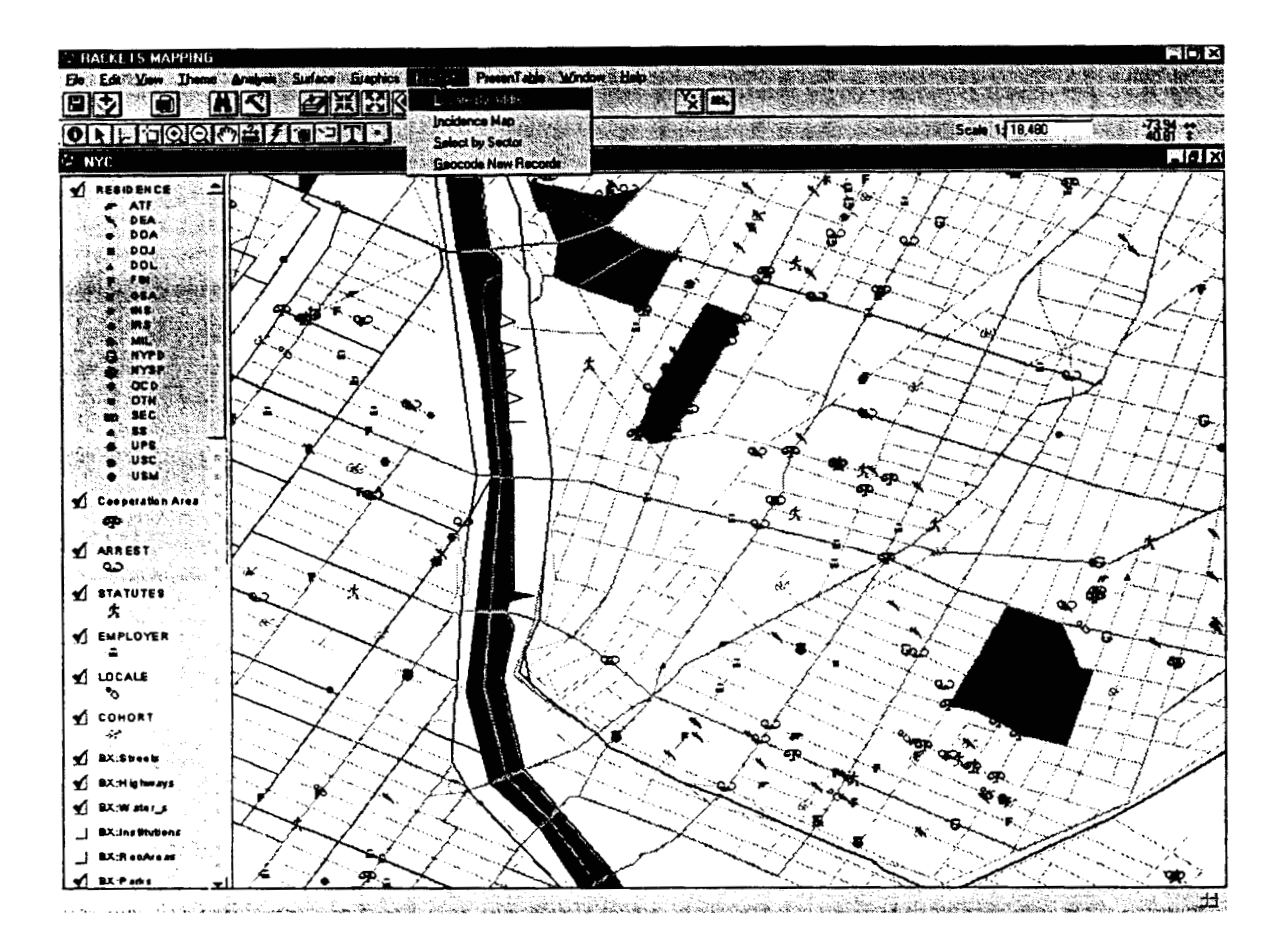

Figure 1.3

This document is a research report submitted to the U.S. Department of Justice. This report<br>has not been published by the Department. Opinions or points of view expressed are those<br>of the author(s) and do not necessarily r

## **RACKETS Themes**

**Y** 

These are the themes that are based on tables in the Rackets database. These themes are not ArcView shape files; they are event themes based on virtual tables resident in the Rackets database. These virtual tables are established by sending queries to the database via the ODBC connection and represent a view of the data, not an actual copy of the **data.**  This way, the database manages and stores all the data in one single location and the **GIS**  can map, query and update the data via the ODBC connection. Therefore, one does not need to worry about having to create a shape file from the tabular data each time a new query is run. This prevents the possibility of having numerous time-dependant copies of the data floating around. With the virtual tables, changes made to the data are reflected in the virtual tables immediately after the tables are refreshed. This occurs each time the application is run or by selecting refresh from the table menu for each table.

For each table in the Rackets database that is mapped there are two virtual tables in the mapping application. One is the actual table to be mapped, the map table, and consists **of**  records already geocoded and containing their **x** and y coordinates (e.g., EMPLOYER). These tables are built from map queries residing on the client application (e.g., mEMPLOYER) and have the prefix "m". **A** second table contains records that have **not**  yet been geocoded and are based on geocoding queries residing on the client application. These tables have the same name as their mapped table counterpart with the addition of the prefix "gc" (e.g., gcEMPLOYER), for geocoding. This is the table to geocode with, and the mapped table is the table that is added as an event theme and visible in the view (see figure 1.3).

This document is a research report submitted to the U.S. Department of Justice. This report<br>has not been published by the Department. Opinions or points of view expressed are those<br>of the author(s) and do not necessarily r

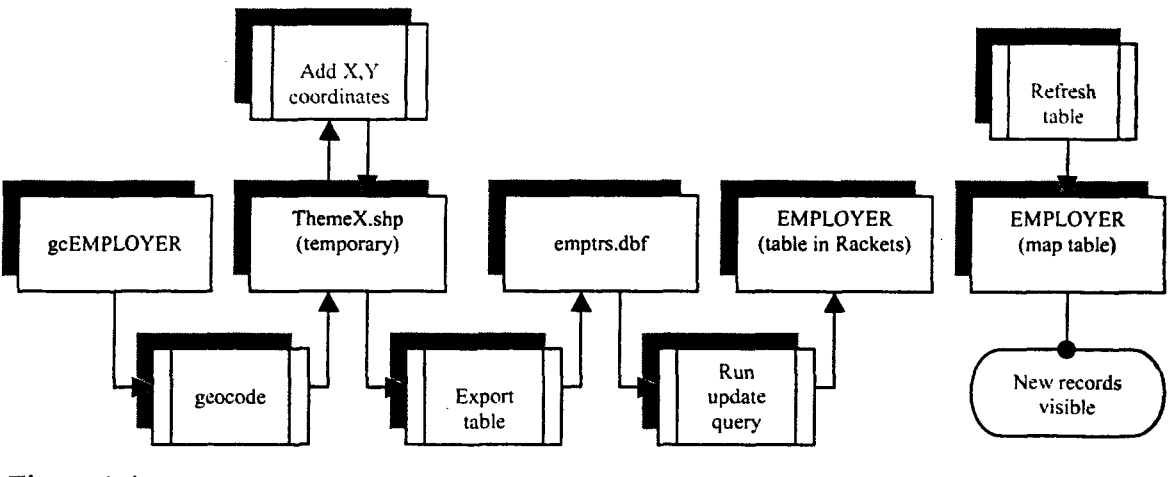

Figure **1.4** 

The process necessary to go from the geocode table to the virtual table that is added **as an**  event theme is outlined in figure 1.4 for the Employer table. The steps have been automated by the script "Rackets.Geocode" which is run from the Rackets menu item "Geocode new records." First, the records are geocoded and a temporary shape **file is**  created, then the **x** and **y** coordinates are generated from the shape field and the file **is**  exported as a dbase file (emptrs.dbf). This file is linked to the Rackets database **and an**  existing update query in Rackets is run via a macro using Dynamic Data Exchange (DDE) to insert the **x** and y coordinates into the corresponding records. Once the records are updated, the map table (e.g., EMPLOYER) can be refreshed to view the newly geocoded records.

There are eight such mapping tables in the application and others can be added following the same process. The above example outlines the procedure for the Employer table in Rackets. Table 1.1 outlines all the Rackets themes, tables and queries used in the geocoding and data visualization process.

This document is a research report submitted to the U.S. Department of Justice. This report<br>has not been published by the Department. Opinions or points of view expressed are those<br>of the author(s) and do not necessarily r

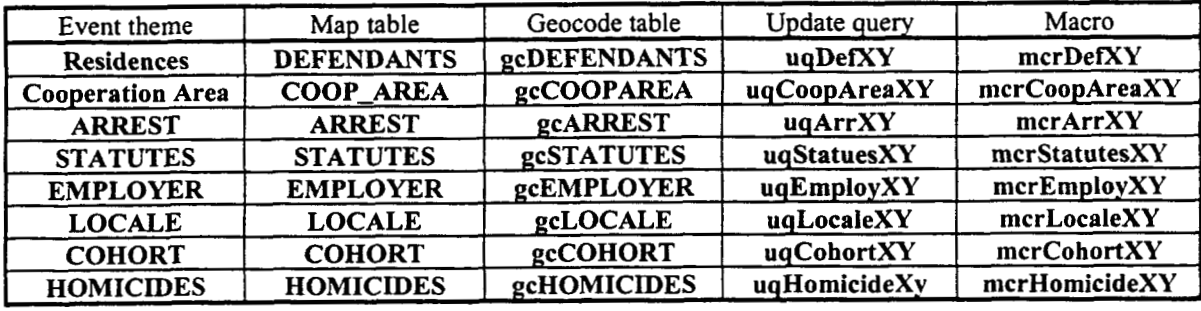

Table 1.1

# **Base Maps**

The customization of the mapping application also included the selection, purchase **and**  setup of base data layers. All of the base maps were added to the project and their legends and properties were set (see figure 1.3). The base maps are Geographic Data Technologies' Dynamap 2000 for the five boroughs of New York City. The base maps include the following layers:

- Major streets
- Local streets
- Water bodies
- Parks
- Landmarks
- Institutions
- County polygons
- U.S. Census tracts
- U.S. Census Block groups

In addition, New York Police Department (NYPD) precinct and precinct census boundaries were created for the GDT base maps from NYPD maps and overlay directly on the streets.

To assist in the geocoding process a customized table of place name aliases (e.g., WTC for World Trade Center) was developed. ArcView uses this alias table to locate places

This document is a research report submitted to the U.S. Department of Justice. This report<br>has not been published by the Department. Opinions or points of view expressed are those<br>of the author(s) and do not necessarily r

with which it is unfamiliar. The table was developed over the course of the year **as**  common aliases that were not being geocoded became evident.

# **Queries and Procedures**

Avenue scripts were written to automate the most frequent queries run by the **SDNY. The**  first such procedure, selects and zooms to specified records (e.g., Cooperation Area; an area given by a federal cooperator for which hekhe has specific knowledge) within a certain radius of a specified address or intersection. Depending on the user input, the procedure produces a map layout and/or report for printing based on the search results. Information for the query is entered in the dialog below (figure 1.5) which is run from **the**  Rackets main menu (see figure 1.3). Prior to showing this query dialog, a dialog prompts the user for an address. If the address is found the Locate By Address dialog appears, otherwise a message appears indicating that the address could not be located and notifies the user to check the address and re-enter it or try another address.

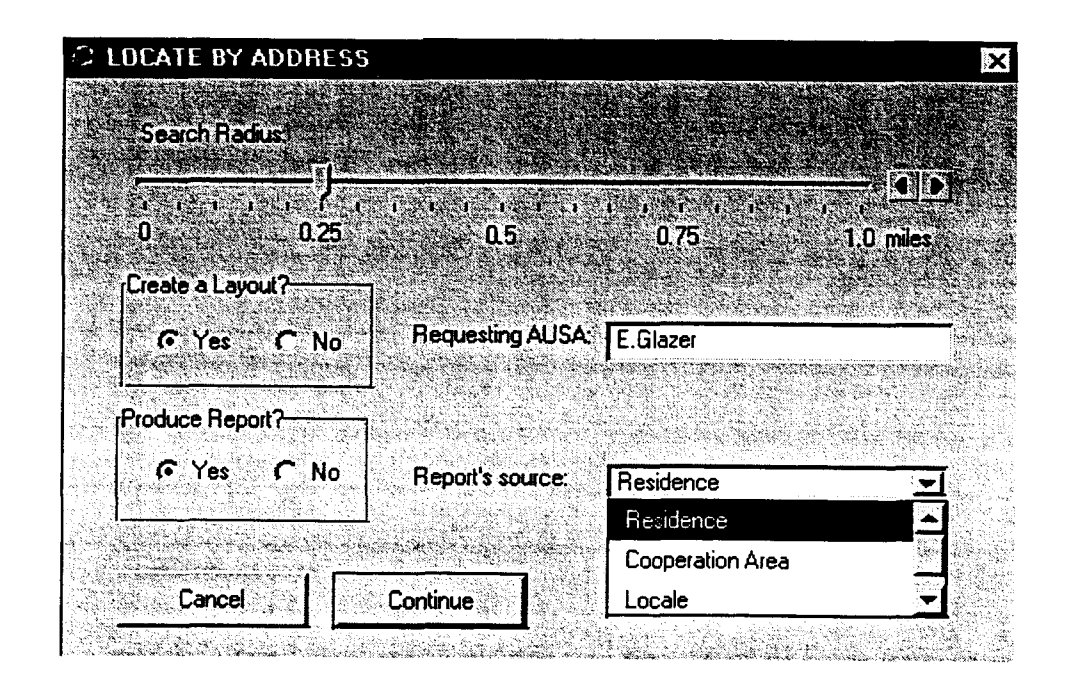

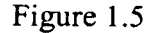

If the user chooses to generate a report, the report gives detailed information contained in the database for the records selected within the search radius. For example, if an **AUSA** 

This document is a research report submitted to the U.S. Department of Justice. This report<br>has not been published by the Department. Opinions or points of view expressed are those<br>of the author(s) and do not necessarily r

has a new case on Maple Ave & Smith St and she would like to know if there are any cooperators with knowledge of the area, she could run the above query selecting Cooperation Area as the Report's source and the procedure would produce a report listing all federal cooperators entered in Rackets and within the specified radius.

The next procedure Select By Sector selects all records from a specified table ("Select Records from:") contained within a selected NYPD precinct sector. This query uses **the**  dialog below (figure 1.6) to gather the query information specified above from the user. **A** selection table is created containing the selected records for this query.

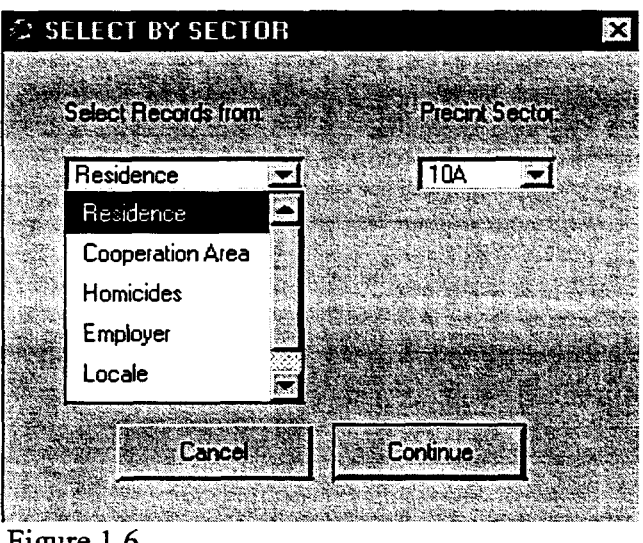

Figure **1.6** 

The final procedure from the Rackets menu, Incidence Map counts the number of events (e.g., Cooperators, Homicides) within each precinct sector and classifies the resulting theme by the number of events per sector. Figure 1.7 is an example of the output from this operation. This offers the Attorney's Office a simplified view of the spatial distribution of their docket at any given point in time.

This document is a research report submitted to the U.S. Department of Justice. This report<br>has not been published by the Department. Opinions or points of view expressed are those<br>of the author(s) and do not necessarily r

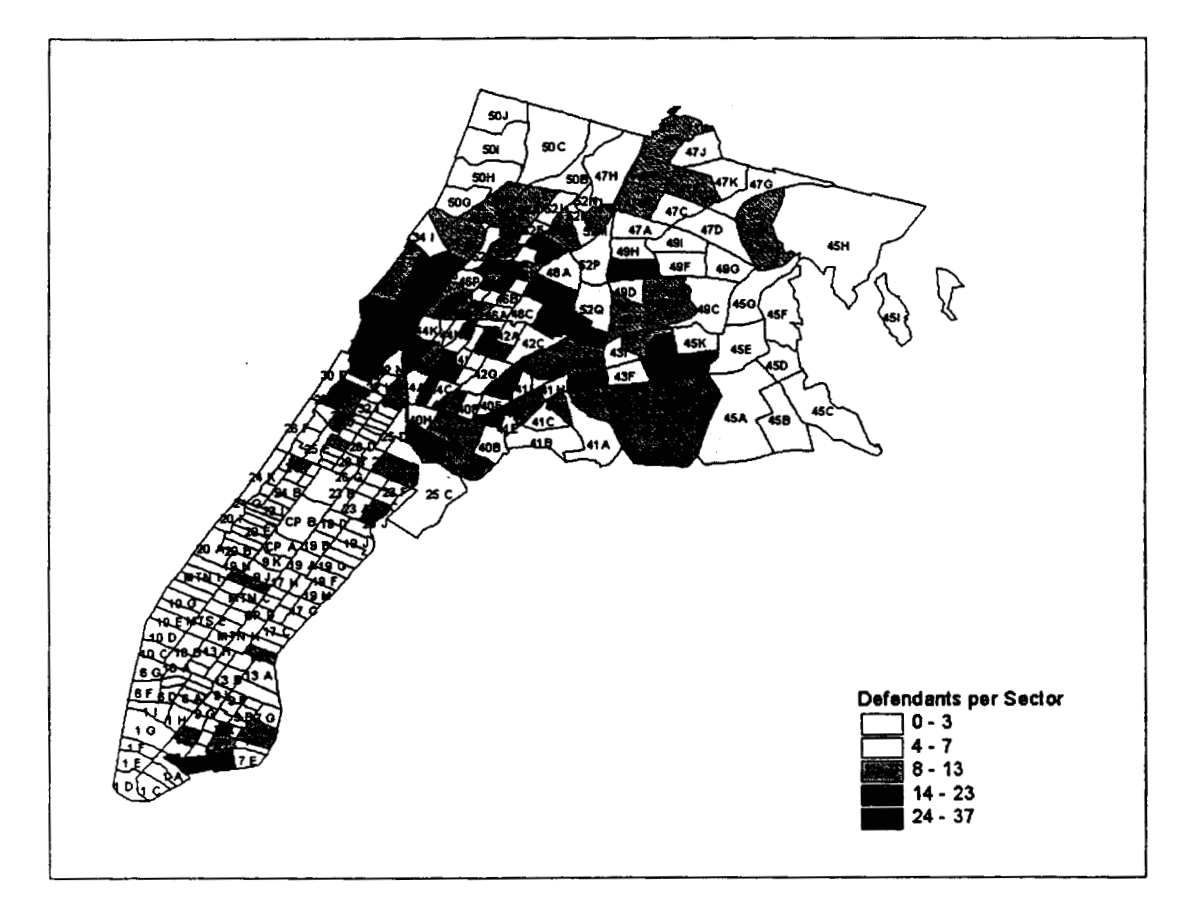

Figure 1.7

## **Conclusion**

This manual provides a brief overview and description of Rackets. The development of Rackets has been an ongoing and evolving process over the last year. Many changes and updates were incorporated into the system over the course of the year. The evolution of the system was evident, as it went from running on a stand-alone PC, to a local area network with three workstations. Ideas were hatched and visions clarified as we moved along with the work. From a concept came a system and potentially a powerful tool as envisioned by its creator, Elizabeth Glazer. Hopefully the work will prove beneficial and further work will be done to improve and expand the system.

This document is a research report submitted to the U.S. Department of Justice. This report<br>has not been published by the Department. Opinions or points of view expressed are those<br>of the author(s) and do not necessarily r

# **Appendix A-** Data Dictionary

The data dictionary details every table and field included in the database. All queries and reports derived fiom the system are based on the information found within these tables. Users can update and navigate through this infomation through the client application / user interface.

- .. .. . .- -- - -- - -

# **Appendix A**

# **Data Dictionary**

# **Tables:**

**ALIAS** 

 $\overline{a}$ 

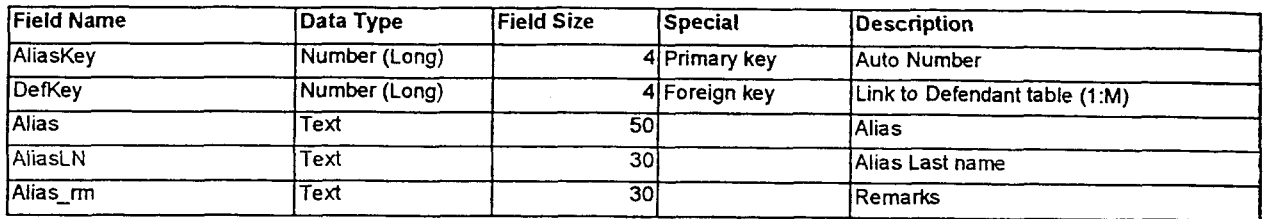

#### **ARREST**

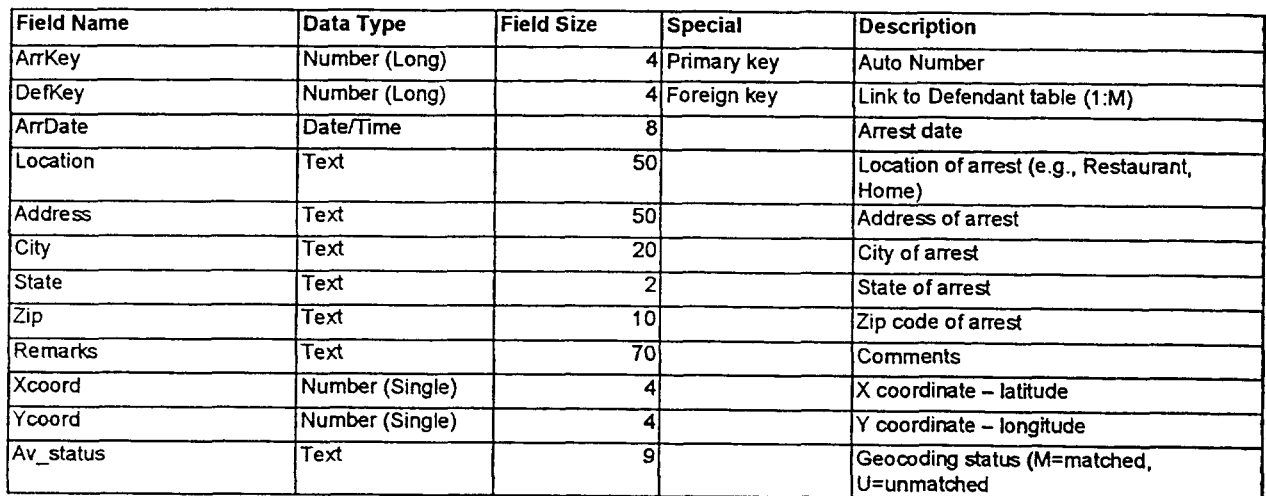

#### **CASE**

 $\label{eq:2} \mathcal{F}^{(1)} = \frac{1}{\sqrt{2}} \sum_{i=1}^n \mathcal{F}^{(1)}_{i} \sum_{j=1}^n \mathcal{F}^{(2)}_{i} \sum_{j=1}^n \mathcal{F}^{(1)}_{j} \mathcal{F}^{(2)}_{j}$ 

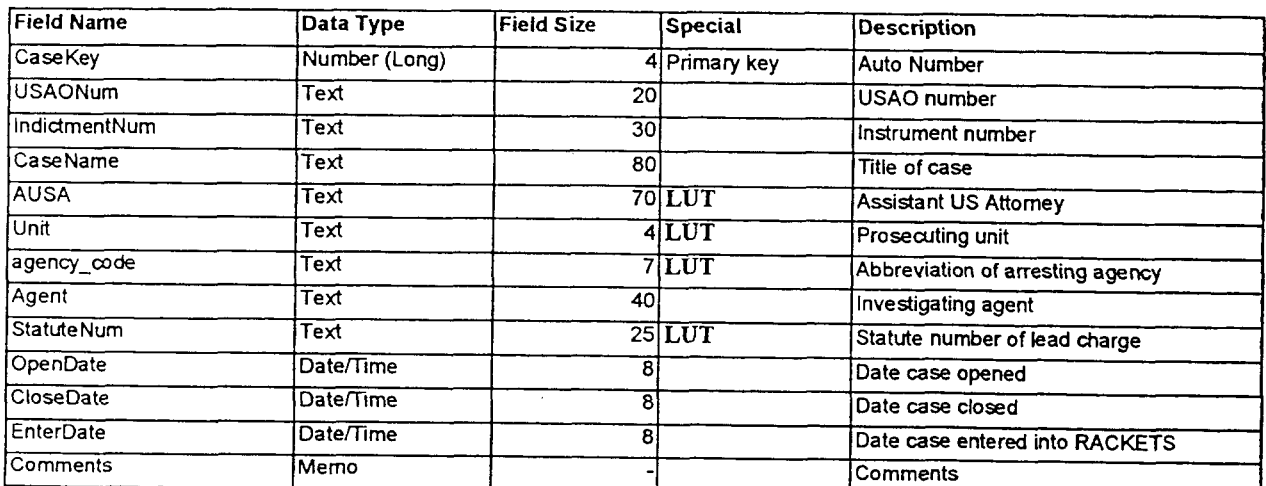

 $\label{eq:3.1} \begin{split} \mathcal{L}^{\text{in}}_{\text{in}}(\mathcal{L}^{\text{in}}_{\text{in}}(\mathcal{L}^{\text{in}}_{\text{in}}(\mathcal{L}^{\text{in}}_{\text{in}}(\mathcal{L}^{\text{in}}_{\text{in}}(\mathcal{L}^{\text{in}}_{\text{in}}(\mathcal{L}^{\text{in}}_{\text{in}}(\mathcal{L}^{\text{in}}_{\text{in}}(\mathcal{L}^{\text{in}}_{\text{in}}(\mathcal{L}^{\text{in}}_{\text{in}}(\mathcal{L}^{\text{in}}_{\text{in}}(\mathcal{L}^{\$ 

للتواريب

 $\bar{\beta}$ 

ستكفف  $\sim$ 

## **COOP-AREA**

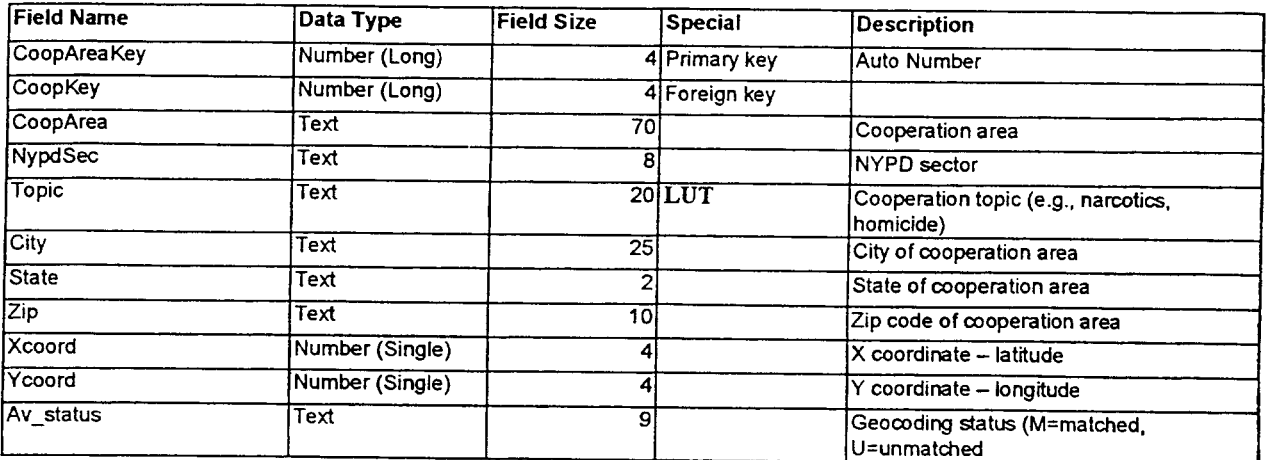

#### **COOP-PEOPLE**

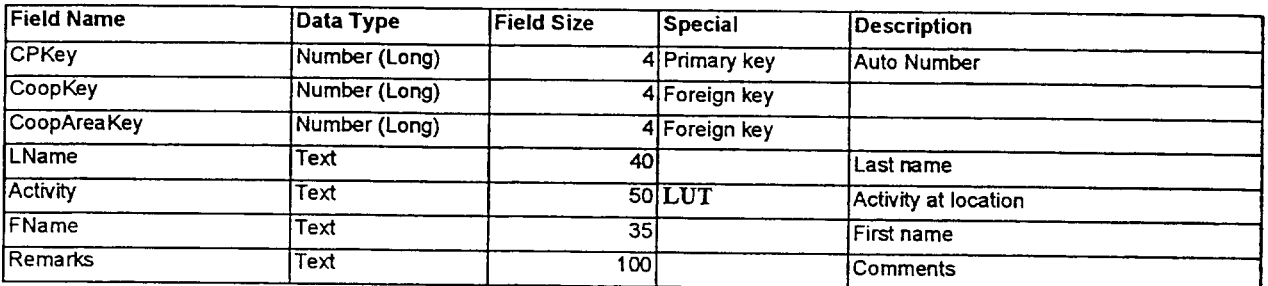

#### **COOPERATOR**

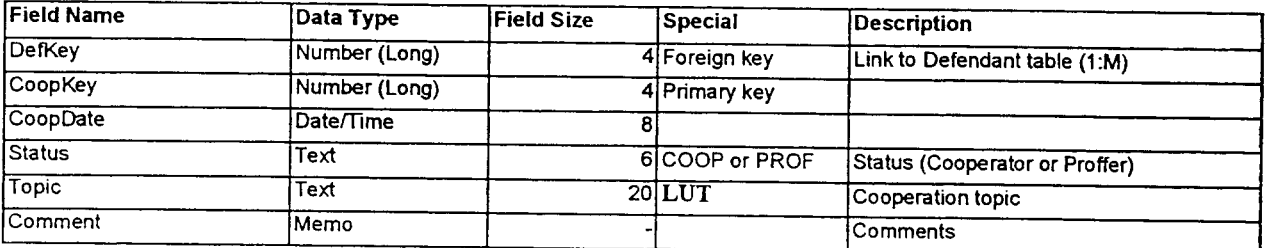

<u>in Baraton</u>

.

#### **DEFENDANT**

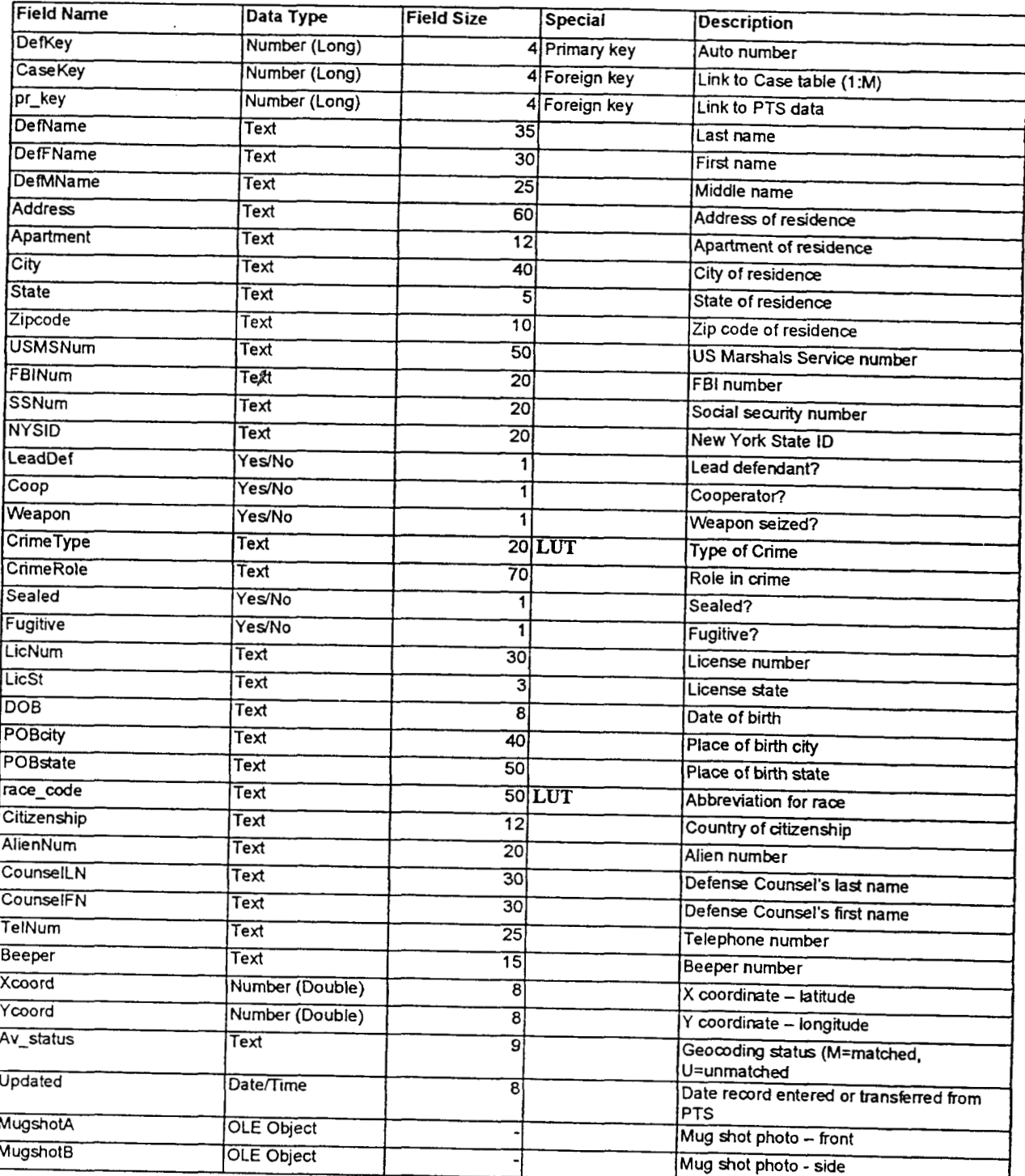

This document is a research report submitted to the U.S. Department of Justice. This report<br>has not been published by the Department. Opinions or points of view expressed are those<br>of the author(s) and do not necessarily r

ħ

 $\lambda$ 

 $\sim$  ,  $\sim$ ÷,

¥.

 $\sim$ سأستحدث

 $\ddot{\phantom{0}}$ 

<u> 44 - Jan</u>

 $\sim$ 

 $\sim$  . .

#### **EMPLOYER**

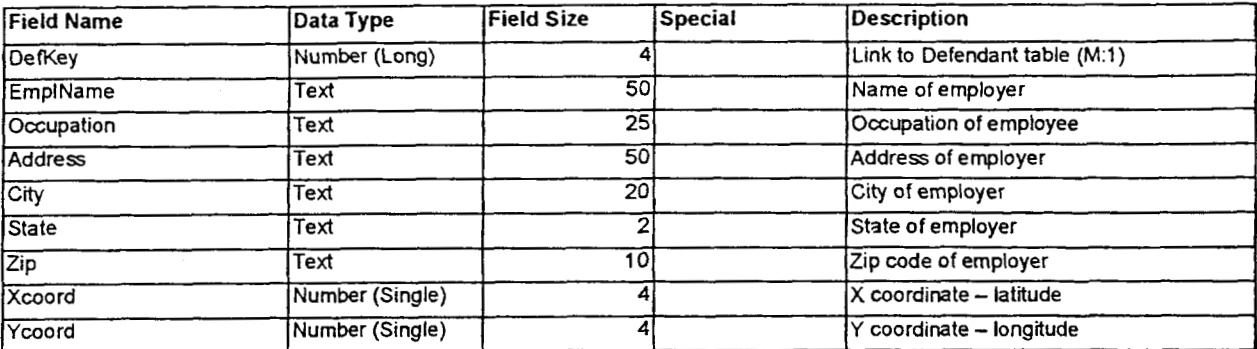

#### **FIREARMS**

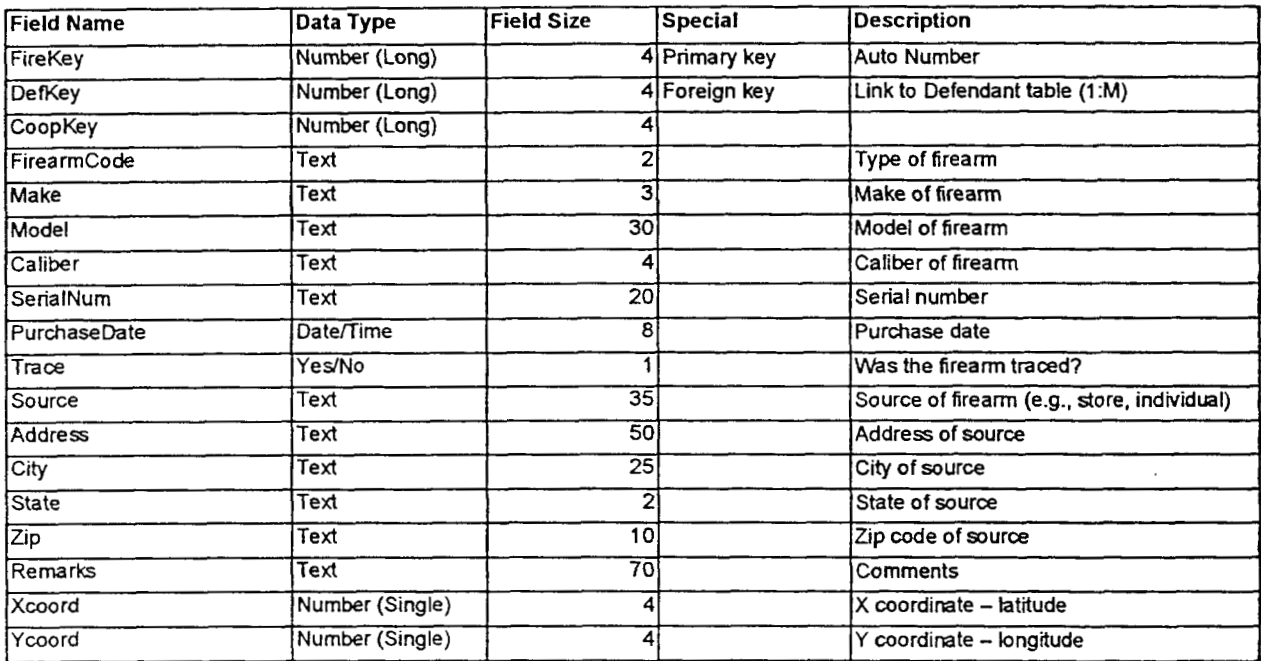

#### **GROUPS**

 $\Delta$  -than  $\sim$ 

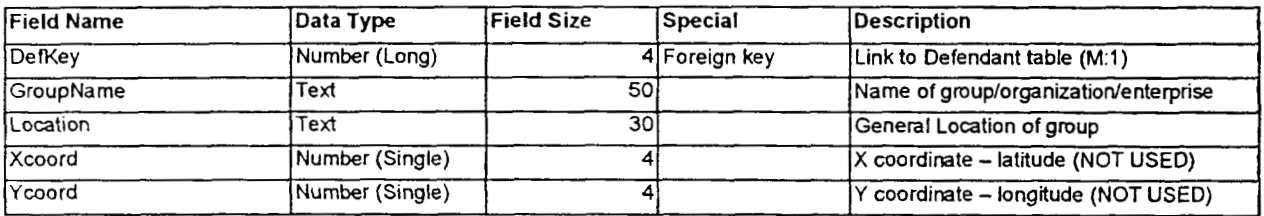

i.

 $\label{eq:2} \begin{split} \mathcal{L}^{\frac{1}{2}}\mathcal{L}^{\frac{1}{2}}\mathcal{L}^{\frac{1}{2}}\mathcal{L}^{\frac{1}{2}}\mathcal{L}^{\frac{1}{2}}\mathcal{L}^{\frac{1}{2}}\mathcal{L}^{\frac{1}{2}}\mathcal{L}^{\frac{1}{2}}\mathcal{L}^{\frac{1}{2}}\mathcal{L}^{\frac{1}{2}}\mathcal{L}^{\frac{1}{2}}\mathcal{L}^{\frac{1}{2}}\mathcal{L}^{\frac{1}{2}}\mathcal{L}^{\frac{1}{2}}\mathcal{L}^{\frac{1}{$ 

 $\omega$  and  $\omega$ 

e serega

#### HOMICIDE

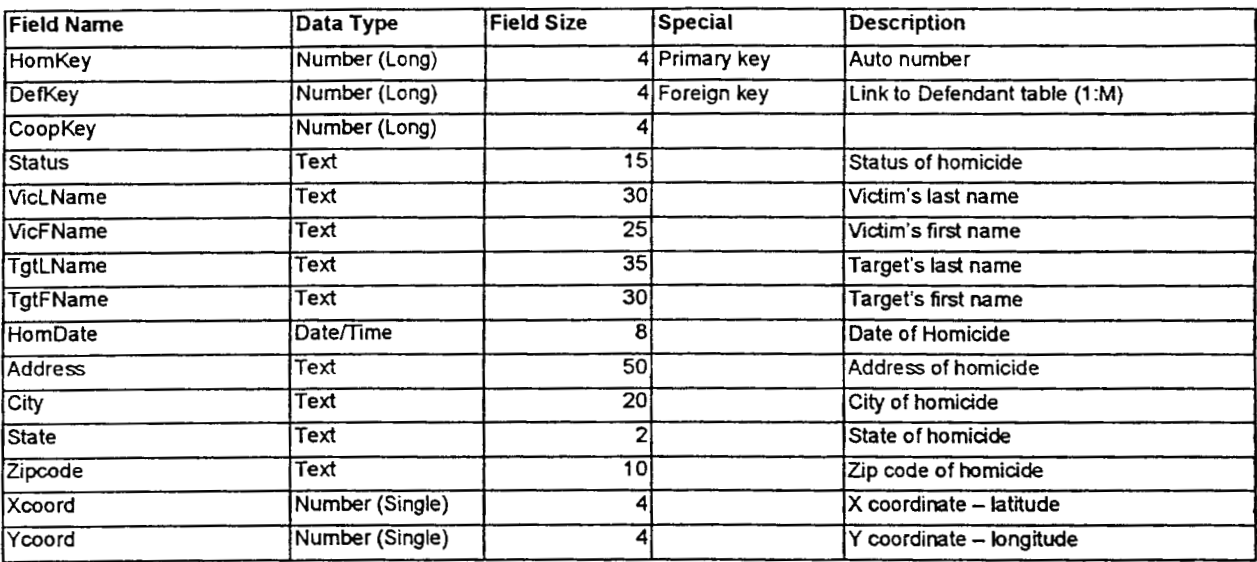

#### LOCALE

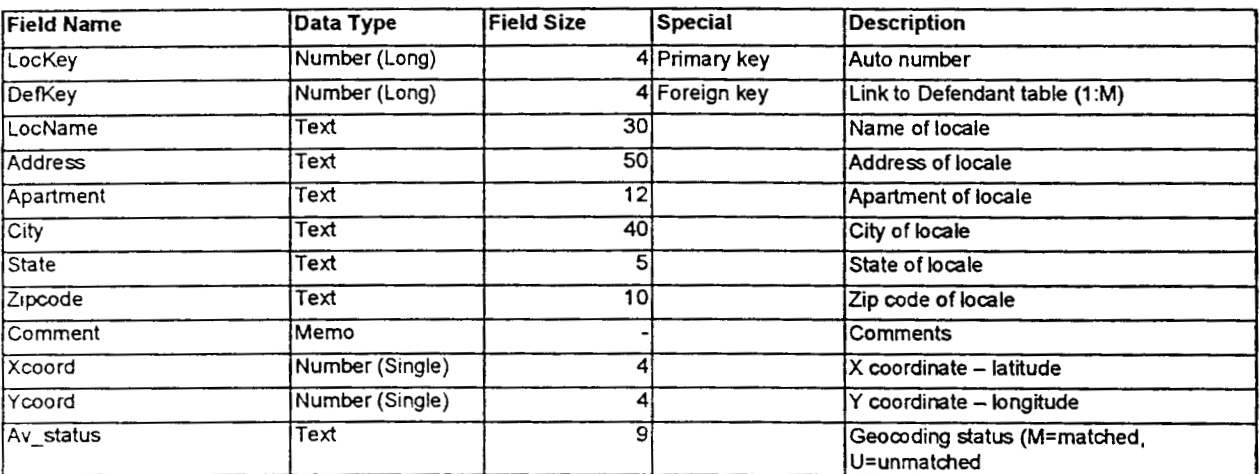

#### **MISC**

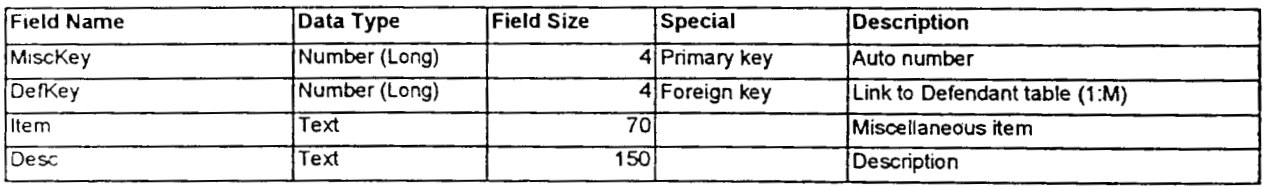

#### **NARCOTIC**

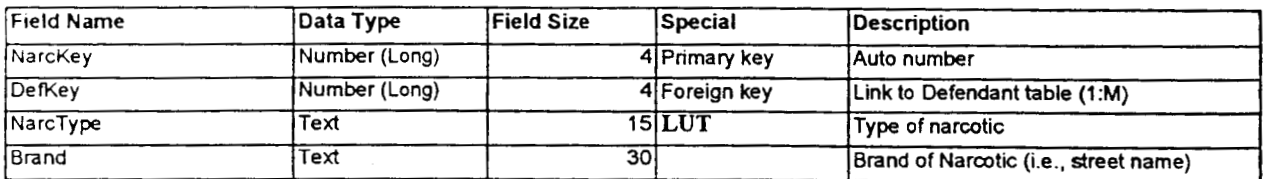

 $\sim$  $\overline{\phantom{a}}$ 

*5* 

 $\frac{1}{2}$  . The main  $\frac{1}{2}$ 

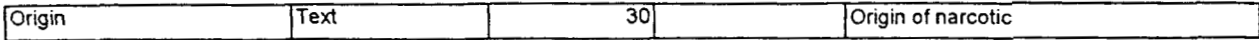

REL\_CASES

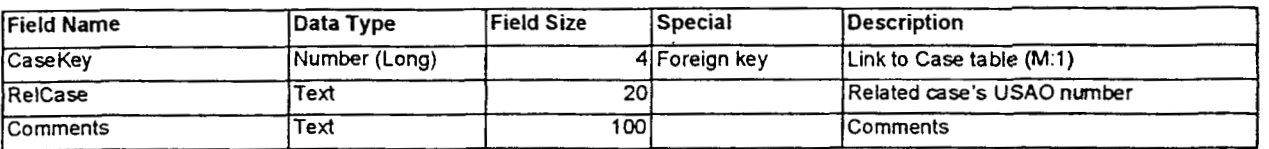

#### **RELATIONS**

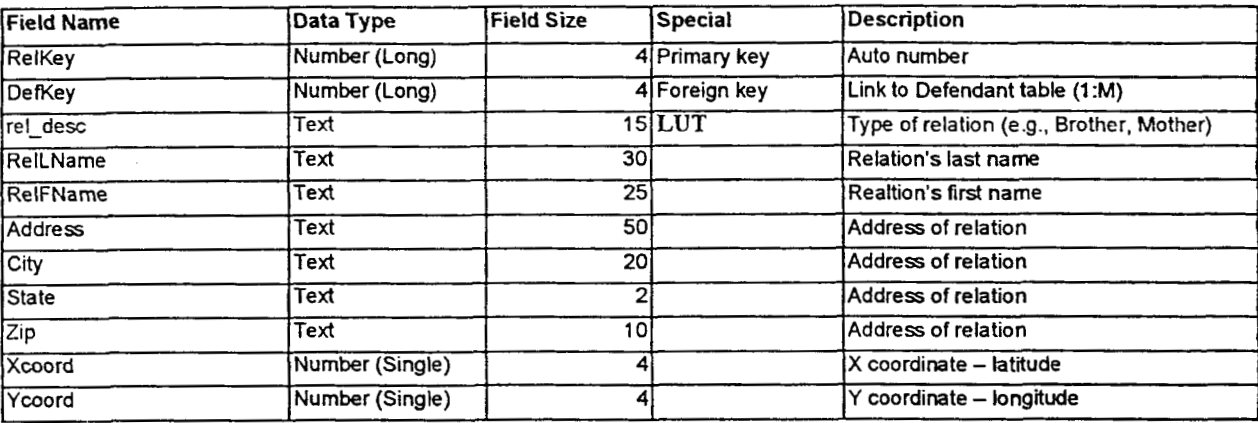

#### **STATUTES**

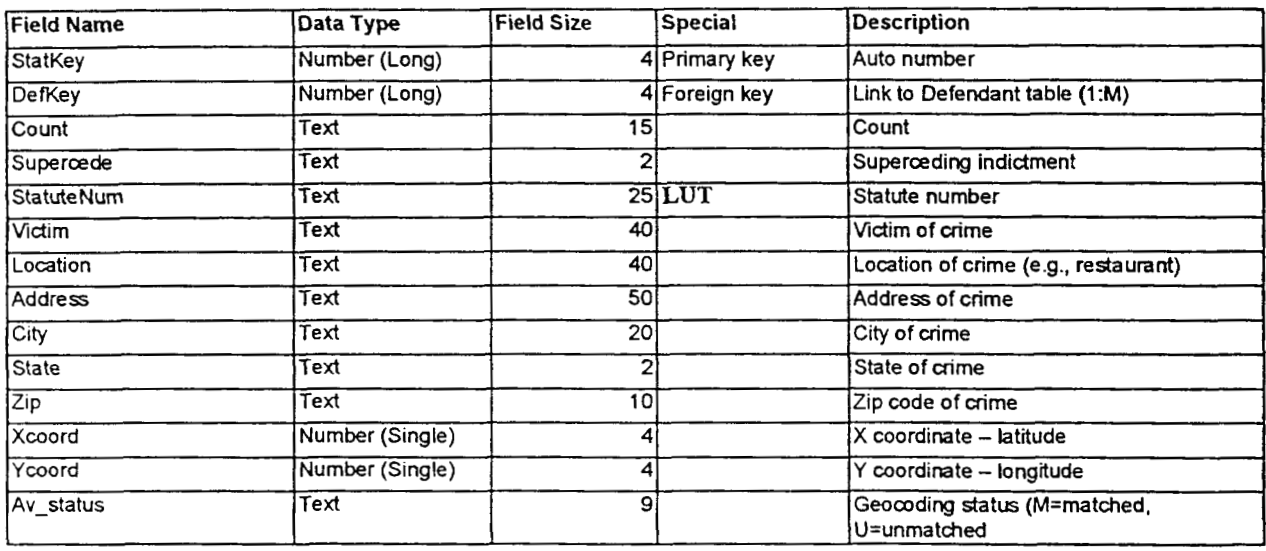

#### TARGET\_ALIAS

تنابذ

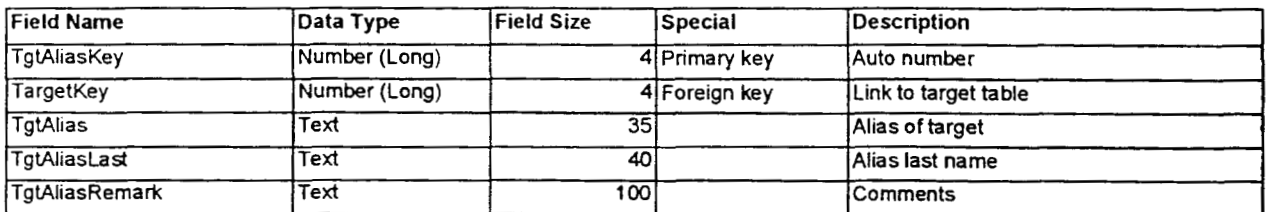

*6* 

This document is a research report submitted to the U.S. Department of Justice. This report<br>has not been published by the Department. Opinions or points of view expressed are those<br>of the author(s) and do not necessarily r

#### TARGETS

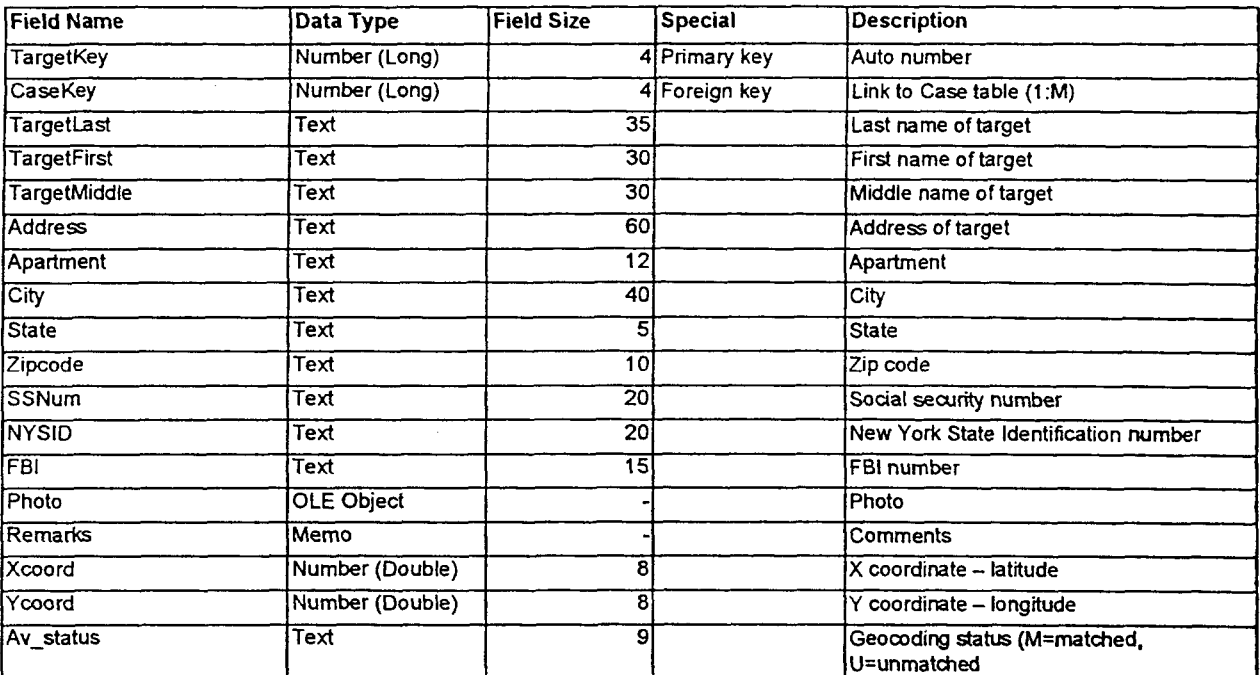

#### WARRANT

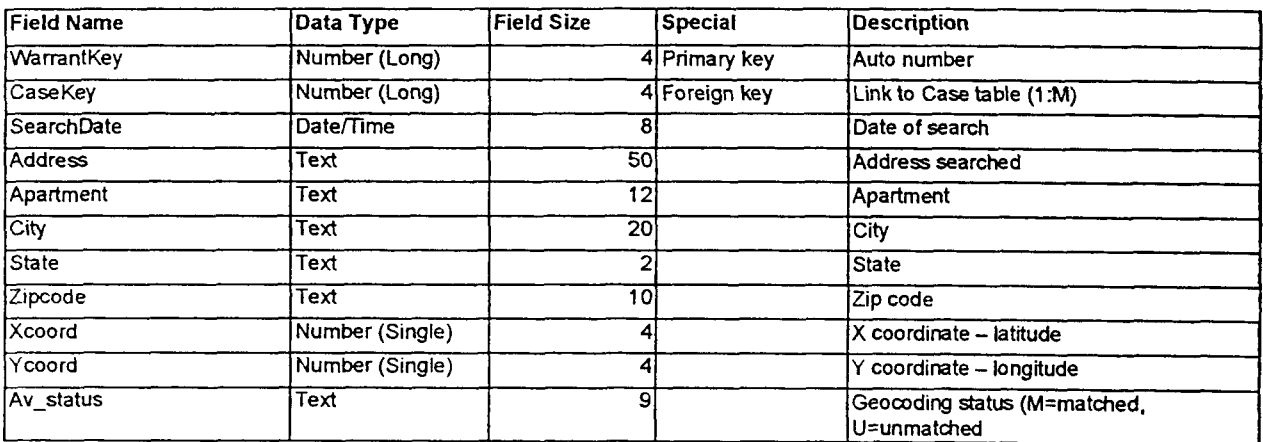

## WARRANT-INVT

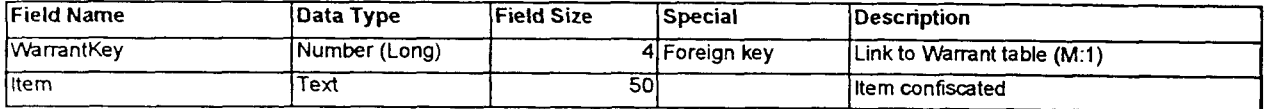

## WARRANT\_NAMES

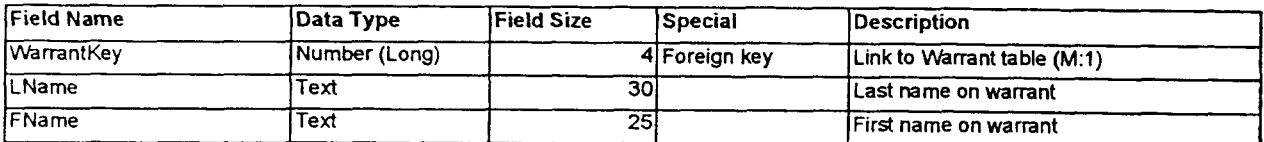

**7** 

 $\begin{minipage}{.4\linewidth} \begin{tabular}{l} \hline \textbf{1} & \textbf{2} & \textbf{3} & \textbf{4} & \textbf{5} & \textbf{6} & \textbf{7} & \textbf{8} & \textbf{9} & \textbf{1} & \textbf{1} & \textbf{1} & \textbf{1} & \textbf{1} & \textbf{1} & \textbf{1} & \textbf{1} & \textbf{1} & \textbf{1} & \textbf{1} & \textbf{1} & \textbf{1} & \textbf{1} & \textbf{1} & \textbf{1} & \textbf{1} & \textbf{1} & \textbf{1} & \$ 

#### **WIRE\_NAMES**

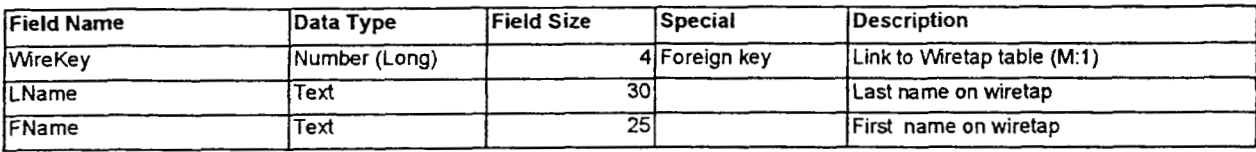

#### **WIRETAP**

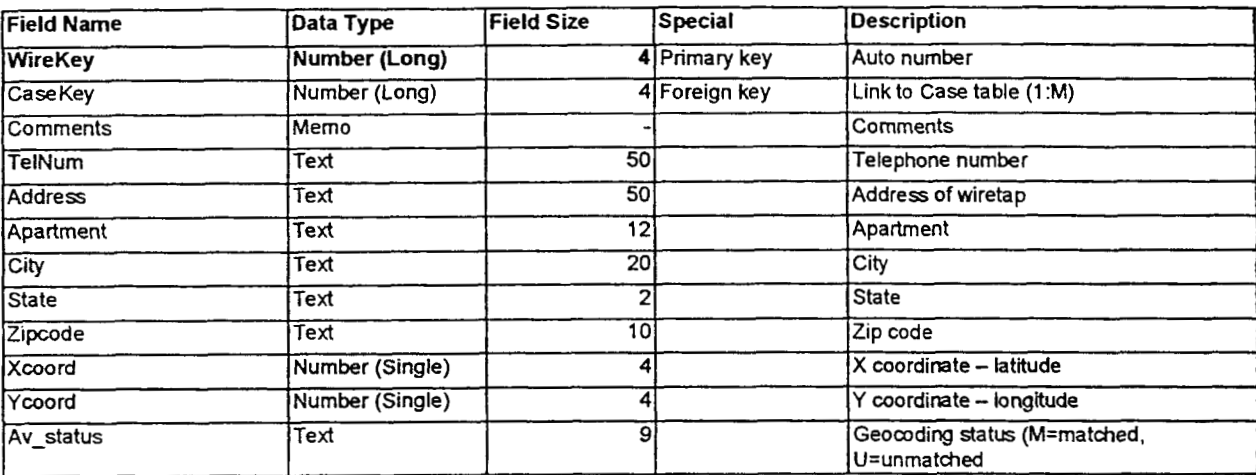

#### **WIRETAP\_DATES**

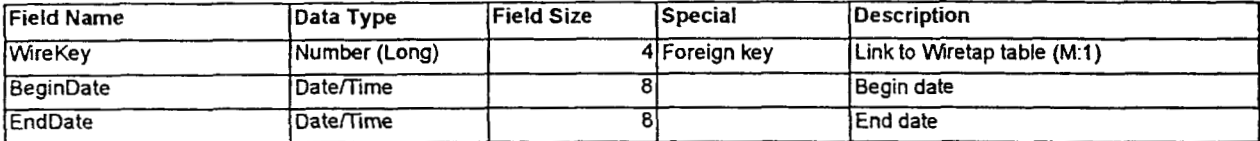

# **Lookup Tables**

agency

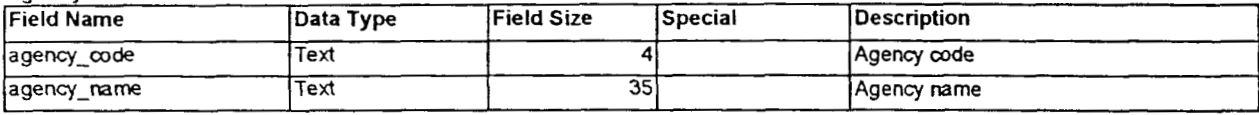

ausa

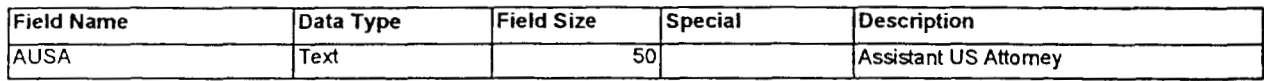

#### coopTopic

-- .

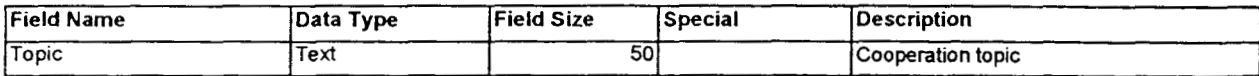

 $\epsilon$  and  $\epsilon$ 

 $\overline{\phantom{a}}$ 

-.

crime\_type

 $\bar{\mathcal{A}}$ 

J.

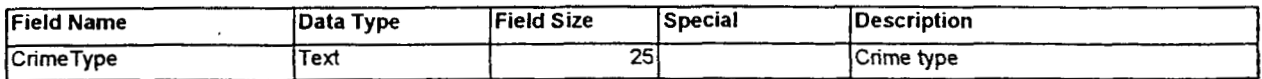

coop\_activity

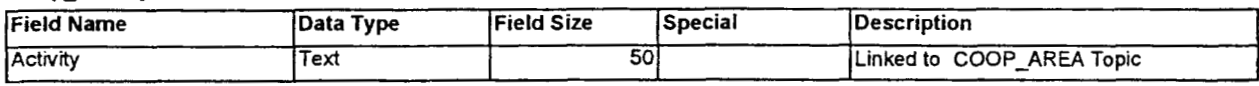

#### event\_type

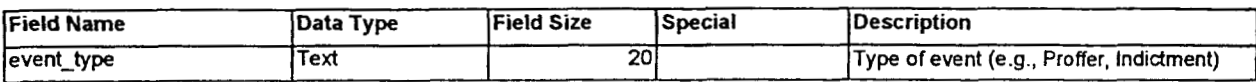

#### crimecode

 $\boldsymbol{f}$ 

 $\mathcal{L}^{\text{max}}_{\text{max}}$  .

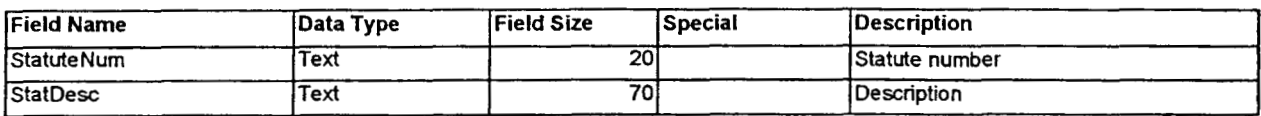

#### narc\_type

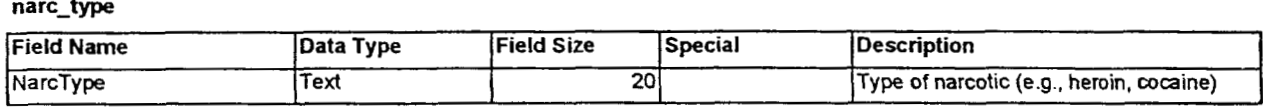

#### unit

a.<br>Alanger

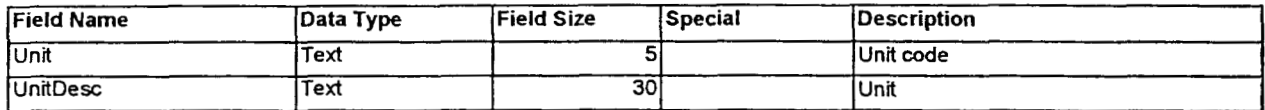

**\*LUT:** *See* **Lookup table** 

 $\cdots$ 

 $\sim$ 

# **Appendix B** - Downloading PTS Data from USMS

Everyday, all new arrest information received from the United States Marshall's Service Prisoner Tracking System is transferred to the RACKETS system. Once downloaded these records are separated from the main database until they are properly transferred to the main database. Appendix B details the process by which data are initially brought into the RACKETS system from the United States Marshall's Service.

 $\sim$  25<br>minute (7,  $\omega_{\rm{max}}$ 

# Instructions **for** downloading **PTS** data from **USMS**

# **This** must **be** done from **RICHMOND.**

1. Double-click USMS Dial-up Networking connection from desktop.

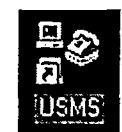

- 2. Enter password and hit Connect. When connection is established the dialog box will minimize to lower right comer of computer. *If there is a problem first check Dial-up Networking connection and then if the problem persists contact USMS.*
- *3.* Double-click PTS Downloads.

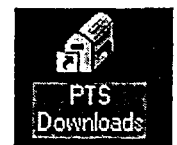

**4.** Check for messages by clicking on the check mail icon. This should take a while depending on the number of downloads.

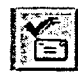

- 5. When completed, go to the Edit menu and choose Select All and hit delete.
- 6. Close Eudora (the email application) and disconnect form USMS by double clicking on the Dial-up Networking icon in the lower right of the computer and hitting Disconnect.
- 7. Open Windows Explorer from Start, Programs.
- 8. Navigate to C:\Eudora\Attach and sort to files by type by clicking on Type in the upper right portion of the screen.
- 9. Select all the image files (.jpg extension) by selecting the first, dolging down **Shift**  and selecting the last image file. Then select Cut from the Edit menu and navigate to 'Network on 'Bronx' Z:\mugs\_t" and select Paste from Edit. Overwrite any old mug shots if prompted.
- 10. Open Rackets and go to the Maintenance screen.

Z:\Network\Rackets\manual\pts\_downloads.doc Page 1 of 2

<del>an</del>i kacamatan

This document is a research report submitted to the U.S. Department of Justice. This report<br>has not been published by the Department. Opinions or points of view expressed are those<br>of the author(s) and do not necessarily r

11. Select Upload PTS emails transfers and navigate to C:\Eudora\Attach. Highlight the first message and hit OK, move to the next file and repeat, continuing until all messages have been transferred to the PTS database. Hit Cancel to Exit.

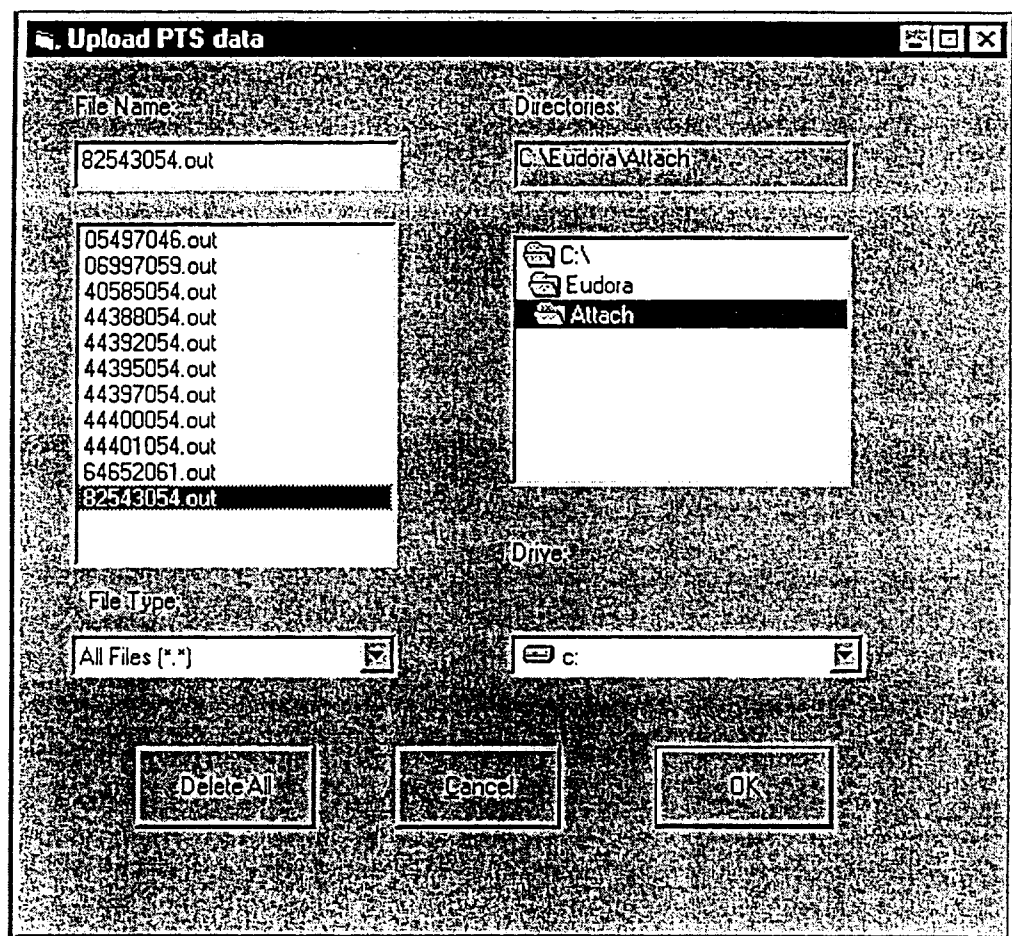

- 12. Navigate back to C:\Eudora\Attach and delete all files.
- 13. Back in Rackets, from the main menu select Reports to go to the main Report screen and click the report PTS Arrests (Date Range). From the next screen enter the preceding day as the begin and end dates and hit Print. These will be all the prisoners arrested the previous day and if the "Entered in Rackets'' is blank the defendant has not yet been entered from the Rackets end and needs to be. Checked to see if they defendant is in Lions and proceed from there.

*2* **:WehvorkRacketshanual\pts-downloads.doc** Page **2** of **2** 

 $\label{eq:reduced} \begin{array}{ll} \mathcal{L} \left( \frac{1}{2} \sum_{i=1}^{n} \mathcal{L}_{i} \left( \frac{1}{2} \sum_{i=1}^{n} \mathcal{L}_{i} \left( \frac{1}{2} \sum_{i=1}^{n} \mathcal{L}_{i} \left( \frac{1}{2} \sum_{i=1}^{n} \mathcal{L}_{i} \left( \frac{1}{2} \sum_{i=1}^{n} \mathcal{L}_{i} \left( \frac{1}{2} \sum_{i=1}^{n} \mathcal{L}_{i} \left( \frac{1}{2} \sum_{i=1}^{n} \mathcal{L}_{i} \left($ 

 $\mathbb{L}^2$  . .

This document is a research report submitted to the U.S. Department of Justice. This report<br>has not been published by the Department. Opinions or points of view expressed are those<br>of the author(s) and do not necessarily r

# **Appendix C** - RACKETS Script

These scripts are written in Avenues, the programming language for Arcview (the RACKETS system **GIS).** These codes were specifically written to automate routine tasks within the mapping component of the RACKETS system. The first script, Rackets .LabelThemeUpdate, activates the label button when the scale on the map is less than or equal to 20,000. The Rackets.LabelTheme.Open script opens the label theme dialog box when the user presses the 'label theme' button. The label theme dialog box allows the user to determine what components of the map to label (such as streets, defendant names, agencies, cooperator, etc.) and then automatically labels what the user selects. The Rackets.LocateBy Address script selects all active records within a given radius of a specified address and produces a report and layout (when selected). The last script is used to produce a thematic map from a selected theme (Cooperation Area, Residence, Homicides, Arrest, Crimes) by summarizing the number of events per precinct sector.

# **Rackets.LabelThemeUpdate**

'Colin Reilly '2198 'Update script for Rackets.LabelTheme 'Activates lable button if scale of view < 20,000

theview = av.GetActiveDoc self.SetEnabled(FALSE)

'get scale thescale = theView.ReturnSca1e

If (the Scale. $\leq$ =(20000)) Then End self.SetEnabled(TRUE)

# **Rackets .Lab elThem e.0 p en**

'Colin Reilly '2198 'open script for the LabelTheme dialog

self.FindByName( **"lbtCancel").SetTag("FALSE")** 

chkStr = **self.FindByName("chkStreets")**  cpaStr = **self.FindByName("cpaStrThm")**  chkStr.SetListeners( { cpaStr})

tList = { "Residence", "Cooperation Area", self.FindB yName( **"cboRThm").DefineFromList(tList)**  "Statutes", "Arrest")

istorija (19<del>01)</del><br>K

 $chkRkt = self.FindByName("chkRackets")$ cboR = **self.FindByName("cboRThm")**  cpaL = **self.FindByName("cpaLabe1")**  chkRkt.SetListeners( (cboR,cpaL})

**chkRkt.SetSelected(FALSE)**  chkStr.SetSelected(TRUE)

#### Rackets. **LocateByAdd**

```
'Colin Reilly 1/98 
'This script selects all active records w/in a given radius of a specified 
address. 
'Produces a report and layout when selected 
'Dialog = LocateByAddress 
thePrj = av.GetProjecttheview = av.GetActiveDoc 
 clear all existing selections and deactivate alll themes<br>
or each t in the View. Get Active Themes<br>
t.ClearSelection<br>
t Sot Active (FALSE)
for each t in theView.GetActiveThemes<br>t.ClearSelection
  t.SetActive(FALSE) 
end 
'delete all existing graphics 
theView.GetGraphics.Empty 
tDisplay = theView.GetDisplay 
theView.GetGraphics.Inva1idate 
'get matchtheme - theme is set to geocode using "US Streets" 
strTheme = theView.FindTheme("NYC_geocode_s") 
du = tDisplay.GetDistanceUnits 
if (strTheme = nil) then 
end 
strTheme.SetActive(True) 
  exit 
'query for address to locate 
pt = LocateDialog.Show(strTheme) 
'if user hits cancel end 
if (pt = NIL) then
End 
  Return NIL 
'if address is not found notify user and end 
'get search address from dialog 
LocAdd = LocateDialog.GetLastAddress 
if (pt.IsNul1) then 
  MsgBox. Info (LocAdd++"was not found. " 
  +nl+"Make sure to use proper address format and try again." 
  , "Cannot Locate Address") 
  Return NIL 
end 
proj = theView.GetProjection 
pp = pt.ReturnProjected(proj) 
g = GraphicShape.Make(pp) 
'query user for all necessary info 
tDialog = av. FindDialog (''LocateByAddress") 
tDialog.0pen
```
 $\ldots$ 

```
'If user hits cancel end script 
If (tDialog. FindByName ("1btCancel") .GetTag = "TRUE") then 
End 
   Return NIL 
'get radius from dialog, if nil end 
r= tDialog. FindByName ("sldRadius") . GetValue 
if((r = nil) or (r = 0)) then
end 
  Return NIL 
'convert miles to decimal degrees 
r2 = Units. Convert (r, #UNITS LINEAR MILES, #UNITS LINEAR DEGREES)
'make the circle 
c = Circle. Make (pt, r2)
qc = GraphicShape.Make(c)cSym = gc.GetSymbo1 
cSym.SetStyle(#RASTERFILL STYLE EMPTY) 
cSym. SetOLColor (Color. GetB1ack)- 
cSym. SetOLWidth (2) 
tGList = theView.GetGraphics 
theView.GetGraphics.Add(gc) 
strTheme.SetActive(Fa1se) 
'select features from active themes 
thmList = {theView.FindTheme ("RESIDENCE"), theView.FindTheme ("STATUTES"),<br>theView.FindTheme ("ARREST"), theView.FindTheme ("Cooperation Area") }
if (thmList.Count = 0) then
  msgBox.Warning ("Themes were not found. ", "Script will end! 'I) 
  Return NIL 
end 
for each t in thmList 
  t .SetActive (True) 
  t.SelectByShapes({c}, #VTAB_SELTYPE_NEW)
end 
rb = qc.GetBoundsif (rb. IsEmpty) then 
elseif (rb.ReturnSize = (000)) then
else 
end 
  return nil 
  theView.GetDisplay.PanTo(rb.Return0rigin) 
  theView.GetDisplay.SetExtent(rb.Scale(l.1)) 
'check dialog to produce a layout 
go = tDialog. FindbyName ("cpaLayout") .Getselected 
If (go.AsString = "radLayoutYes") Then
  'creat a new layout 
  newLayout = Layout.MaketempLst = TemplateMgr.GetTemplates 
  'Get the layout template - "LocateAddress" 
  '- referred to by its number in the list of templates
  t = tempLst.Get(5)if (t <> nil) then
```

```
today = Date.Now.SetFormat ("MMMM dd, yyyy") .Asstring 
     txtLayout =
     obis = newLayout.GetGraphics.GetFrameObisobjs.Merge(av.GetProject.GetDocs) 
     objs.Merge(txtLayout) 
     newLayout.UseTemplate(t) 
     newLayout.GetGraphics.FillFrames(objs) 
     newLayout.SetName(tDialog.FindbyName("txlRequest").GetText 
     tDat e. Now. Set Format ( "MMddyy" ) . Ass t ring ) 
     lwin = newLayout.GetWin 
     lwin. Open 
     lwin.MoveTo(2,4OO) 
     1win.Resize (320,275) 
 {LocAdd, r.AsString, tDialog. FindbyName ("txlRequest") .GetText, today) 
  Else 
  End 
End 
'check dialog to run report 
cont = tDialog.FindByName("cpaReport") .Getselected 
if (cont .Asstring = "radReportYes") then 
  theView.GetWin.Maximize 
  'Generate reports 
  rptTheme = tDialog.FindByName("cboReport").GetSelection 
  vt = theView.FindTheme(rptTheme.AsString).GetFTab 
  vt.Export ("c: \temp\temp rpt.dbf".AsFileName,dBASE,TRUE) 
  Build dictionary to pass parameters to report 
  rinDict = Dictionary.Make(5)rinDict .Add ("RI - LIBRARY", "d: \rackets-gis\reports\rackets. rp5") 
  'run report based on theme selected 
  If (rptTheme.AsString = "Residence") Then 
  ElseIf (rptTheme.AsString = "Cooperation Area") Then 
  End 
    rpt = "residences"rpt = "cooperators"rinDict .Add ("RI REPORT", rpt) 
  rinDict.Add ("RI_TITLE", LocAdd)
  rinDict .Add ("RI-PRINTER", "D") 
  rinDict .Add("RI-MASTER", "c: \temp\temp rpt .dbf") 
  rinDict.Add ("RI<sup>STATFILE", "c:\temp\rout.txt")</sup>
  'Call the main script, passing the dictionary object above 
  av. run ("PTRuntime.RunRpt", rinDict) 
Else 
e nci
```
سيست والمساح لج

الرابع كوريشيا<br>الرابع الفيف

```
'Colin Reilly 3/98 
 'generates a thematic map from the selected theme by summarizing the number of 
 'events per precinct sector 
tView = av.GetActiveDoc 
thmLst = {"Cooperation Area", "Residence", "Homicides", "Arrest", "Crimes"}
selThm = msgBox.ChoiceAsString(thmLst, "Select the theme to create a thematic map
from" , 
         "Thematic Map") 
If (selThm = nil) then 
  RETURN NIL 
Else 
End 
'get selected theme 
tTheme = tView.FindTheme(selThm.AsString) 
toVTab = tTheme.GetFTab 
toField = toVTab. FindField ("Shape") 
'get sector theme 
frmThm = tView. FindTheme ("bxmnsec") 
fromThm = frmThm.Clone 
fromVTab= fromThm.GetFTab 
f romField = f romVTab . FindField ( "Shape" ) 
toVTab. Join (toField, fromVTab, fromField)
secField = toVTab. FindField ("Label") 
'summarize vtab by sector 
tDir = "c: \temp\" .AsFileName 
fName = tDir.MakeTmp("sum", "dbf")
fVTab = toVTab.Summarize(fName, dbase, secField, {toField}, 
(HVTABSUMMARY COUNT)'make a copy of bxmansec to create thematic map from 
fName2 = tDir.MakeTmp ("thmmap", "shp") 
thmFTab = fromVTab.Export (fName2, Shape, FALSE) 
sn = SrcName.Make(fName2.AsString) 
newThene = Thene.Make (sn)newTheme.SetName (tTheme.GetName++"per Sector") 
newVTab = newVThene.GetFTabtFld = newV',db. FindField("Labe1") 
fF1d = fVTab.FindField("Label")vol to the source Theme
newVTab.Join(tFld, fVTab, fFld) \cdots \rightarrowSumbxA, B'add a new count field and return zero for those sectors with no data 
shpFld = newVTab.FindField('shape")countFld = newVTab.FindField('Count")idFld = newVTab. FindField ("Id") 
newVTab.SetEditable(TRUE) 
cFld = Field.Make("Count2", #FIELD_BYTE, 4,0)
newVTab.AddFields((cFld))
'if count fi,eld is null set value to 0 
For each s in newVTab
```
<u>e e espera</u>

主党中

s en sur eta linguario.<br>Alberta
```
x = newVTab.PeturnValueNumber(idFld,s)z = newVTab. ReturnValueNumber (countFld, s)If (Not(x = 0) and (z, ISNull)) Then
    newVTab.SetValueNumber (cFld, s, 0) 
  ElseIf (Not (x = 0) and (Not (z.IsNull))) Then
    newVTab.SetValueNumber (cFld, s, z) 
  End 
End 
'newVTab.SetEditable(FALSE)
```

```
'set legend 
tLgnd = newTheme.GetLegend 
tLgnd.SetLeyendType(#LEGEND TYPE COLOR) 
'use new count field for legend and divide into 5 classes 
tLgnd . Natural ( newTheme , "Count 2 'I, 5) 
'use - yellow to orange to red color scheme 
'use - yellow to orange to red color scheme<br>theColorRamp = SymbolList.GetPreDefined(#SYMLIST_TYPE_COLORRAMP).Get(19)<br>...
tLgnd.GetSymbols.RampSavedColors(theCo1orRamp) 
tLgnd.DisplayNoDataClass (FALSE)
'do not display no data class 
newTheme.UpdateLegend
```
tale an<del>d the contract of the c</del>ontract of the contract of the contract of the contract of the contract of the contract of the contract of the contract of the contract of the contract of the contract of the contract of the

```
'add theme to view 
tView .AddTheme ( newTheme ) 
NewTheme.SetVisible( TRUE ) 
NewTheme. SetActive (TRUE) 
tView.Invalidate 
toVTab.UnjoinAl1
```

```
'zoom to bronx and manhattan
there = tView.GetActiveThemes
r = \text{Rect}.\text{MakeEmpty}for each t in theThemes 
end 
  r = r. UnionWith(t. ReturnExtent)
```

```
if (r.IsEmpty) then 
elseif ( r.ReturnSize = (O@O) ) then 
else 
end 
 RETURN NIL 
  tView.GetDisplay.PanTo(r.Return0rigin) 
  tView.GetDisplay.SetExtent(r.Scale(l.1))
```
# **Appendix D** - Microsoft Access Visual Basic Code (pg 1-65)

These codes create a user-friendly interface (Access forms) to facilitate data entry and querying in the underlying data tables. In general, the codes are used to search for individual records, to create new records, to close out records and open new ones, to select the appropriate entries under certain categories, to query the data, and to let the data entry person know if a defendant or case is already in the system. The underlying codes provide the basis for a relatively simplistic data entry format.

```
Code <br>
<u>Code</u> <br>
<sup>2</sup>
      1 
Attribute VB-Name = "Form-CASE" 
      2 
Attribute VB-Creatable = True 
      3 
Attribute VB-PredeclaredId L: True 
      4 
Attribute VB-Exposed = False 
      5 
Option Compare Database 
      6 
Option Explicit 
      7 
     8 
      9 
Private Sub AUSA-NotInList(NewData As String, Response As Integer) 
    10 
     11 
Dim strMessage As String 
     12 
Dim dbsRkts As Database 
     13 
Dim rstTypes As Recordset 
    14 
    15 
    16 
     17 
If Confirm(strMessage) Then 
    18 
    19 
    20 
    21 
    22 
    23 
    24 
    25 
     26 
Else 
    27 
     20 
End If 
    29 
     30 
End Sub 
    31 
     32 Sub Combo15_AfterUpdate()
    33 
    34 
    35 
    36 
    37 
    38 
    39 
     40 
End Sub 
    41 
    42 
    43 
     44 Private Sub Command50_Click()
    45 
     46 
End Sub 
    47 
     40 
Private Sub Combol5-BeforeUpdate(Cancel As Integer) 
    49 
     50 
End Sub 
    51 
     52 Private Sub Form_Current()
    53 
     54 
End Sub 
     55 Private Sub cmdClose_Click()
     56 
On Error GOTO Err-cmdClose-Click 
    57 
    58 
    59 
    60 
    61 
    62 
    63 
    64 
    65 
        strMessage ="Add 'I h NewData h "to the list of AUSAs?" 
             'open table and add record 
             Set dbsRkts = CurrentDb()Set rstrVpes = dbsRkts.OpenRecordset("ausa") 
             rstTypes.Ad&Jew 
             rstTypes!AUSA = NewData 
             rstrVpes .Update 
             Response = acDataErrAdded 'requery list 
             Response = acDataErrDisplay ' display error 
             Find the record that matches the control. 
             If IsNull(Me! [CombolS]) Then 
             End If 
                 Exit Sub 
             Me. RecordsetClone. FindFirst "[CaseKey] = " & Me! [Combo15]
             Me.Bookraark = Me.RecordsetC1one.Bookmark 
            Combo15 = CaseKey 
             DoOnd.Close 
        Exit-cmdClose-Click: 
             Exit Sub 
        Err-cmdClose-Click: 
             MsgBox Err.Description
```
**D:\manual\Rackets-forms-code.doc** 

-

of65

This document is a research report submitted to the U.S. Department of Justice. This report<br>has not been published by the Department. Opinions or points of view expressed are those<br>of the author(s) and do not necessarily r

```
66 Resume Exit-cmdClose-Click 
67 
68 End Sub 
69 Private Sub cmdprevious-Click0 
70 On Error GoTo Err-andPrevious-Click 
71 
72 
         73 DoCmd.GoToRecord , , acPrevious 
74 
75 Exit_cmdPrevious_Click:<br>76 Exit Sub
         76 Exit Sub 
77 
78 Err_cmdPrevious_Click:<br>79 MsgBox Err.Descrip
79 MsgBox Err.Description 
        80 Resume Exit-cmdPrevious-Click 
81 
82 End Sub 
83 Private Sub cmdNext_Click()
84 On Error GoTo Err-CmdNext-Click 
85 
86 
        87 DoCmd.GoToRecord , , acNext 
88 
89 Exit_cmdNext_Click:<br>90 Exit Sub
        Exit Sub
91 
92 Err-cmdNext-Click: 
93 MsgBox Err.Description 
        94 Resume Exit-CmdNext-Click 
95 
96 End Sub 
97 Private Sub cmdAddRecord_Click()
```

```
98 
On Error GoTo Err-cmdAddRecord-Click 
 99 
100 
101 
102 
103 
 104 
Exit-cmdAddRecord-Click: 
105 
106 
107 
108 
109 
110 
111 
End Sub 
112 Private Sub cmdArchive_Click()
113 
On Error GoTo Err-cmdArchive-Click 
114 
115 
116 
117 
118 
119 
120 
121 
122 
123 
124 
125 
12 6 
127 
128 
129 
130 
131 
132 
133 
134 
135 
136 
137 
13 8 
139 
Exit-cmdArchive-Click: 
140 
14 1 
142 
143 
144 
145 
146 
147 
148 
Private Sub Form-Error(DataErr As Integer, Response As Integer) 
          DoCmd.GoToRecord , , acNewRec 
         Me!USAONum.SetFocus 
         Exit Sub 
     Err-cmdAddRecord-Click: 
         MsgBox Err.Description 
         Resume Exit_cmdAddRecord Click
         Dim stDocName As String 
         Dim stDocName1 As String 
         Dim stDocName2 As String 
         Dim stDocName3 As String 
         Dim stDocName4 As String 
         Dim stDocName5 As String 
         Dim stDocName6 As String 
         stDocName = "arcCASE" 
         stDocName1 = "arcDEFENDANT"
         stDocName2 = "arcALIAS" 
         stDocName3 = "arcSTATUTES' 
         stDocName4 = 'arcEVENTS" 
         stDocName5 = "arcGROUPS" 
         stDocName6 = "delCASE" 
         DoCmd.OpenQuery stDocName, acNormal, acEdit 
         DoQnd.OpenQuery stDocName1, acNormal, acEdit 
         DoCmd-OpenQuery stDocName2, acNormal, acEdit 
         DoCmd.OpenQuery stDocName3, acNormal, acEdit
         Doand.OpenQuery stDocName4, aclormal, acEdit 
         DoCmd. OpenQuery stDocName5, acNormal, acEdit
         DoCmd.OpenQuery stDocName6, acNormal, acEdit 
         Exit Sub 
    Err-cmdArchive-Click: 
         MsgBox Err.Description 
         Resume Exit-cmdArchive-Click 
    End Sub
```
D:\manual\Rackets\_forms\_code.doc 3 of 65

Form: CASE

trate de la

المنازل <u>المتحديث المراجع</u>

Form: CASE

 $\ddot{\phantom{a}}$ 

 $\overline{\phantom{a}}$ 

**149 150 Const ConErrFieldRequired** *5* **3314 151 152 If DataErr** = **conErrFieldRecyuired Then 153 DisplayMessage "You must enter a Case name and USA0 number to save the record." 154 Response** = **acDataErrContinue 155 Elsa 156 Response** = **acDataErrDisplay 157 End If 158 159 End Sub 160**  161 Private Sub Form\_Load() **162 End Sub** 

-

**4** of *65* 

www.education.com/  $\frac{1}{2} \frac{1}{2} \frac{1}{$ 

#### Form: **COOP-AREA**

```
<u>Code</u> <br>1 A
      1 
Attribute VB-Name = "Form-COOP-AREA" 
      2 
Attribute VB-Creatable = True 
      3 
Attribute VE-PredeclaredId = True 
      4 
Attribute VB-Exposed = False 
      5 
Option Compare Database 
      6 
Option Explicit 
     7 
     8 
Private Sub Topic-NotInList(NewData As String, Response As Integer) 
     9 
Dim strMessage As String 
    10 
Dim dbsRkts As Database 
    11 
Dim rstTypes As Recordset 
    12 
    13 
stmessage = "Add *I h NewData & to the list of Activities?" 
    14 
    15 
If Confirm(strMessage) Then 
    16 
    17 
    18 
    19 
    20 
    21 
    22 
    23 
    24 
Else 
    25 
    26 
End If 
    27 
    28 
End Sub 
            'open table and add record 
            Set dbsRkts = CurrentDb()Set rst!l'ypes = dbsRkts.OgenRecordset("coop-activity") 
            rstTypes.AddNew 
            rstTypes!Activity = NewData 
            rstTypes.Update 
            Response = acDataErrAdded 'requery list 
            Response = acDataErrDisplay ' display error
```
### Form: **COOP-PEOPLEsubArea**

 $\ddot{\phantom{a}}$ 

 $\ddot{\phantom{0}}$ 

Code<br>- Code<br>- 2<br>- 2<br>- 2 **Attribute VB-Name** = **nForm-COOP-PEOPLEsubArea" Attribute VB-Creatable** = **True Attribute VB-PredeclaredId** = **True Attribute VB-Exposed li False Option Compare Database option Explicit**  *7 8 9*  **Private Sub Form-BeforeUpdate(Cance1 As Integer) Me! ICoopXeyl** = **Me-Parent! [CoopKey]** 

i,

**12 End Sub** 

 $\frac{1}{2}$  ,  $\frac{1}{2}$  ,  $\frac{1}{2}$  ,

 $\sim$ 

 $\omega_{\rm{max}}=1.5$  and  $\omega_{\rm{max}}$ 

 $\sum_{\alpha\in\mathcal{A}}\sum_{\alpha\in\mathcal{A}}\mathcal{H}_{\alpha\alpha}(\Delta\alpha)=\mathcal{H}_{\alpha\alpha}(\Delta\alpha)\mathcal{H}_{\alpha\alpha}$ 

#### **Form:** COOPERATORS

- **Code Attribute VB-Name** = " **Fom-COOPERATORS" Attribute VB-Creatable** = **True Attribute VB-PredeclaredId** = **True Attribute VB-Exposed** = **False Option Compare Database Option Explicit Private Sub cboFindName-AfterUpdte (1 Me.RecordsetClone.FindFirst "[DefXey]** = '' **C Me! [cboFindName] Me.Bookmark** = **Me.RecordsetClone.Bookmark End Sub Private Sub cmdclose-Click** *0*  **On Error GoTo Err-MdClose-Click Exit-cmdClose-Click** : **Private Sub LNan-AfterUpdate** *0*  **'Fill in Last name from defendant table strFilter** = **"Me!DefKey** = **Forms!DEFENDANT!DefKey" He!LName** = **DLookup** (" **[DefLNamel"** , **"DEFENDANT", strfilter) End Sub End Sub Private Sub cmdArchive-ClIck** () **On Error** GoTo **Err-cmdluchive-Click**  *r f*  **DoCmd.Close Exit Sub Err-cmdClose-Click: MsgEox Err .Description Resume Exit-cmdClose-Click End Sub Private Sub LName-BeforeVpdate(Cance1 As Integer) Dim stDocName As String Dim stDocName1 As String Dim stDocName2 As String Dim stDocName3 As String Dim stDocName4 As String Dim stDocName5 As String stDocName** = **"arcCOOPERATOR" stDocName1** = " **arcCOOP-AKW." stDocName2** = **arcCOOP-GROUP"**   $stDocument = " \n<sub>arcHOMICIDE"</sub>$ **stDocName4** = " **arcNARCOTIC" stDocName5** = " **delCOOPERATOR" DoQRd.OpenQuery stDocName, acNonua1, acEdit DoQad. OpenQuery stDocName1, acNormal** , **acEdit DoQnd.OpenQuery stDocName2, acNorrna1, acEdit DoCmd.OpenQuery stDocName3, acNormal, acEdit Doaad.GpenQuery stDocName4, acNormal, acEdit** 

**DoQnd.OpenQuery stDocName5, acNormal, acEdit D:\manual\Rackets-forms-code. doc** 

-.

This document is a research report submitted to the U.S. Department of Justice. This report<br>has not been published by the Department. Opinions or points of view expressed are those<br>of the author(s) and do not necessarily r

**of65** 

 $\omega$  , and  $\omega$ 

and a community of

```
65 
  66 
Exi t-cmdArchive-Click : 
  67 
  68 
  69 
Err-cmdArchive-Click: 
 70 
 71 
 72 
  73 
End Sub 
 74 
  75 
Private Sub combo42-MterVpdate () 
 76 
  77 
End Sub 
 78 
  79 
Private Sub Fom-Current 0 
 80 
  81 
'Synchronize combobox and records 
  82 
cboFindName = DefKey 
 83 
  84 
End Sub 
  85 
Private Sub cmdPrevious-Click (1 
  86 
On Error GoTo Err-CmdPrevious-Click 
 87 
 88 
 89 
 90 
  91 
Exi t_cmdPrevious-Cllck : 
 92 
 93 
  94 
E r r-cmdPrevi ou s-Cl i ck : 
 95 
 96 
 97 
  98 
End Sub 
  99 
Private Sub cmdNext-Click 0 
100 On Error GoTo Err_cmdNext_Clic
101 
102 
103 
104 
105 
Exi t-ctudNex t-C1 i ck : 
106 
107 
108 
E rr-cmdNex t-Cl i ck : 
109 
110 
111 
112 
End Sub 
113 
Private Sub cmdFirst-Click() 
114 
On Error GoTo Err-cmdFirst-Click 
115 
116 
117 
118 
119 
Exit-cmdFirst-Click: 
120 
121 
122 
E rr-cmdFirs t-C1 i ck : 
123 
124 
125 
126 
End Sub 
127 Private Sub cmdLast_Click()
128 
On Error GOTO Err-cmdLast-Click 
129 
130 
131 
132 
          Exit Sub 
          HsgEox Err.Description 
          Resume Exit-cmdArchive-Click 
          Docad. GoToRecord , , acPrevious 
         Exit Sub 
          MsgBox Err .Description 
         Resume Exit_cmdPrevious_Click
         DoCmd.GoToRecord , , acNext 
         Exit Sub 
         KsgBox Err .Description 
         Resume Exit-cmdNext-Click 
         DoCmd.GoToRecord , , acFirst 
         Exit Sub 
         HSgBox Err .Description 
         Resume Exit_cmdFirst_Click
         DoCmd.GoToRecord , , acLast
```
D:\manual\Rackets\_forms\_code.doc 8 of 65

 $\omega = \omega$ 

 $\mathcal{L}_\alpha$  , the expression of  $\mathcal{L}_\alpha$  ,  $\mathcal{L}_\alpha$ 

ال<br>المنابع المستحدث المستحقق والمنابر المديرة المالية

**133 Exit\_cmdLast-Cllck** : Form: COOPERATORS

```
134 
135 
136 
Err-cmdCast-Click: 
137 
138 
139 
140 
End Sub 
141 
Private Sub andPrntReport-Click () 
142 
On Error GOTO Err-aadPrntReport-Click 
143 
144 
145 
146 
147 
148 
         Exit Sub 
         MsgBox Err.Descript1on 
         Resume Exit_cmdLast_Click
         Dim stDocName 'As String 
         stDocName = 'COOPERATORS" 
         DoQnd. Opefieport stDocName, acNormal 
149 Exit_cmdPrntReport_Click:<br>150 Exit Sub
         150 Exit Sub 
151 
151<br>152   Err_cmdPrntReport_Click:
153 MsgBox Err.Description 
154 Resume Exit-CnadPrntReport-Cllck 
155 
156 End Sub
```
all str

والمستنبث السهير

وللأناسب والمتوارد

#### Form: COOPERATORSsub

```
- Code
```

```
1 Attribute VB_Name = "Form COOPERATORSsub"
  2 Attribute VB_CCreatable = True
 3 Attribute VB PredeclaredId = True
 4 Attribute VB Exposed = False
 5 
Option Compare Database 
 6 
Option Explicit 
 7 
 8 
Private Sub Topic-NotInList(NewData As String, Response As Integer) 
 9 
10 
'If item is not In list, check then add to list If requested 
11 
Dim strMessage As String 
12 
Dim dbsRkts As Database 
13 
Dim rstTypes As Recordset 
14 
15 
strMessage = "Add In L NewData L "to the list of Main Topics?" 
16 
17 
If Confim(strMessage) Then 
18 
19 
20 
21 
22 
23 
24 
25 
26 
Else 
27 
28 
End If 
29 
        'open table and add record 
       Set dbsRkts = CurrentDb()
       Set rstTypes = &sets. OpenRecordset (" coopTopictt) 
       rstTypes.AddNew 
       rstTypes!Topic = NewData 
       rstTypes .Update 
       Response = acDataErrAdded 'requery list 
       Response = acDataErrDisplay display error 
30 End Sub
```
- ~~~

**10 of** *65* 

 $\sim$   $\sim$   $\sim$ 

 $\frac{1}{\sqrt{2}}$  ,  $\frac{1}{\sqrt{2}}$  ,  $\frac{1}{\sqrt{2}}$  ,  $\frac{1}{\sqrt{2}}$  ,  $\frac{1}{\sqrt{2}}$ 

ala s<del>an</del>

```
- Code 
      1 Attribute VB_Name = "Form_COOPERATORsubform"
      2 
Attribute VB-Creatable = True 
      3 
Attribute m-PredeclaredId = True 
      4 
Attribute VB-Exposed = False 
      5 
Option Compare Database 
      6 
Option Explicit 
      7 
      8 
Private sub cmdOpenCoopFm-Click () 
      9 
On Error GoTo Err-CmdOpenCoopFru-Click 
    10 
    11 
    12 
    13 
    14 
    15 
    16 
    17 
    18 
    19 
    20 
    21 
    22 
    23 
    24 
    25 
    26 
    27 
    28 
    29 
    30 
    31 
    32 
     33 
Exi t-cmdOpenCoopFm-Click : 
    34 
    35 
    36 
    37 
    38 
    39 
     40 
End Sub 
    41 
     42 
Private Sub Fom-Current() 
    43 
     44 
Me!CoopDate.SetFocus 
    45 
    46 
    47 
     48 
Private Sub Form-Unload(Cance1 As Integer) 
    49 
     50 
Me!CoopDate.SetFocus 
     51 
We. Repaint 
    52 
     53 
End Sub 
             'Save record first 
             DoCmd.DoMenuItem acForrnBar, acRecordsMenu, acSaveRecord, , acMenuVer70 
             Dim stDocName As String 
             Dim stLinkCriteria As String 
             'Dim stKsg As String 
             'Dim &Title As String 
             'Check to see if there is a valid record selected before opening form 
             'If IsNull(He![CoopKey]) Then 'Notify user and then exit sub 
                  sWg = "You must enter basic Cooperator information before you can select 
        this option" 
                  IstTitle = "Select a Record and then Continue" 
                      If MsgBox(stMsg, vbOKOnly, stTitle) = vbOK Then 
                           Exit Sub 
                      IEnd If 
             'End If 
             stDocName = "COOPERATORS" 
             stLinkCriteria = " [C~opKey]=~~ C He![CoopKey] 
             DoCmd.OpenForm stDocName, , , sUinkCriteria 
            Exit Sub 
       E rr-cmdOpenCoopFru-C1 i ck : 
             HsgBox Err.Description 
             Resume Exit-cmdOpenCoopFrm-Click 
        End Sub
```
 $\mathcal{P}^{\text{in}}(\text{max}(\mathcal{D}^{\text{in}}), \mathcal{D}^{\text{in}}(\mathcal{D}^{\text{in}}), \mathcal{D}^{\text{in}}(\mathcal{D}^{\text{in}}))$ 

Form: **CurrentPrisoners** 

```
- Code 
        1 
Attribute VB-Name = "Fom-CurrentPrisoners" 
        2 
Attribute VB_Creatable = True 
        3 
Attribute VB-PredeclaredId = True 
       4 Attribute VB_Exposed = False
        5 
Option Compare Database 
        6 
Option Explicit 
       7 
       8 
       9 
      10 
End Sub 
      11 
      12 
      13 
Private Sub Form-Current (1 
      14 
      15 
'Synchronize combobox with form 
      16 
Comb021 = Me!FullName 
      17 
      18 
End Sub 
      19 
      20 
      21 
Private Sub Form-Load() 
      22 
      23 
End Sub 
      24 
      25 
Private sub cmdImportRackets-Click() 
      26 
On Error GoTo Err_undImportRackets-Click 
      27 
      28 
'Confirm transfer 
      29 
Dim strKsg As String 
      30 
strMsg = "You are about to import a record from PTS to RACKETS, Continue?" 
      31 
If M.sgBox(strMsg, vbOKCance1, "Error!") = *Cancel Then 
      32 
      33 
Else 
      34 
End If 
      35 
      36 
End Sub 
      37 
      38 
Private Sub Form-Open (Cancel As Integer) 
      39 
      40 
Me .pr-street. SetFocus 
      41 
      42 
End Sub 
      43 
      44 
Private Sub FormFooter-Click 0 
      45 
      46 
End Sub 
      47 
      48 
Private Sub FonnHeader-Click() 
      49 
      50 
End Sub 
      51 
Sub Combo2l-AfterUpdate () 
      52 
      53 
      54 
      55 
End Sub 
      56 
      57 
      58 
Private Sub pr-citizen-code-BeforeVpdate(Cance1 As Integer) 
      59 
      60 
End Sub 
      61 
      62 
Private Sub pr-citizen-code-Click0 
      63 
      64 
End Sub 
         Private Sub Combo21-BeforeVpdate(Cance1 As Integer) 
              Exit Sub 
              ' Find the record that matches the control. 
              We.RecordsetC1one.FindFirst "[FullNamel = '" & Me! [Cornb021] C Ifon 
              He.Bookmark = Me.RecordsetClone.Booknark 
D:\manual\Rackets-forms-code.doc 12 of 65
```
بالمستوجون

 $\sim 10$ 

 $\sim$   $\sim$ 

```
Private Sub cmdUpdateRec-Click () 
65 
       On Error GoTo Err-MdUpdateRec-Click 
66 
               Dim stDocName As String 
               'Dim stDocName2 As String 
      67 
      68 
      69 
      70 
      71 
      72 
      73 
      74 
      75 
      76 
      77 
      78 
      79 
      80 
      81 
       82 
Err-CmdUpdateRec-Click: 
      83 
      84 
      85 
      86 
End Sub 
      87 
Private Sub cmclNext-Click() 
      88 
On Error GoTo Err-andNext-Click 
      89 
      90 
      91 
      92 
      93 
Exit-cmdNext-Click : 
      94 
      95 
      96 
Err-cmdNext-Click: 
      97 
      98 
      99 
     100 
End Sub 
     101 
Private Sub cmdPrevious-Click () 
     102 
On Error GOTO Err-cmdPrevious-Click 
     103 
     104 
     105 
     106 
     ---<br>107   Exit_cmdPrevious_Click:
     108 
     109 
     110 Err_cmdPrevious_Click:
     111 
     112 
     113 
     114 
End Sub 
     115 
Private Sub cmdClose-Click () 
     116 
On Error GoTo Err-cmdClose-Click 
     117 
    118 
     119 
     120 
     ---<br>121   Exit_cmdClose_Click:
    122 
    123 
     124 
Err-cmdClose-Click: 
    125 
    126 
    127 
     128 
End Sub 
     129 
Private Sub cmdArrest-Click() 
               'Set dbs = CurrentDb 
               'Set rst = dbs. OpenRecordset ("DEFENDANT", dbGpenDynaset) 
              stDocument = "qUpdateWPTS"'stDocName2 = "qApndArrest" 
              DoM. OpenQuery stDocName, acNorma1, acEdIt 
          Exi t-cmdVpdateRec-Click : 
              Exit sub /L 
              MsgBox Err. Description 
              Resume Exit_cmdUpdateRec_Click
              DoCmd.GoToRecord , , acNext 
              Exit Sub 
              MsgBox Err .Description 
              Resume Exit-cmdNext-Click 
              DoQnd.GoToRecord , , acPrevious 
              Exit Sub 
              NsgBox Err. Description 
              Resume Exit-CmdPrevIous-Click 
              DoQnd. Close 
              Exit Sub 
              &gBox Err.Description 
              Resume Exit-cmdClose-Click 
D:\manual\Rackets_forms_code.doc 13 of 65
```
This document is a research report submitted to the U.S. Department of Justice. This report<br>has not been published by the Department. Opinions or points of view expressed are those<br>of the author(s) and do not necessarily r

 $\mathbb{Z}[\mathbb{Z}^{2n}]$  .

 $\mathcal{L}_{\text{max}}$  and  $\mathcal{L}_{\text{max}}$ 

المعانين

```
130 
On Error GoTo Err-CmdArrest-Click 
131 
132 
133 
134 
135 
136 
137 
138 
139 
140 
141 
142 
143 
144 
End Sub 
         Dim stDocName As String
         stDocName = I'qApndZurest" 
         Doand. OpenQuery stDocName, acNorma1, acEdit 
    Exit-cmdArrest-Click: 
         Exit Sub 
    Err\_cmdArrest\_Click:NagBox Err. Description 
         Resume Exit_cmdArrest_Click
```
الأولو والمستعلمين أوجود المحامد المتناسب

#### **Form:** DEFENDANT

i.

```
- Code
```

```
1 Attribute VB_Name = "Form_DEFENDANT"
 2 
Attribute VB-Creatable = True 
 3 
Attribute n-PredeclaredId = True 
 4 Attribute VBExposed = False
 5 
Option Compare Database 
 6 
Option Explicit 
 7 
 8 
Private Sub cboFindNme-BeforeUpdate(Cance1 As Integer) 
 9 
10 
End Sub 
11 
12 Private Sub cmdClose_Click()
13 
On Error GoTo Err-cmdClose-Click 
14 
15 
16 
17 
17<br>18   Exit_cmdClose_Click:
19 
20 
21   Err_cmdClose_Cli
22 
23 
24 
25 
End Sub 
26 
27 
Private Sub cmdSubmit-Click 0 
28 
29 
Dim rst As Recordset 
30 
31 
32 
33 
34 
35 
36 
37 
38 
39 
40 
41 
Select Case grpFindoptions 
42 
43 
44 
45 
46 
47 
48 
49 
50 
51 
52 
53 
54 
55 
56 
57 
58 
59 
60 
61 
62 
63 
64 
        DoCmd. Close 
        Exit Sub 
        MsgBox Err. Description 
        Resume Exit-andclose-Click 
        Dim strcriteria As string 
        Dim strNYSID As String 
        Dim strUSUS As String 
             'Hake sure there is an entry in the text box before running 
            If IsNull (txtFindBy) Then 
                 NsgBox "Enter a NYSID or USKS numer and then submit query" 
                 Exit Sub 
            End If 
            Case 1 'Find case using NYSID number 
                Set rst = We.RecordsetClone 
                 strNYSID = He!txtFindBy 
                 strcriteria = " [NYSID]='" C strNYSID C "'" 
                 rst.FindFirst strcriteria 
                 If rst.NoHatch Then 
                 Else 
                He.Bookmark = Me.RecordsetC1one.Bookmark 
                End If 
                We! txtFindBy.Value = 'In 
            Case 2 'Find case using USMS number
                Set rst = Ne.RecordsetClone 
                 strUSMS = Me!txtFindBy 
                 strcriteria = "[USMSNum]='" C strUSMS L IIIft 
                 rst.FindF1rst strcriteria 
                 If rst.NoMatch Then 
                 Else 
                 He.Bookmark = Me.RecordsetClone.Booknark 
                End If 
                     UsgBox "The number you entered is not valid." 
                     HsgBox "The number you entered is not mlid."
```
 $\sim 100$ 

للمستردي والمستقيد

**D:\manual\Rackets-forms-code.doc 15** of **65** 

. ..

```
Form: DEFENDANT
```

```
65 
  66 
End Select 
 67 
  68 
End Sub 
 69 
  70 
Sub cboFindName_AfterVpdate (1 
 71 
 72 
 73 
 74 
 75 
 76 
 77 
 78 
 79 
 80 
 81 
 82 
 83 
 84 
 85 
 86 
 87 
  88 
End Sub 
 89 
  90 
Private Sub cmdXext-Clldc 0 
  91 
On Error GOTO Err-cmdNext-Click 
 92 
 93 
 94 
 9s 
 96 
 97 
 98 
 99 
100 
101 
102 
103 
End Sub 
104 Private Sub cmdPrevious_Click()
105 
On Error GoTo Err-cmdPrevious-Click 
106 
107 
108 
109 
110 
Exit-andPrevious-Click : 
111 
112 
113 
Err-andPrevious-Click: 
114 
115 
116 
117 
End Sub 
118 
119 
Private Sub Coop-AfterVpdate 0 
120 
121 
'If cooperator is true set cooperator page visible 
122 
If (He!Coop = True) Then 
123 
124 
125 
ElseIf (He!Coop = False) Then 
126 
127 
Else 
128 
End If 
129 
130 
End Sub 
131 
                   Me ! txtFindBy .Value = " " 
         Dim rst As Recordset 
          Find the record that matches the control. 
          If IsNull (Me! [cboFindName] ) Then 
         End If 
              Exit Sub 
         Set rst = Me.RecordsetClone 
         rst-FindFirst 'I [DefXey] = '' & Me! [cboFindNamel 
          'Me.RecordsetC1one.FindFirst "[DefKey] = " C Me![cboFindName] 
         If rst.NoMatch Then 
              rs t . Close 
              Exit Sub 
         End If 
         Me.Bookmark = rst.Bookmark 
         DoCmd.GoToRecord , , acNext 
    Exit cmdNext Click:
         Exit Sub 
    Err cmdNext Click:
         MsgBox Err .Description 
         Resume Exit-cmdNext-Click 
         DoCmd.GoToRecord , , acPrevious 
         Exit Sub 
         MsgBox Err. Description 
         Resume Exit-cmdPrevious-Click 
         Ne!tpgCooperator.Visible = True 
        Me!tpgCooperator.Visible = False 
132 Private Sub Coop-BeforeUpdate (Cancel As Integer)
```
**D:\manual\Rackets-foms-code.doc 16** of *65* 

mer i stranisla<del>dina pr</del>incipe de<del>no</del>n i

```
133 
     134 
      135 
End Sub 
     136 
     137 
Private Sub Coop-Click (1 
     138 
     139 
End Sub 
     140 
     141 
Private Sub CrimeType_NotInList(NewData As String, Response As Integer) 
    142 
     143 
Dim strMessage As String 
     144 
Dim dbsRkts As Database 
     145 
Dim rstTypes As Recordset 
    146 
     147 
     148 
     149 
If Confirm ( s t rMessage) Then 
    150 
    151 
     152 
    153 
    154 
    155 
    156 
    157 
     158 
Else 
    159 
     160 
End If 
    161 
     162 
End Sub 
    163 
     164 
Private Sub Detail-Click () 
    165 
     166 
End Sub 
    167 
     168 
Private Sub Form-AfterVpdate () 
    169 
     170 
'Enable or disable mugshots button 
     171 
If IsNull (Me!pr-key) Or IsNull (Me! txtMugshot) Then 
    172 
    173 
    174 
    175 
    176 
    177 
     178 
If IsNull (Me! txtMugshot) And Not (IsNull (Me!pr-key) ) Then 
    179 
     180 
Else 
    181 
     182 
End If 
    183 
     184 
End Sub 
    185 
     186 
Private Sub Form-BeforeVpdate (Cancel As Integer) 
    187 
     188 
End Sub 
    189 
     190 
Private Sub Form-Current () 
    191 
     192 
'Set Find Record to current 
     193 
cboFindName = DefKey 
    194 
     195 
'If cooperator is true set cooperator page vlsible 
     196 If (Me!Coop = True) Then
    197 
    198 
     199 
ElseIf (Me!Coop = False) Then 
         strMessage = "Add '" C NewData & "to the list of Crime Types?" 
              'open table and add record 
              Set dbsRkts = CurrentDb() 
              Set rstTypes = dbsRkts. OpenRecordset ("crime_type")
              rstTypes. AddNew
              rstTypes!CrimeType = NewData 
              rstTypes.Update 
              Response = acDataErrAdded I requery list 
              Response = acDataErrDisplay display error 
             Me!cmdPhoto.Enabled = False 
         Else 
             Me! cmdPhoto. Enabled = True 
         End If 
         'Enable or disable insert mugshots button 
             Me!uadEnterPhoto.Enabled = True 
             Me!cmdEnterPhoto.Enabled = False 
             He! tpgCooperator.VisFble = True 
D:\manualRackets-forms-code.doc 17 of 65
```
This document is a research report submitted to the U.S. Department of Justice. This report<br>has not been published by the Department. Opinions or points of view expressed are those<br>of the author(s) and do not necessarily r

... .-

 $\label{eq:3} \begin{split} \mathcal{L}_{\text{max}}(\mathcal{L}_{\text{max}},\mathcal{L}_{\text{max}},\mathcal{L}_{\text{max}},\mathcal{L}_{\text{max}}), \end{split}$ 

```
200 
     201 
Else 
     202 
End If 
    203 
     204 
'If Weapon seized is true set cooperator page visible 
     205 
If (Me!Weapon = True) Then 
    206 
    207 
     208 
ElseIf (Me!Weapon = False) Then 
    209 
     210 
Else 
     211 
End If 
    212 
    213 
     214 If IsNull(Me!pr_key) Or IsNull(Me!txtMugshot) Then
    215 
     216 Else
    217 
     218 
End If 
    21 9 
     220 
'Enable or disable insert mugshots button 
     221 
If IsNull (Me! txtllugshot) And Not (IsNull (Me!pr-key)) Then 
    222 
     223 
Else 
    224 
     225 
End If 
    22 6 
     227 
End Sub 
     228 
Private Sub cmdOpenCooperatorFrm-Click() 
     229 
On Error GoTo Err-CmdOpenCooperatorFm-Click 
    230 
    231 
    232 
    233 
    234 
    235 
    236 
    237 
    238 
     239 
Exi t-CmdOpenCooper atorFm-Cl i ck : 
    240 
    241 
     ---<br>242   Err_cmdOpenCooperatorFrm_Click:
    243 
    244 
    245 
     246 
End Sub 
     247 
Private sub cmdOpenCooperatorFom-Click() 
     248 
On Error GoTo Err-cmdOpenCooperatorForm-Click 
    249 
    250 
    251 
    252 
    253 
    254 
    255 
    256 
    257 
    258 
     259 
Exit-CmdOpenCooperatorFom-Click: 
    260 
    261 
     262 
Err-CmdOpenCooperatorFom-Click: 
    2 63 
    2 64 
    265 
             Me!tpgCooperator.Visible = False 
             Me!tpgFIREARMS.Visible = True
             Me!tpgFIREARMS.Visible = False
         'Enable or disable mugshots button 
             Me!cmdPhoto.Enabled = False 
             Me ! cmdPhoto . Enabled = True 
             Me!cmdEnterPhoto.Enabled = True 
             Me!cmdEnterPhoto.Enabled = False 
             Dim stDocName As String
             Dim stLinkCriteria As String 
             stDocName = "COOPERATORS" 
              stLinkCriteria = " [DefKey]=" & Me! [DefKey]
             DoCmd.OpenForm stDocName, , , stLinkCriteria 
             Exit Sub 
             MsgBox Err. Description 
             Resume Exit cmdOpenCooperatorFrm_Click
             Dim stDocName As String 
             Dim stLinkCriteria As String 
             stDocument = "COOPERATORS"stLinkCriteria = "[DefKey]=" & Me!DefKey
             DoCmd.OpenForm stDocName, , , stlinkcriteria, acAdd, , Me!DefKey 
             Exit Sub 
             HsgBox Err.Description 
             Resume Exit-cmdopenCooperatorForm-Click 
D:\manual\Rackets_forms_code.doc 18 of 65
```
in a completed stud

```
267 
 268 
Private Sub Form-Error(DataErr As Integer, Response As Integer) 
269 
 270 
End Sub 
271 
272 
273 
Private Sub Frame99_BeforeVpdate(Cancel As Integer) 
274 
275 
End Sub 
276 
277 
Private Sub Framell2-BeforeVpdate(Cance1 As Integer) 
278 
279 
End Sub 
280 
281 
282 
Private Sub grpF1ndOptionk-BeforeVpdate(Cance1 As Integer) 
283 
284 
End Sub 
285 
286 
Private Sub LeadDef-AfterVpdate () 
287 
288 
End Sub 
289 
290 
Private Sub LeadDef-Click() 
291 
292 
End Sub 
293 
2 94 
Private Sub txtFindBy-BeforeVpdate(Cance1 As Integer) 
295 
296 
End Sub 
297 
Private Sub cmdGpenCaseFrm-Click (1 
298 
On Error GOTO Err-cmdOpenCaseFrm-Click 
299 
300 
301 
302 
303 
304 
305 
30 6 
307 
308 
309 
310 
311 
312 
313 
314 
Exit-cmdOpenCaseFrn-Click: 
315 
31 6 
--.<br>317   Err_cmdOpenCaseFrm_Click:
318 
31 9 
320 
321 
End Sub 
322 
323 Private Sub Weapon_AfterUpdate()
324 
325 
'If Weapon seized is true set cooperator page visible 
326 
If (Me!Weapon = True) Then 
327 
328 
329 
ElseIf (Ne!Weapon = False) Then 
330 
331 
Else 
332 
End If 
         Debug. Print "DataErr = "; DataErr
         Dim stDocName As String 
         Dim stLlnkCriterla As String 
         stDocName = "CASE" 
         stDocNamel = "DEFENDANT" 
         stLinkCriteria = "[CaseKey]=" C Me![CaseKey] 
         DoQRd.OpenForm stDocName, , , stLinkCriteria 
         'Close form 
         DoCmd. Close acForn, "DEFENDANT", acSaveYes 
         Exit Sub 
         NsgBox Err.Description 
         Resume Exit-cmdGpenCaseFnn-Click 
         Me! tpgFIReARns .Visible = True 
         Me!tpgFIREARMS.Visible = False
```
D:\manual\Rackets-forms-code.doc 19 of 65

..

المتوسط والمستنقذ والمستحدث والمستحدث والمتناول

and a straight and

```
334 
End Sub 
335 
336 
Private Sub Weapon-Click () 
337 
338 
End Sub 
339 
340 
On Error GoTo Err-cmdPrinUZpt-Click 
341 
342 
34 3 
34 4 
345 
34 6 
34 7 
348 
34 9 
350 
351 
352 
353 
354 
End Sub 
355 
Private Sub cmdPhoto-Click () 
356 
On Error GoTo Err-cmdPhoto-Click 
357 
358 
359 
360 
361 
362 
363 
364 
365 
366 
367 
368 
369 
370 
371 
372 
373 
Err-cmdPhoto-Cl lck : 
374 
375 
376 
377 
End Sub 
378 
379 On Error GoTo Err_cmdEnterPhoto_Click
380 
381 
382 
383 
384 
385 
386 
301 
380 
389 
390 
391 
392 
393 
394 
395 
396 
397 
398 
399 
    Private Sub cmdPrintRpt-Click 0 
         Dim stDocName As String 
         stDocName = "DEFENDANT" 
         DoCmd. OpenReport stDocName, acNormal 
    Exit_cmdPrintRpt_Click:
         Exit Sub 
    Err_cmdPrintRpt_Click:
         MsgBox Err .Description 
         Resume Exit-cmdPrintRpt-Click 
         Dim stDocName As String 
         Dim stlinkcriteria As String 
         stDocName = "frmDEF-PHOTOS" 
         stLinkCriteria = 'I [DefKey]=" C Me! [DefKey] 
         DoCmd.GpenForm stDocName, , , stLinkCriteria 
         'do not allow records to be edited 
         Fo?3US![frmDEF-PBOTOS].oleMugA.Locked = True 
         Forms![frmDEF-PHOTOS].oleMugB.Locked = True 
    Exit-cmdPhoto-Click: 
         Exit Sub 
         MsgBox Err.Description 
         Resume Exit-cmdPhoto-Click 
    Private Sub cmdEnterPhoto-Click 0 
         Dim stDocName As String 
         Dim stlinkcriteria As String 
         stDocName = 'I f rmDEF-PHOTOS" 
         stlinkcriteria = " [DefKey]=" C Me! [DefKey] 
         DoCmd.OpenForm stDocName, , , stLinkCriteria 
         'Allow records to be edited 
         Forms![frmDEF-PHOTOS].oleHugA.Locked = False 
         Forms! [frmDEF-PHOTOS].oleHugB.Locked = False 
    Exit-cmdEnterPhoto-Click: 
         Exit Sub 
    Err emdEnterPhoto Click:
         MsgBox Err. Description 
         Resume Exit_cmdEnterPhoto-Click
```
**D:\manual\Rackets-forms-code.doc 20 of 65** 

 $\sim 10^4$ 

was come in all all and

 $\bar{\beta}$ 

**D:\manualRackets-forms-code.doc 21 of** *65* 

 $\langle \rangle_{\rm{max}}$ 

..

 $\vec{u}$  ,  $\vec{\omega}$ 

This document is a research report submitted to the U.S. Department of Justice. This report<br>has not been published by the Department. Opinions or points of view expressed are those<br>of the author(s) and do not necessarily r

ال مربع جماعته المعقور<br>المواجه

 $\sim$   $\sim$   $\pm$ 

 $\bar{z}$ 

#### Form: DEFENDANTList

```
- Code
```

```
1 Attribute VB_Name = "Form_DEFENDANTList"
 2 
Attribute VB-Creatable = True 
 3 
Attribute VB_PredeclaredId = True 
 4 Attribute VB_Exposed = False
 5 
Option Compare Database 
 6 
Option Explicit 
 7 
 8 
 9 
Private sub Form-Current 0 
10 
11 
'Enable or disable Details button 
12 
If IsNull (Me! [DefKeyl) Then 
13 
14 
Else 
15 
16 
End If 
17 
18 
19 
If IsNull (Me!USMSNum) Then 
20 
21 
Else 
22 
23 
End If 
24 
End Sub 
25 
26 Private Sub Form_Load()
27 
28 
'Enable or disable Details button 
29 
30 
31 
Else 
32 
33 
End If 
34 
35 
End Sub 
36 
37 
Private Sub Form-Open (Cancel As Integer) 
38 
39 
End Sub 
40 
Private Sub cmdOpenDefFm-Click 0 
41 
On Error GoTo Err-CmdOpenDefFrm-Click 
42 
43 
44 
45 
46 
47 
48 
49 
50 
51 
52 
53 
54 
55 
56 
57 
58 
59 
60 
61 
62 
63 
        Me! cmdOpenDefFrm. Enabled 6 False 
        Me!cmdOpenDefFrm.Enabled = True 
   'Enable or disable PTS button 
        Me!cmdSearchPTS.Enabled = True 
        Me! cmdSearchPTS. Enabled = False 
   If IsNull (Me! [DefKeyl) Then 
        Me!cmdOpenDefFrm.Enabled = False 
        Me!cmdOpenDefFrm.Enabled = True 
        Dim 
sWocName As String 
        Dim 
stLinkCriteria As String 
        Dim 
stTitle As String 
        Dim 
stKsg As String 
        Dim 
stMsgTrans As String 
        Dim 
stTitleTrans As String 
        Dim 
IndctNum As Variant 
        Dim 
TopChg As Variant 
        stDocName = "DEFENDANT" 
        stLinkCriteria = I' [DefKey]=" C Me! [DefKey] 
        'Save record first 
        DoCmd.DoMenuItern acFormBar, acRecordsMenu, acSaveRecord, , acMenuVer70 
        'Check to see if there is a valid record selected before opening form 
        'If IsNull(Me! [DefKeyl) Then 'Notify user and then exit sub 
             ' stMsg = "You must be at a valid record before you can select this option"
```
D:\manual\Rackets\_forms\_code.doc 22 of 65

. -

```
64 
 65 
 66 
 67 
 68 
 69 
 70 
 71 
 72 
 73 
 74 
 75 
 76 
 77 
 78 
 79 
 80 
 81 
 82 
 83 
 84 
 85 
 86 
 87 
 88 
 89 
 90 
 91 
                ' stTitle = "Select a Record and then Continue" 
                    If MsgBox(stMsg, vbOKOnly, stTitle) = vbOK Then
                    End If 
                         Exit Sub 
          'End If 
          'get incictment# and top charge for use in transfer
          IndctNum = Forms! [CASE] ! 1ndlctmentNum.Value 
          TopChg = Forms ! [CASE] ! StatuteNum.Value 
          DoCmd.OpenFom stDocName, I , stLinkCriteria 
          'Set focus to Middle Name 
          Forms ! [Defendant] ! DefMName. SetFocus 
          'Disable all FindBy options 
          Forms ! [Defendant] ! grpFindOptions.Enab1ed = False 
          Forms! [Defendant] ! cboFindName.Enabled = False 
          Forms! [Defendant] ! cmdSubmit.Enabled = False 
          Forms![Defendant] !txtFindBy.Enabled = False 
          'Remove navigation buttons 
          Forms![Defendant] !cmdPrevious.Visible = False 
          Forms![Defendant]!cmdNext.Visible = False 
          'Check if Case Instrument# C TopCharge should be entered for defendant 
          'If IsNull(Forms!Defendant!tpgStatutes.Fom.Controls!Count) And 
     [sNull(Forms!Defen&nt!tpgStatutes.Fom.Controls!StatuteNum) Then 
          ' stMsgTrans = "Enter Case Instrument no. 'I C IndctNum c and Top Charge 'I C
     TopChg C 'I for Defendant?" 
 92 I stTitleTrans = "RACKETS" 
 93 1 If MsgBox (stMsgTrans, vbYesNo, stTitleTrans) = vbYes Then <br>94 <b>1 Forms! [Defendant]! [STATUTESsubform]. Count. Value = 1
                    94I Forms! [Defendant] ! [STATUTESsubfom] .Count.Value = 1
 95 
 96 
 97 
 98 
 99 
100 
Exit-cmdOpenDefFm-Click: 
101 
102 
103 
Err-cmdOpenDefFrm-Click: 
104 
105 
106 
107 
End Sub 
108 
Private Sub cmdSearchPTS-Click() 
                    Forms! [Defendant] ! [STATUTESsubfom] . 
StatuteNum.Value = TopChg 
               I Else 
               ' End If 
          'End If 
         Exit Sub 
         MsgBox Err.Description 
         Resume Exit-cmdOpenDefFrm-Click 
109 On Error GoTo Err-cmdSearchPTS-Click 
110 
111 
112 
113 
114 
115 
116 
117 
Exit-cmdSearchPTS-Click: 
118 
119 
120 
Err-cmdSearchPTS-Click : 
121 
122 
123 
124 
End Sub 
         Dim stDocName As String 
         Dim stLinkCriteria As String 
         stDocName = "CurrentPrisoners" 
         DoCmd. Openform stDocName, , , stLinkCriteria 
         Exit Sub 
         MsgBox Err. Description 
         Resume Exit-cmdSearchPTS-Click
```
**D:\manual\Rackets-forms-code.doc 23** of *65* 

**Second Contract Second Contract** 

This document is a research report submitted to the U.S. Department of Justice. This report<br>has not been published by the Department. Opinions or points of view expressed are those<br>of the author(s) and do not necessarily r

#### **Form:** EVENTsubform

```
- Code 
      1 Attribute VB_Name = "Form_EVENTsubform"
      2 
Attribute VB-Creatable = True 
      3 
Attribute VB-PredeclaredId = True 
      4 
Attribute VB-Exposed = False 
      5 
Option Compare Database 
      6 
Option Explicit 
      7 
      8 
      9 
     10 Private Sub Form_AfterInsert()
    11 
     12 
Dim strnessage As String 
     13 
Dim strLinkCriteria & String 
    14 
    15 
    16 
     17 
If He.event-type = "Proffer" Then 
    18 
    19 
    20 
    21 
    22 
    23 
    24 
    25 
    26 
    27 
     28 
End If 
    29 
     30 
End Sub 
        strnessage = "Enter Proffer information now? At the very least, a topic must be entered 
         to continue. 'I 
                 If Forms! [Defendant].Coop.Value = False Then 
                     Forms! [Defendant] .Coop.Value = True 
                     Forms![Defendant]!tpgCooperator.Visible = True 
                 End If 
                 Forms! [Defendant] !subCooperator.Form.Status = "PROF" 
                 Forms![DefendantJ !tpgCooperator.SetFocus 
                Forms! [Defendant] !subCooperator.Form.Topic.SetFocus 
             'If Confirm(strMessage) Then 
             'Else 
             'End If
```
-

#### **Form: FlREARMSsubforrn**

- **Code**  1 Attribute VB\_Name = "Form\_FIREARMSsubform" **Attribute VB-Creatable** = **True Attribute VB\_PredeclaredId** = **True 4** Attribute  $VB$  Exposed = False **Option Compare Database Option Explicit Private Sub FireamType-NotIntist(NewData As String, Response As Integer) Dim strMessage As String Dim dbsRkts** *As* **Database Dim rstTypes As Recordset strMessage** = *"Add* **In C NewData C "to the list of Firearm Types?" If Confirm(strHessage) Then Else End If End Sub Private Sub Hake-NotInList(NewData** *As* **String, Response As Integer) Dim struessage As String Dim dbsRkts As Database Dim rstTypes As Recordset If Confirm(strMessage) Then 'open table and add record**   $Set$  dbsRkts = **CurrentDb**() **Set rstTypes** = **dbsRkts .OpenRecordset ("firearm-type")**   $rstTypes$ . AddNew **rstTypes** ! **Fireannl'ype** = **NewData rstTypes .Update Response** = **acDataErrAdded 'requery list Response** = **acDataErrDisplay display error strMessage** = **"Add 'I' C NewData** *C* **"to the list of Firearm Makes?" 'open table and add record**   $Set$  dbsRkts  $=$   $CurrentDb()$ **Set rstTypes** = **dbsRkts.OpenRecordset ("firearm-make") rstTypes.AdcWew rstTypes!Uake** = **NewData** 

D:\manual\Rackets-foms-code.doc

.<br>- الانتخاب الم

 $\mathcal{L} = \mathcal{L} \times \mathcal{L} = \mathcal{L} \times \mathcal{L} \times \mathcal{L} = \mathcal{L} \times \mathcal{L} \times \mathcal{L} \times \mathcal{L}$ 

**Form: FlREARMSsubform** 

 $\bullet$ 

```
47 
48 
49 
Else 
50 
51 
End If 
52 
53 
54 
End Sub 
55 
56 
Private sub Model-NotInList(NewData As String, Response As Integer) 
57 
58 
Dim strMessage As String 
59 
Dim dbsRkts As Database 
        rstTypes.Update 
        Response = acDataErrAdded 'requery list 
       Response = acDataErrDisplay ' display error 
60 Dim rstTypes As Recordset 
61 
62strMessage = "Add "' 6 NewData & "to the list of Firearm Models?" 
63 
64 
If Confirm(strMessage) Then 
65 
66 
67 
68 
69 
70 
71 
72 
73 
Else 
74 
75 
End If 
76 
77 
78 
End Sub 
        'open table and add record 
        Set dbsRkts = CurrentDb()
       Set rstTypes = dbsRkts. OpenRecordset ("firearm-model") 
       rstTypes.AddNew 
       rstTypes!Model = NewData 
       rstTypes.Update 
       Response = acDataErrAdded 'requery list 
       Response = acDataErrDisplay ' display error
```
**D:\manual\Rackets-forms-code.doc 26 of 65** 

and a complete the second contract of the second second second second second second second second second second

Form: frmDEF\_PHOTOS

```
- Code 
     1 Attribute VB_Name = "Form_frmDEF_PHOTOS"
      2 Attribute VB-Creatable = True 
     3 Attribute VB-Predeclaread = True 
      4 Attribute VB Exposed = False
     5 Option Compare Database 
      6 
Option Explicit 
      7 
      B 
Private sub cmdPrint-Click 0 
      9 
On Error GoTo Err-cmdPrint-Click 
    10 
    11 
    12 
    13 
     14 
Exit-cmdFTint-Click: 
    15 
    16 
     17 
Err-cmdPrint-Click: 
    18 
    19 
    20 
    21 
End Sub 
    22 
Private Sub cmdClose-Click() 
    23 
On Error GoTo Err-cmdClose-Click 
    24 
    25 
            DoCmd.PrintOut 
            Exit Sub 
            MsgBox Err.Descript1on 
            Resume Exit-cmdPrint-Click 
            'save record first 
            26 DoCmd.DoMenuItern acFormBar, acRecordsHenu, acSaveRecord, , acMenuVer70 
    27 
            28 DoCmd. Close 
    29 
    30 Exi t-cmdClose-Click: 
    31 Exit sub 
    32 
    33 Err-cmdClose-Click: 
    34 HsgBox Err. Description 
    35 Resume Exit-cmdClose-Click 
    36 
    37 End Sub
```
**D:\manual\Rackets-forms-code.doc 27 of 65** 

 $\frac{1}{2} \left( \frac{1}{2} \left( \frac{1}{2} \left( \frac{1}{2} \right) + \frac{1}{2} \left( \frac{1}{2} \right) + \frac{1}{2} \left( \frac{1}{2} \right) + \frac{1}{2} \left( \frac{1}{2} \right) + \frac{1}{2} \left( \frac{1}{2} \right) + \frac{1}{2} \left( \frac{1}{2} \right) \right) \right)$ 

 $\omega$  is a  $\omega$ 

This document is a research report submitted to the U.S. Department of Justice. This report<br>has not been published by the Department. Opinions or points of view expressed are those<br>of the author(s) and do not necessarily r

## **c**

#### **Form: frmDefsByAUSA**

#### - **Code**

```
1 
Attribute VB-Name = "Form-frmDefsByAUSA" 
  2 
Attribute VB'Creatable = True 
  3 
Attribute VB-Predeclaread = True 
  4 
Attribute VB-Exposed = False 
  5 
Option Compare Database 
  6 
Option Explicit 
  7 
  8 
Private sub cmdPreview-Click 0 
  9 
On Error GoTo Err-CmdPreview-Click 
10 
11 
12 
13 
14 
15 
16 
17 
Exit-dreview-Click: 
19 
20 
21 
22 
23 
24 
End Sub 
25 
Private Sub cmdPrint-Click () 
26 
On Error GOTO Err-cmdPrint-Click 
27 
28 
29 
30 
31 
32 
33 
34 
35 
36 
37 
30 
39 
40 
41 
End Sub 
42 
Private Sub undCancel-Click() 
43 
On Error GoTo Err-&Cancel-Click 
44 
45 
46 
47 
48 
49 
50 
51 
E rr-cmdCancel-Cl i ck : 
52 
53 
54 
55 
End Sub 
ia 
        Dim stDocName As String 
        stDocName = "rptDefsByAUSA" 
        DoCmd. OpenReport stDocName, acPreview 
        DoCmd. Close acForm, f rmDef sByAUSA" 
        Exit Sub 
   Err\_cmdPreview_Click:
        HsgBox Err-Description 
        Resume Exit_cmdPreview_Click
        Dim stDocName As String 
        stDocName = rptDef sByAUSA" 
        DoQlld.OpenReport stDocName, acNormal 
        DoCmd. Close acFonn, " f rmDefsByAUSA" 
   Exit_cmdPrint_Click:
        Exit Sub 
   Err-cmdPrint-Click : 
        MsgBox Err.Description 
        Resume Exit-cmdPrint-Click 
        DoCmd. Close 
   Exit_cmdCancel_Click:
        Exit Sub 
        MsgBox Err .Description 
        Resume Exit-cmdCancel-Click
```
 $\sim$   $\sim$ 

**w** 

- **Form:** frmDefsByUnit

**Code**  *c\_* 

```
1 Attribute VB_Name = "Form_frmDefsByUnit"
  2 
Attribute VB_Creatable = True 
  3 
Attribute m-PredeclaredId = True 
  4 Attribute VB Exposed = False
  5 
Option Compare Database 
  6 
Option Explicit 
  7 
  8 Private Sub cmdPreview_Clie
  9 
on Error GoTo Err-cmdPreview-Click 
10 
11 
12 
13 
14 
15 
16 
 17 
Exit-cmdPrevlew-Click: 
18 
19 
 20 
E r r-cmdPrevi ew-Cl i ck : 
21 
22 
23 
 24 
End Sub 
 25 
Private Sub cmdPrint-Click 0 
 26 
On Error GoTo Err-cmdPrint-Click 
27 
28 
29 
30 
31 
32 
33 
34 
Exit-cmdPrint-Click: 
35 
36 
37 
Err-cmaprint-Click: 
38 
39 
40 
41 
End Sub 
42 
Private Sub cmdCancel-Click() 
43 
on Error GoTo Err-cmdcancel-Click 
44 
45 
46 
47 
48 
Exi t-cmdCance1-Click: 
49 
50 
51 
Err-cmdCance1-Click : 
52 
53 
54 
55 
End Sub 
        Dim stDocName As string 
        stDocName = 'I rptDef sByUnit" 
        DoCmd.OpenReport stDocName, acPreview 
        DoCmd.Close acForm, "frmDefsByUnit"
        Exit Sub 
        KsgBox Err.Description 
        Resume Exit_cmdPreview_Click
        Dim stDocName k String 
        stDocName = "rptDefsByUnit" 
        DoCmd. OpenReport stDocNamc, acNormal 
        DoCmd. Close acForm, f rmDef sByUni t 
        Exit Sub 
        HsgBox Err.Description 
        Resume Exit-cmdPrint-Click 
        Docmd. Close 
        Exit Sub 
        MsgBox Err. Description
        Resume Exit emdCancel Click
```
**D:\manual&ickets-forms-code.doc 29** of *65* 

 $\alpha_{\rm c} = 100$ 

 $\sim$  , we can  $\omega_{\rm{min}}$  , we can have

أناب القداري والمقرار

Form: **frmFindAlias** 

```
- Code 
       1 Attribute VB_Name = "Form_frmFindAlias"
       2 
Attribute VB_Creatable = True 
       3 
Attribute VB-Predeclaread = True 
       4 Attribute VB_Exposed = False
       5 
Option Compare Database 
       6 
Option Explicit 
       7 
       8 
Private Sub cmdClear-Click () 
       9 
      10 
Dim strSql As String 
      11 
Dim strFullSq1 As String 
      12 
      13 
ue!txtAlias = nn 
      14 
      15 
strSql = "WHERE FALSE" 
      16 
strFu11Sql = "Select * From qFindAlias C strSql 
      11 
Me! subFindAlias .Form.RecordSource = strFullSql 
      18 
      19 strFullSql = "Select • From qFindAKA " & strSql
      20 
Me! subFindAKA.Form.RecordSource = strFullSq1 
      21 
      22 
End Sub 
      23 
      24 
Private Sub cmdSubmit-Click() 
      25 
      26 
Dim strAlias As String 
      21 
Dim strAliasSq1 As String 
      28 
Dim strFullSq1 As String 
      29 
Dim strUsg As String 
      30 Dim strTitle As String
      31 
Dim strWhere As String 
      32 
      33 
If IsNull(Ue!txtAlias) Or Ue!txtAlias = I"' Then 
      34 
      35 
      36 
      37 
      38 
      39 
End If 
      40 
      41 
strWhere = "Where " 
      42 
      43 
Select Case grpDatabase 
      44 
'Search PTS 
      45 
Case 1 
      46 
      47 
      48 
      49 
      50 
      51 
      52 
     53 
     54 
     55 
      56 
              strUsg = "Query is empty. Enter an alias and try again." 
             strTitle = "Empty Query!" 
                  If MsgBox(strUsg, vbOKOnly, strTitle) = vbOK Then 
                  End If 
                     Exit Sub 
             If grpMatch.Value = 1 Then 
                 strAlias = ([name-fname] = 'I 6 "Fom!frmFindAlias! [txtAlias]OR[name-lname] = 
         " L "Forms!frmFindAlias! [txtAlias]OR[name_mname] = " 6 
         "Forms! frmfindAlias! [ txtAlias] OR[ rm-desc] = " 6 "Forms! frmFindAlias! [txtAlias] ) I' 
                  strAliasSq1 = strWhere 6 strAlias 
                  strFullSq1 = "Select * From qFindAKA C strAliasSql 
                 Me!subFindAKA.Form.RecordSource = strFullSq1 
                 strAliasSq1 = " Where [name-fname] Like "' C Forms!frmFindAlias! [txtAlias] c 
             Else 
         ,I v or [name-lnamel Like '' 5 Forms!frmFlndAlias![txtAliasl C "*I or [name-~nname] Like 
         '" C Forms!frmFindAlias![txtAlias] C or [mu-desc] Like '*" 6 
         Forms ! f rmFindAlias ! [ txtAllas] c I I' 
                  strFullSq1 = "Select From qFindAKA c strAlIasSq1 
                 He! subFindAXA. Fonn.RecordSource = strFullSql 
             End If 
D:\manual\Rackets_forms_code.doc 30 of 65
```
**Y** 

```
58 
Case 2 
      59 
      60 
      61 
      62 
      63 
      64 
      65 
      66 
      67 
      68 
      69 
End Select 
      70 
      71 
End Sub 
      72 
      73 
Private Sub 
FonntAfterUpdate () 
      74 
      75 
End Sub 
      76 
      77 
Private Sub 
Form-Load () 
      78 
      79 
End Sub 
      80 
      81 
Private Sub 
Frame4-BeforeVpdate(Cance1 As Integer) 
      82 
      03 
End Sub 
      84 
      85 
Private Sub 
grpDatabase-Afterwdate () 
      86 
      87 
'Set subform visible based on selection of search 
      88 
Select Case grpDatabase 
      89 
      90 
Case 1 
      91 
Me!subFindAKA.Form.Visible = True 
      92 
Me!subFindAlias.Form.Visible = False 
      93 
      94 
Case 2 
      95 
Me!subFindAKA.Form.Visible = False 
      96 
Me!subFindAlias.Form.Visible = True 
      97 
      98 
End Select 
     99 
     100 
End Sub 
     101 
     102 
Private Sub txtAlias-BeforeUpdate(Cance1 As Integer) 
    103 
     104 
End Sub 
     105 
Private Sub cmdClose-Click() 
     106 
On Error GoTo Err-undClose-Click 
    107 
     108 
    109 
    110 
     111 
Exit-cmdClose-Click: 
    112 
    113 
     114 
Err-cmdClose-Click : 
     115 
    116 
     117 
     118 
End Sub 
     119 Private Sub cmdOpenDefFrm_Click()
     120 
On Error GoTo Err-andCrpenDefFrn-Click 
    121 
     122 
              If grpMatch.Value = 1 Then 
                  strAlias = "([Alias] = It 6 "Forms!frmFindAlias! [txtAlias]OR[AliasLNl = " 6 
                  strAliasSq1 = strWhere & strAlias 
                  strFullSq1 = "Select * From qFindAlias '' 6 strAliasSq1 
                  Me!subFindAlias.Fonn.RecordSource = strFullSq1 
                  strAliasSq1 = I' Where [Alias] Like "I C Forms!frmFindAlias! [txtAlias] C "*' or 
                  strFullSq1 = "Select From qFindAlias 'I 6. strAliasSq1 
                  Me!subFindAlias.Form.RecordSource = strFullSq1 
          ''Forms ! f rmFindAlias ! [ txtAlias] ) I' 
              Else 
          [AliasLN] Like In C Forms!frmFindAlias! [txtAlias] 6 "*'" 
              End If 
             DoCmd.Close 
             Exit Sub 
              MsgBox Err .Description 
             Resume Exit-cmdClose-Click 
              Dim stDocName As String 
D:\manual\Rackets_forms_code.doc 31 of 65
```
والمحاسبة

```
123 Dim stLinkCriteria As String 
    124 
Form: frmFindAlias
```
**W** 

```
125 
126 
127 
128 
129 
130 
Exi t-cmdOpenDefFm-Click : 
131 
132 
133 
Err-uadOpenDefFm-Click : 
134 
135 
136 
137 
End Sub 
         'sUlnkCriteria = Me! subFindAKA.Form. 
         stDocName = "DEFENDANT" 
         DoCmd.OpenForm stDocName, , , stLinkCriterla 
         Exit sub 
         MsgBox Err.Description 
         Resume Exit_cmdOpenDefFrm_Click
```
**D:\manual\Rackets-forms-code.doc 32 of 65** 

- **Code** 

.

```
1 Attribute VB_Name = "Form_frmFindAssoc"
       2 
Attribute VB_Creatable = True 
       3 
Attribute VB_PredeclaredId = True 
       4 
Attribute n-Exposed = False 
       5 
Option Compare Database 
       6 
Option Explicit 
       7 
       8 Private Sub cmdClear_Click()
       9 
Dim strsql As String 
      10 
Dim strFull As String 
      11 
      12 Me He txtFind = ^{\#n}13 
      14 
strsql = "Where False" 
      15 
strFull = "Select * From qFindAssoc " L strSql 
      16 
kfe!subFindflssoc.Form.RecordSource = strFull 
      17 
Me!subFindLocale.Form.RecordSource = StrFUll 
      19 
      20 
End Sub 
      21 
      22 
Private Sub andclose-Click () 
      23 
on Error GoTo Err-cmdClose-Click 
      24 
      25 
      26 
      21 
      27<br>28   Exit_cmdClose_Click:
      29 
      30 
      31 
E r r-cmdClose-Cli ck : 
      32 
      33 
      34 
      35 
End Sub 
      36 
      31 
Printe Sub undSubmit-Click() 
      38 
      39 
      40 
Dim strksoc As String 
      41 
Dim strSql ICs String 
      42 
Dim strMsg As String 
      43 
Dim strTitle As String 
      44 
      45 
      46 
'strAssoc = "" 
      41 
'strsql = 
      48 
      49 
'First check to see if a string was entered, if not end routine 
      50 
strMsg = "Query is empty. Enter a Search String and try again" 
      51 
strTltle = "RACKETS" 
      52 
If IsNull (Me! txtfind) Or Me! txtFind = Then 
      53 
     54 
      55 
      56 
End If 
      57 
      58   'run query based on selection type
      59 
Select Case grpType 
      60 
      61 
'search Group table via qFindAssoc 
      62 
      63 
      64 
      ie 
Ne!subFindCohort.Fona.RecordSource = StrFull 
              DoClnd. Close 
              Exit Sub 
              HSgBox Err .Description 
              Resume Exit_cmdClose_Click
         qclear variables 
              If MsgBox(strMsg, vbOKOnly, strTitle) = vbOK Then
              End If 
                  Exit Sub 
         Case 1 
              strksoc = "Where [GroupName] Like "' C Forms!frmFindAssoc! [txtFind] C "f'" 
              strSql = "Select * From qFindAssoc " & strAssoc
D:\manual\Rackets-forms-code.doc 33 of 65
```
بغاري والمستبقة

```
65 
 66 
  67 
'search locale via q Findtocale 
  68 
Case 2 
 69 
 70 
 71 
 72 
 73 
 74 
  75 
Case 3 
 76 
 77 
 78 
 I79 
  80 
End Select 
  81 
End Sub 
 82 
  83 
Private Sub Form-Close() 
  B4 Me!txtFind = ^{\text{H}} "
  85 
End Sub 
 86 
 87 
Private Sub Form-%en (Cancel As Integer) 
 8E 
  89 
Dim strsql As String 
  90 
Dim strFull As String 
 91 
  92 
'Clear last query 
  93 
Me ! txtFind = '' '' 
 94 
  95 
strsql = "Where False" 
  96 
str-11 = "Select From qFindAssoc " C StrSql 
  97 
Me!subFindbsoc.Form.RecordSource = strFull 
 98 
  99 
'Set default visFble and all others not visible 
100 
Me!subFindAssoc.Form.Visible = True 
101 
Me!subFindCohort.Form.Visible = False 
102 
Me!subFindLocale.Form.Visible = False 
103 
104 
105 
End Sub 
106 
107 
Private Sub grpType-AfterUpdate() 
108 
109 
'Set the subform based on the query type 
110 
Select Case grpType 
111 
112 
Case 1 
113 
114 
115 
116 
117 
Case 2 
118 
119 
120 
121 
122 
Case 3 
123 
124 
125 
126 
127 
End Select 
128 
129 
End Sub 
          Me! subFindAssoc.Form.RecordSource = strSql
          strAssoc = "Where [lo-name] Like 'I' 6 Forms!frmFindAssoc! [txtFind] C Is*"' 
          strSql = "Select * From qfindtocale 'I 6 strAssoc 
         Me!subFindLocale.Form.RecordSource = strSql 
      'search cohort via qFindCohort 
         strAssoc = "Where [co_name] Like " # E Forms! firmFindAssoc! [txtFind] & ** or)[co-lname] Like sf' c Forms!frmFindAssoc! [txtFind] 6 "*I" 
         strSql = "Select From qFindCohort 'I 6 strAssoc 
         Me!subFindCohort.Form.RecordSource = strSql 
         Me!subFindAssoc.Form.Visible = True 
         Me!subFindtocale.Form.Visible = False 
         Me!subFindCohort.Form.Visible = False 
         Me ! subFindCocale . Form. Visible = True 
         Me!subFindAssoc.Form.VisFble = False 
         Me!subFindCohort.Form.Visible = False 
         He!subFindCohort.Form.Visible = True 
         Me!subFindAssoc.Form.Visible = False 
         Me!subFindLocale.Form.Visible = False
```
**D :\manu al\Rackets-forms-code.doc 34 of 65**
```
- Code
```

```
1 Attribute VB_Name = "Form_frmFindCounsel"
  2 
Attribute m-Creatable = True 
  3 
Attribute VB-PredeclaredId = True 
  4 Attribute VB_Exposed = False
  5 
Option Compare Database 
  6 
Option Explicit 
 7 
  8 
Private Sub cboFind-MterVpdate 0 
 9 
10 
Dim strsql As String 
11 
Dim strFull As String 
12 
13 
strSql = "Select From qFindCounsel Where [Counsel] = 'I c 
14 
He!subFindCounsel.Form.RecordSource = strSql 
15 
16 
17 
End Sub 
18 
19 
Private Sub cboFind-BeforeVpdate(Cance1 As Integer) 
20 
21 
End Sub 
22 
23 
Private Sub cbofind-Change () 
24 
Dim strsql As String 
25 
Dim strEUll As String 
26 
27 
strSql = "Select From qFindCounsel Where f ] = C "Forms ! frmFindCounse1 ! [ cboFind] 
28 
'Me!subFindCounsel.Form.RecordSource = strSql 
29 
30 
31 
End Sub 
32 
33 
Private Sub Detail-Click() 
34 
35 
End Sub 
36 
Private Sub ctndClose-Click() 
37 
On Error GoTo Err-cmdClose-Click 
30 
39 
40 
41 
42 
Exit-andclose-Click : 
43 
44 
45 
E r r-cmdClose-Cl i ck : 
    t'Forms ! f rmFindCounse1 ! [ cbofind] 'I 
        DoCmd. Close 
        Exit Sub 
46 MsgBox Err.Description 
        Resume Exit cmdClose Click
48 
49 End Sub
```
and contained

This document is a research report submitted to the U.S. Department of Justice. This report<br>has not been published by the Department. Opinions or points of view expressed are those<br>of the author(s) and do not necessarily r

Form: frrnFindEmployer

```
- Code 
        1 
Attribute VB-Name = "Forn-f rniFindEmployer" 
       2 
Attribute VB-Creatable = True 
        3 
Attribute VB-Predeclaread = True 
       4 
Attribute VB-Exposed = False 
       5 
Option Compare Database 
        6 
Option Explicit 
       7 
       8 
Private Sub adclear-Click (1 
       9 
      10 
Dim strSql As String 
      11 
Dim strFull As String 
      12 
      13 
He ! txtFind = 'I 
      14 
      15 
strsql = "Where False" 
      16 
strFull = "Select * From qFindEmployer 'I C strSql 
      17 
Me!subFindEmployer.Fom.RecordSource = strFull 
      18 
Me!subFindEmployerPTS.Forn.RecordSource = StrFull 
      19 
      20 
End Sub 
      21 
      22 Private Sub cmdSubmit_Click()
      23 
      24 
Dim strEnploy As String 
      25 
Dim strsql As String 
      26 
Dim strMsg As String 
      27 
Dim strTitle As String 
      28 
      29 
      30 
'First check to see if a string was entered, if not end routine 
      31 strMsg = "Qu<mark>ery is empty. Enter a Search String and try again"</mark>
      32 
strTitle = "RACKETS" 
      33 
If IsNull(Me!txtFind) Or He!txtFind = "" Then 
      34 
      35 
      36 
      37 
End If 
      38 
      39 
      40 
Select Case grpType 
      41 
      42 
      43 
Case 1 
      44 
      45 
      46 
      47 
      48 
      49 
      50 
      51 
      52 
      53 
      54 
      55 
      56 
      57 
      sa 
      59 
      60 
      61 
      62 
              If MsgBox(strHsg, vbOKOnly, strTitle) = vbOK Then 
              End If 
                  Exit Sub 
         'run query based on selection type 
         'search by employer 
              If grpSearch.Va1ue = 1 Then 
                  strEnploy = "Where [em-name] Like '" 6 Forms!frmFindEmployer! [txtFind] L rt*il' 
                  strSql = "Select * From qFindEnployer c strEmploy 
                  He!subFindEnployer.Form.RecordSource = strSql 
                  strEnploy = "Where [ern-name] Like ''I L Forms!frmfindEmployer! [txtFind] & ir*in 
                  strSql = "Select From qFindEnployPTS 'I c strEmploy 
                  Me!subFindEnployerPTS.Form.RecordSource = strSql 
              Else 
              End If 
         'search by owner/supervisor 
         Case 2 
              If grpSearch.Value = 1 Then 
                  strEmploy = "Where [emgoc] Like '*" C Forms ! f nnFindEnployer ! [ txtfind] C * 8 1' 
                  strSql = "Select From qFindEmployer " C strEmploy 
                  Me!subFindEmployer.Form.RecordSource = strSql 
                  strEmploy = "Where [erngoc] Like '*" L Forms!frmfindEmployer! [txtFind] c II*Iii 
              Else 
D:\manual\Rackets-forms-code.doc 36 of 65
```
-- .-

 $\alpha$  , where  $\alpha$ 

 $\omega_{\rm{eff}}$ 

```
63 
 64 
 65 
 66 
 67 
  68 
Case 3 
 69 
 70 
 71 
 72 
 73 
 74 
 75 
 76 
 77 
 78 
 79 
 80 
 81 
 82 
End Sub 
 83 
 84 
Primte Sub Form_Open(Cancel As Integer) 
 85 
 86 
He!subFindEmployer.Form.Visible = True 
 87 
Ne!subFindEmployerPTS.Form.Visible = False 
 88 
 89 
End Sub 
 90 
 91 
Private Sub grpsearch-MterUpdate 0 
 92 
 93 
'Set subform based on search selection 
 94 
Select Case grpSearch 
 95 
 96 
Case 1 
 97 
'Search records linked to defendants in Rackets 
 98 
Me!subFindEmployer.Form.Visible = True 
 99 
Ne!subFindEmployerPTS.Form.Visible = False 
100 
101 
Case 2 
102 
'Search records not linked to an active defendant 
103 
He!subFindEmployer.Form.Visible = False 
104 
He!subFindEmployerPTS.Form.Visible = True 
105 
106 
End Select 
107 
End Sub 
108 
109 
Private Sub grpsearch-BeforeWpdate(Cance1 As Integer) 
110 
111 
End Sub 
112 
Private Sub cmdClose-Click () 
113 On Error GoTo Err_cmdClose_Cl
114 
115 
116 
117 
118 
Exit-cmdClose-Click: 
119 
120 
121 
Err-&Close-Click : 
122 
123 
124 
125 
End Sub 
              strSql = "Select From qFindEmployPTS C strEmploy 
             Ne!subFindEmployerPTS.Form.RecordSource = strSql 
         End If 
     'search by occupation 
         If grpSearch.Value = 1 Then 
              strEmploy = "Where [ern-occ] Like "' C Forms!frmFindEnployer! [txtFind] C "*"' 
              strSql = "Select From qFindEmployer C strEmploy 
             He!subFindEmployer.Form.RecordSource = StrSql 
             strEmploy = "Where [emtocc] Like " C Forms ! frmfindEmployer ! [ txtFind1 h '' ' " 
             strSql = "Select * From qFindEmployPTS '' C strEmploy 
             Ne!subFindEmploye<PTS.Fom.RecordSource = strSql 
         Else 
         End If 
    End Select 
         DoCmd. Close 
         Exit Sub 
         MsgBox Err. Description 
         Resume Exit_cmdClose_Click
```
**D:\manualUZackets-forms-code.doc 37 of** *65* 

 $\lim_{\epsilon\rightarrow 0} \limsup_{\epsilon\rightarrow 0} \frac{c_{\epsilon}}{c_{\epsilon}} \leq \frac{c_{\epsilon}}{c_{\epsilon}} \leq \limsup_{\epsilon\rightarrow 0} \frac{c_{\epsilon}}{c_{\epsilon}} \leq \frac{2\sqrt{\epsilon}}{c_{\epsilon}} \leq \epsilon.$ 

This document is a research report submitted to the U.S. Department of Justice. This report<br>has not been published by the Department. Opinions or points of view expressed are those<br>of the author(s) and do not necessarily r

```
- Code 
      1 Attribute VB_Name = "Form_frmFindNarcs"
      2 Attribute VB_Ccreatable = True
      3 
Attribute VB-PredeclaredId = True 
      4 Attribute VBExposed = False
      5 
Option Compare Database 
      6 
Option Explicit 
      7 
      8 Private Sub cmdClear_Click()
      9 
     10 
Dim strSql As String 
     11 
Dim strFullSq1 As String 
     12 Me! \text{txtFind} = \frac{n}{n}13 Me! cboType = 1114 
     15 
strSql = "Where False" 
     16 
strFullSq1 = "Select * From qFindNarc 'I C strSql 
     17 
Me!subFindNarc.Form.RecordSource = strE'ullSq1 
     19 
End Sub 
    20 
     21 
Private Sub cmdsubmit-Click() 
    22 
     23 
Dim strType As String 
     24 
Dim strNarc As String 
     25 
Dim strBoth As String 
     26 
Dim strSql As String 
     27 
Dim strKsg As String 
     28 
Dim strTitle As String 
    29 
    30 
    31 
     32 
Select Case grpSearch 
    33 
     34 
Case 1 
    35 
    36 
    31 
    38 
    39 
    40 
    41 
    42 
    43 
    44 
    45 
    46 
    41 
    48 
    49 
    50 
    51 
    52 
    53 
End Select 
    54 
    55 
End Sub 
    56 
    57 
Private Sub Detail-Click() 
    58 
    ia 
             strType = "Where [NarcType] = I' 6 Forms ! f rmFindNarcs ! [ cboType] 'I 
             strsql = "Select From qFindNarc 'I C strType 
             Me!subFindNarc.Form.RecordSource = strSql 
       Case 2 
            strNarc = "Where [Brand]= 'I C "Forms! frmfindliarcs! [txtFind]'' 
             strSql = "Select * From qFindNarc 'I C strNarc 
            Me!subFindNarc.Form.RecordSource = strSql 
        Case 3 
            strType = 'I [NarcTypel= 6 "Forms!fnnFindNarcs! [cboTypel" 
             strNarc = [Brand]= I' L "Forms!frmfindNarcs! [txtFindli1 
            strBoth = "Where 'I C strType 6 'I AND 'I 6 strNarc 
             strSql = "Select From qFindNarc '' 6 strBoth 
            Me!subFindNarc.Form.RecordSource = strSql
```
a an Calaim<mark>hea</mark>n

This document is a research report submitted to the U.S. Department of Justice. This report<br>has not been published by the Department. Opinions or points of view expressed are those<br>of the author(s) and do not necessarily r

**D:\manual\Rackets-forms-code.doc 38 of 65** 

**End Sub** 

 

**60 Private Sub cmdClose\_Click** 61 On Error GoTo Err\_cmdClose\_Cl

**DoCmd. Close** 

```
65 
  66 Exit_cmdClose_Click:<br>67 Exit Sub
          67 Exlt Sub 
  68 
  69 Err-cmdClose-Click: 
         1 MsgBox Err.Description
  71 
  72 
  73 End Sub 
 74 
 75 Private Sub Form-Open(Cance1 As Integer) 
 76 
 77 
 70 Select Case grpsearch 
 79 
 EO Case 1 
 81 cboType.BackColor = 16777215 
 82 txtFind.BackColor = 12632256 
         83 Ue.cboType.SetFocus 
 84 Case 2 
 85 txtFind.BackColor = 16777215 
 86 cboType.BackColor = 12632256 
 87 He. txtfind. SetFocus 
 88 Case 3 
 89 cboType.BackColor = 16777215 
         90 txtFind.BackColor = 16777215 
 91 He. cboType. SetFocus 
 92 End Select 
 93 
 94 End Sub 
 95 
 96 Private sub grpSearch-MterWpdate() 
 97 Select Case grpSearch 
         Resume Exit cmdClose Click
 98 
 99 
Case 1 
100 
101 
102 
103 
104 
105 
Case 2 
106 
107 
108 
109 
110 
111 
Case 3 
112 
113 
114 
115 
End Select 
116 
117 
End Sub 
118 
119 
Prlvate Sub grpsearch-BeforeUpdate (Cancel As Integer) 
120 
121 
End Sub 
         cboType.BackColor = 16777215 
         txtFind.BackColor = 12632256 
         He.cboType.SetFocus 
         He!txtFind = ""txtFind.BackColor = 16777215 
         cboType.BackColor = 12632256 
         Me. txtfind. SetFocus 
         He ! cboType = '"' 
         cboType.BackColor = 16777215 
         txtFind.BackColor = 16777215 
         We.cboType.SetFocus
```
 $\sim$   $\sim$ 

 $\label{eq:1} \mathcal{F}^{(1)} = \underbrace{\mathcal{F}_{\text{max}}^{\text{max}}}_{\text{max}} \mathcal{F}_{\text{max}}^{\text{max}} \mathcal{F}_{\text{max}}^{\text{max}} \mathcal{F}_{\text{max}}^{\text{max}} \mathcal{F}_{\text{max}}^{\text{max}} \mathcal{F}_{\text{max}}^{\text{max}}.$ 

 $\omega$  ,  $\gamma$ 

```
- Code
```
.

```
1 Attribute VB Name = "Form frmPrisDetails"
 2 Attribute VB-Creatable = True 
 3 Attribute m-PredeclaredId = True 
 4 Attribute VB Exposed = False
 5 Option Compare Database 
 6 Option Explicit 
 7 
  8 
Private Sub cmdPreview-click 0 
  9 
On Error GoTo Err-CrndPreview-Click 
10 
11 
, 12 
13 
14 
15 
16 
17 
18 
Exi t-mdPreview-Click : 
19 
20 
21 
Err-cmdPreview-Click : 
22 
23 
24 
25 
End Sub 
26 
27 
Private Sub cmdSetDate-Click 0 
28 
'set date equal to date on calender 
29 
txtDate = dunldDate.Value 
30 
31 
End Sub 
32 
33 
Private Sub dwnldDate-Updated(Code As Integer) 
34 
35 
End Sub 
36 
37 
Private Sub Form-Current () 
38 
39 
End Sub 
40 
        Dim stDocName As String 
        stDocName = "rptPrisonerDetails" 
        DoQnd. opemeport stDocName, acPreview 
        DoCmd.Close acForm, "frmPrisDetails", acSaveNo
        Exit Sub 
        HsgBox Err .Description 
        Resume Exit cmdPreview Click
41 Private Sub Form_Load() 
42 'set controls equal to today 
43 He!dwnldDate = Date 
44 He!txtDate = Date 
45 
46 End Sub
```
-

 $\mathcal{L}^{\text{max}}$ 

interesting

Form: **frrnPrisDetails** 

.

```
47 
Private Sub cmdPrint-Click 0 
 48 
On Error GoTo Err-cmdPrint-Click 
49 
50 
51 
52 
53 
54 
55 
Exi t-cmdPr i n t-Cli ck : 
56 
57 
58 
Err-cmdPrint-Click: 
59 
60 
61 
62 
End Sub 
63 
Private Sub cmdCancel-Click() 
64 
On Error GoTo Err-cmdCancel-Click 
65 
66 
67 
68 
69 
Exit-cmdcancel-Click: 
70 
71 
72 
Err-adcancel-Click : 
73 
74 
75 
76 
End Sub 
        Dim stDocName As String 
        stDocName = "rptPrisonerDetails" 
        DoQnd. Opemeport stDocName, acNormal 
        Exit Sub 
        UsgBox Err .Description 
        Resume Exit_cmdPrint_Click
        DoCmd. Close 
        Exit Sub 
        HsgBox Err-Description 
        Resume Exit_andCancel_Click
```
## Form: frmPTS

```
- Code 
        1 Attribute VB_Name = "Form_frmPTS"
        2 
Attribute W-Creatable = True 
        3 
Attribute VB-PredeclaredId = True 
        4 
Attribute VB-Exposed = False 
        5 
Option Compare Database 
        6 
Option Explicit 
        7 
        8 
Private Sub mdClose-Click 0 
       9 
      10 
      11 
      12 
      13 
       14 
Exit-cmdClose-Click: 
      15 
      16 
      17 
      18 
      19 
      20 
      21 
      22 
      23 
Private 
sub cmdFindUSMS-Click 0 
      24 
Dim rst 
As Recordset 
      25 
      26 
      27 
      28 
      29 
      30 
      31 
      32 
      33 
      34 
      35 
      36 
      37 
      38 
      39 
      40 
      41 
      42 
      43 
      44 
      45 
      46 
      47 
      48 
End Sub 
      49 
       50 Private Sub cmdNext_Click()
       51 
On Error GoTo Err-undNext-Click 
      52 
      53 
      54 
      55 
      56 
      57 
      58 
      59 
      60 
      61 
      62 
       63 
End Sub 
       64 Private Sub cmdPrevious_Click()<br>
S4 Private Sub cmdPrevious_Click()
         On Error GoTo Err-cmdClose-Click 
              Docmd. Close 
              Exit Sub 
         Err cmdClose_Click:
              UsgBox Err .Description 
              Resume Exit_cmdClose_Click
         End Sub 
               Dim 
strcriteria As String 
               Dim 
strUSHS PS String 
                   'Hake sure there is an entry in the text box before running 
                   If IsNull (txtFindUSMS) Then 
                        HsgBox "Enter a USMS numer first and then submit query" 
                        Exit Sub 
                   End If 
                   Set rst = Ne.RecordsetClone 
                   strUSMS = Ne!txtFindUSMS 
                   strcriteria = 'I [pr-usms-no]='" 6 strUSMS 6 ""' 
                   rst.FindFirst strcriteria 
                   If rst.NoNatch Then 
                   Else 
                   Me.Bookmark = Me.RecordsetClone.Bookrnark 
                   End If 
                   Me ! txtFindUSMS .Value = 'I 'I 
                        HsgBox "The number you entered was not found." 
              DoCmd.GoToRecord , , acNext 
         Exit_cmdNext_Click:
              Exit Sub 
         Err-cmdNext-Click: 
              MsgBox Err.Description 
              Resume Ex1 t-cdNext-Click 
D:\manual\Rackets_forms_code.doc 42 of 65
```
This document is a research report submitted to the U.S. Department of Justice. This report<br>has not been published by the Department. Opinions or points of view expressed are those<br>of the author(s) and do not necessarily r

```
65 
On Error GoTo ErjcmdPrevious-Click 
 66 
 67 
 68 
 69 
  70 
Exit-cmdPrevious-Click : 
 71 
 72 
  73 
E rr-cmdPrevious-Cl 1 ck : 
 74 
 75 
 76 
  77 
End Sub 
  78 
Sub Combo33-AfterUpdate() 
 79 
 80 
 81 
 82 
 83 
 84 
 85 
 86 
 87 
 88 
End Sub 
 89 
 90 
Private Sub Form-Current () 
 91 
 92 
'synchronize combo box with record 
 93 
Comb033 = pr-key 
 94 
End Sub 
 95 
Private sub cmdPrintReport-Click (1 
 96 
On Error GoTo Err-cmdPrintReport-Click 
 97 
 98 
 99 
100 
101 
102 
103 
Exit-cmdPrintReport-Click: 
104 
105 
106 
Err-cmdPrintReport-Click : 
107 
108 
109 
110 
End Sub 
          DoCmd.GoToRecord , , acPrevious 
          Exit Sub 
         WSgBox Err.Description 
         Resume Exit-cmdPrevious-Click 
          ' Find the record that matches the control. 
         If IsNull(Me![Combo33]) Then 
         End If 
              Exit Sub r
          ' Find the record that matches the control. 
         Me.RecordsetClone.FindFirst "[pr-key] = I' & Me![Combo33] 
         Me.Bookmark = Me.RecordsetClone.Bookmark 
         Dim stDocName As String 
         stDocName = "rptPrisonerDetailsPTS" 
         DoCmd. OpenReport stDocName, acNormal 
         Exit Sub 
         NsgBox Err.Description 
         Resume Exit-cmdPrintReport-Click
```
D:\manual\Rac kets-forms-code.doc **43** of *65* 

 $\mathcal{L}(\mathcal{L},\mathcal{L},\mathcal{L})$ 

 $\sim$   $\sim$   $\sim$ 

 $\sim$   $\sim$ 

```
- Code 
      1 Attribute VB_Name = "Form_frmPTSArrests"
      2 
Attribute VB-Creatable = True 
      3 
Attribute VB_PredeclaredId = True 
      4 Attribute VB Exposed = False
      5 
option Compare Database 
      6 
option Explicit 
      7 
Const ConErrRptCanceled = 2501 
      8 
     9 
     10 Private Sub <code>cmdCancel_Click()</code>
    11 
     12 
Close form 
     13 
On Error GoTo Err-mdCance1-Click 
    14 
    15 
    16 
    17 
    18 
    19 
    20 
    21 
    22 
    23 
     24 
End Sub 
    25 
    26 
    27 
     28 
Private Sub cmdPreview-Click 0 
    29 
     30 
IPrwiew report. 
     31 
Dim strDocName As String 
    32 
    33 
    34 
    35 
    36 
    37 
    38 
    39 
    40 
    41 
    42 
    43 
    44 
    45 
    46 
    47 
    48 
    49 
    50 
    51 
     52 
Exi t-cmdPreview-Click: 
    53 
    54 
    55 
    56 
    57 
    58 
    59 
    60 
    61 
    62 
             Doand. Close 
        Exit-andcancel-Click: 
             Exit Sub 
        Err-andcancel-Click: 
             MsgBox Err.Description 
             Resume Exit-cmdCancel-Click 
             On Error GoTo Err-cmd2review-Click 
             ' Check to see that ending date is later than beginning date. 
             If IsDate (BeginDate) And IsDate (EndDate) Then 
                 If EndDate < BeginDate Then 
                      MsgBox "The end date must be later than the begin date. 
                      cmdSeWate.Caption = "Set End Date" 
                      SelecWate.SetFocus 
                      Exit Sub 
                 End If 
                 HsgBox "Please use a valid date for the beginning date and the ending date 
             Else 
        values. 
        Exit Sub 
             End If 
             strDocName = "PTS Arrests'' 
             DoCmd. OpenReport strDocName, acViewPreview 
            Exit Sub 
       Err cmdPreview Click:
            If Err = ConErrRptCanceled Then 
            Else 
                 Resume Exit cmdPreview Click
                 MsgBox Err .Description 
                 Resume Exit_cmdPreview_Click
            End If
```
**D:\manual\Rackets-forms-code.doc 44** of **65** 

and the state

in a car

```
64 
  65 
  66 
 67 
  68 
 69 
 70 
 71 
 72 
 73 
 74 
 75 
 76 
 77 
 78 
 79 
 80 
 81 
 82 
 83 
 84 
 85 
 86 
 87 
 88 
 69 
 90 
 91 
 92 
  93 
End Sub 
 94 
 95 
     Private Sub cmdPrint Click()
          I Print report. 
          Dim strDocNarne As String 
          On Error GoTo Err-cmdPrint-Click 
          ' Check to see that ending date is later than beginning date. 
          If EndDate < BeginDate Then 
              HsgEox "The end date must be later than the begin date." 
              cmdSetDate. Caption = " Set End Date" 
              Se1ectDate.SetFocus 
              Exit Sub 
          End If 
          strDocName = "PTS Arrests" 
          DoCmd.OpenReport strDocName, acViewNorma1 
     Exit-mdPrint-Click: 
          Exit Sub 
    Err cmdPrint Click:
         If Err = ConErrRptCanceled Then 
         Else 
              Resume Exit cmdPrint Click
              MsgBox Err.Description 
              Resume Exit-cmdPrint-Click 
          End If 
 96 Private Sub cmdSetDate_Click()
 97 
 98 
 99 
100 
101 
102 
103 
104 
105 
106 
107 
108 
109 
110 
cmdSetDate-Error: 
111 
112 
113 
114 
End Sub 
115 
116 
F'unction IsLoaded(strfrmName Ls String) As Integer 
117 
118 
119 
120 
121 
122 
123 
124 
125 
126 
127 
128 
129 
130 
         On Error GoTo cmdSetDate-Error 
          If cmdSetDate.Caption = "Set Begin Date" Then 
              BeginDate = SelectDate.Value 
              cmdSeWate.Caption = "Set End Date" 
              EndDate = SelectDate.Value 
              undSeWate.Caption = "Set Begin Date" 
          Else 
         End If 
         Exit Sub 
         HsgBox Err. Description 
         Exit Sub 
          Determines if a form is loaded. 
         Const conFormDesign = 0 
         Dim lntX As Integer 
         IsLoaded = False 
         For intX = 0 To Forms. Count - 1
              If Forms(intX) .FormName = StrfrmName Then 
                  If Forms(intX) .Currentview 0 conFormDesign Then 
                       IsLoaded = True 
                                              Exit Function ' Quit function once form has been found. 
                  End If 
              End If
```
D:\manual\Rackets-forms-code.doc 45 of 65

بلطاء المستطيبات المتعقب

**131 'Next 132**  Form: **frrnPTSArrests** 

```
133 End Function 
 134 
 135 
 136 Private Sub Detail-Click() 
 137 
 138 End Sub 
 139 
 140 Private Sub Form-Load() 
 141 
 142 'Enter parameters in date boxes 
 143 Ne!SelectDate = Now() 
 144 Me! BeginDate = Now() - 7145 Me! \text{EndDate} = Now()146 
147 End Sub
```
D:\manual\Rackets\_forms\_code.doc 46 of 65

 $\mathbb{R}^{1\times 11\times 12\times 11\times 11}$ 

 $\varphi$  and  $\varphi$ 

.~ . . . . ..\_.

## Form: frmREPORTS

## - **Code**

```
1 Attribute VB_Name = "Form_frmREPORTS"
  2 Attribute VB_{\mathbb{C}}Creatable = \overline{T}rue
  3 
Attribute VB-PredeclaredId = True 
  4 
Attribute D-Exposed = False 
  5 
Option Compare Database 
  6 
option Explicit 
 7 
  8 
Private Sub cmdOpenRptPtsDwn_Click() 
  9 
On Error GoTo Err-cmdOpenRptPtsDwx-Click 
10 
11 Dim stDocName As String 
        12 Dim stLinkCriteria As String 
13 
        14 stDocName " PTSDomloads" 
15 DoQnd.OpenForm stDocName, , , stLinkCriteria 
16 
17 Exit_cmdOpenRptPtsDwn_Click:<br>18 Exit Sub
        18 Exit Sub 
19 
20 Err-cmdOpenRptPtsDwn-Click: 
21 WSgBox Err.Description 
        22 Resume Exit-cmdOpenRptPtsDwn-Click 
23 
24 End Sub
```
 $\gamma$  in  $\omega$ 

 $\omega \rightarrow \infty$ 

 $\sim 10^{11}$ 

# - **Code**

 $\frac{1}{2}$ 

```
1 
Attribute VB-Name = "Form-frmTARGET-PHOTOsub" 
  2 
Attribute VB-Creatable = True 
  3 
Attribute VB-PredeclaredId = True 
  4 Attribute VB Exposed = False
  5 
Option Compare Database 
  6 
Option Explicit 
  7 
  8 
Private Sub andclose-Click 0 
  9 
On Error GoTo Err-cmdClose-Click 
10 
11 
12 
13 
14 
Exi t-cmdClose-Click : 
15 
16 
17 
Err-cmdClose-Click: 
18 
19 
20 
21 
End Sub 
22 Private Sub cmdPrint_Click()
23 
On Error GoTo Err_cmdPrint-Click 
24 
25 
26 
27 
28 
Exit_cmdPrint-Click: 
29 
30 
31 
Err-cmdPrint-Click : 
32 
33 
34 
35 
End Sub 
        Docmd. Close 
        Exit Sub 
        HsgBox Err .Description 
        Resume Exit-cmdClose-Click 
        DoCmd. Printout 
        Exit Sub 
        KSGEOX ETT. Description
        Resume Exlt_cmdPrint-Click
```
nini.

 $\mathcal{L}$ 

#### **Form: frrnTARGETS**

.

```
- Code 
      1 Attribute VB Name = "Form frmTARGETS"
      2 Attribute VB_Creatable = True
```

```
3 
Attribute VB-PredeclaredId = True 
        4 Attribute VB_Exposed = False
        5 
Option Compare Database 
        6 
Option Explicit 
       7 
        B 
Private Sub cmdPhoto-Click (1 
        9 
On Error GoTo Err-cmdPhoto-Click 
      10 
      11 
      12 
      13 
      14 
      15 
      16 
      17 
      18 
      19 
      20 
      21 
      22 
      23 
      24 
      25 
      26 
      27 
      28 
      29 
      30 
      31 
      32 
      33 
      34 
      35 
      36 
      37 
      38 
      39 
      40 
      41 
      42 
      43 
      44 
      45 
      46 
      47 
      48 
      49 
      50 
      51 
      52 
      53 
      54 
      55 
      56 
End Sub 
      57 
      58 
Private Sub Form-Current () 
      59 
      60 
      61 
      62 
      63 
      64 
              Dim stDocName As String 
              Dim stLinkCriteria As String 
              stDocName = "frmTARGET pHOTOsub"
              stLinkCriteria = 'I [TargetKey]=" h Me! [TargetKeyl 
              DoCmd.OpenForm stDocName, , , stLinkCriteria 
         Exit-cmdPhoto-Click : 
              Exit Sub 
         Err-cmdPhoto-Click: 
              NsgBox Err. Description 
              Resume Exit cmdPhoto_Click
         End Sub 
         Private Sub Form-MterUpdate 0 
          'enable or disable photo buttons based on record status 
               If IsNull (Me! [TargetKey]) And IsNull(He! [txtPhoto]) 
Then 
              Else 
              End If 
                  Me!cmdPhoto.Enabled = False 
                  Me ! cmdPhoto . Enabled = True 
              If Not (IsNull (Me! [TargetKey]) ) And Not (IsNull (Me! [txtPhotol) ) Then 
              Else 
              End If 
              If IsNull (Me! [TargetKey]) And IsNull (Me! [txtPhoto]) Then 
              Else 
                  Me!cmdInsertPhoto.Enabled = True 
                  Me! cmdInsertPhoto.Enabled = False 
          'enable or disable photo buttons based on record status 
                  Me!cmdPhoto.Enabled = False 
                  Me!cmaPhoto.Enabled = True 
              End If 
              If Not (IsNull (Me! [TargetKeyJ)) And Not (IsNull (Me! [txtPhotol)) Then 
              Else 
              End If 
                  Me!cmdInsertPhoto.Enabled = True 
                  Me! cmdInsertPhoto.Enabled = False 
          'enable or disable photo buttons based on record status 
              If IsNull(Me! [TargetKey]) Or IsNull(Me![txtPhoto]) Then 
              Else 
                  Me!cmaPhoto.Enabled = False 
                  Me!cmdPhoto.Enabled = True 
D:\manual\Rackets-forms-code.doc 49 of 65
```
**t** 

```
65 End If 
 66 
  67 If Not (IsNull(Me![TargetKey])) And (IsNull(Me![txtPhoto])) Then
 68 
 69 
 70 
 71 
 72 
  73 
End Sub 
 74 
  75 
Private Sub Fom-Imad() 
 76 
 77 
 78 
 79 
 80 
 81 
  82 
End Sub 
  83 
Private Sub cmdInsertPhoto-Click () 
  84 On Error GoTo Err_cmdInsertPhoto_Click
 85 
 86 
 87 
 88 
 89 
 90 
               Me!cmdInsertPhoto.Enabled = True 
               Me!cmdInsertPhoto.Enabled = False 
          Else 
          End If 
          If IsNull (Me! [TargetKeyJ) Then 
          Else 
          End If 
              Me!cmd,Photo.Enabled = False 
              Me!cmdPhoto.Enabled = True 
         Dim stDocName As String 
         Dim sUinkCriteria As String 
          stDocName = "fmTARGET-PiiOTOsub" 
          91 stLinkCriteria = 'I [TargetXeyJ-" C Me! [TargetKey] 
 92 DoQad.OpenForm stDocName, , , stLinkCriteria 
 93 
 94 Exit_cmdInsertPhoto_Click:<br>95 Exit Sub
         95 Exit Sub 
 96 
 97 Err-cmdInsertPhoto-Click: 
 98 MsgBox Err. Description<br>99 Resume Exit cmdInsertP
         99 Resume Exit-cmdInsertPhoto-Click 
100 
101 End Sub
```
 $\ddot{\phantom{a}}$ 

## - **Code**

 $\ddot{\phantom{0}}$ 

```
1 Attribute VB_Name = "Form_HOMICIDEsubform"
 2 
Attribute m-Creatable = True 
 3 
 4 
 5 
Option Compare Database 
 6 
Option Explicit 
 7 
 8 
Private Sub Form-Open(Cance1 As Integer) 
 9 
10 
'On opening set focus to Eomicide date 
11 
Me!HomDate.SetFocus 
12 
    Attribute VB_PredeclaredId = True
    \texttt{Attribute VB\_Exposed} = \texttt{False}
```
 $\ddot{\phantom{a}}$ 

**13 End Sub** 

This document is a research report submitted to the U.S. Department of Justice. This report<br>has not been published by the Department. Opinions or points of view expressed are those<br>of the author(s) and do not necessarily r

÷.

## - **Code**

```
1 Attribute VB_Name = "Form_LOCALEsubform"
 2 
 3 
 4 
Attribute VB_Exposed = False 
 5 
Option Compare Database 
 6 
Option Explicit 
7 
 8 
Private Sub Form-Load () 
9 
to 
Me!LocName. SetFocus 
11 
Me. Repaint 
   Attribute VB-Creatable = True 
   Attribute VB_PredeclaredId = True
```
- , **12** 
	- **13 End Sub**

 $\bar{\psi}$ 

*52* **of** *65* 

 $\sim 10^{-1}$ 

and the complete that the

This document is a research report submitted to the U.S. Department of Justice. This report<br>has not been published by the Department. Opinions or points of view expressed are those<br>of the author(s) and do not necessarily r

Form: NARCOTICSsubform

- **Code** 

--

**1 Attribute VB-Name** = **"Fom-NARCOTICSsubform" 2 Attribute VB-Creatable** = **True 3 Attribute VB-PredeclaredId** = **True 4 Attribute VB-Exposed** = **False 5 option Compare Database 6 option Explicit 7**  *8* **Private Sub Form-Current() 9 10 End Sub 11 12 Private Sub NarcType-AfterUpdate** () **13 14 If IsNull(Me!NarcType) Then 15 Forms!COOPERATORS!subNARCOTICS!subNARC-BRAND!Brand.Enabled** = **False 16 Else 17 Forms!COOPERATOFS!subNARCOTICS!subNARC-BRAND!Brand.Enabled** = **True 18 End If 19 20 End Sub 21 22 Private Sub NarcType-BeforeVpdate(Cance1** *As* **Integer) 23 24 End Sub** 

 $\sim$  to the  $\sim$   $\sim$   $\sim$ 

ts.

 $\gamma$  ,  $\pm$   $\pm$  $\mathcal{L}(\mathcal{L}^{\text{out}})$ 

. ..

.

\_-

```
- Code 
      1 Attribute VB_Name = "Form_PTSDownloads"
      2 Attribute VB_CCreatable = \overline{True}3 
Attribute VB-PredeclaredId = True 
      4 
Attribute VB-Exposed = False 
      5 
option Compare Database 
      6 
option Explicit 
      7 
Const ConErrRptCanceled = 2501 
     8 
      9 
     10 
Private Sub cmdCance1-Click () 
    11 
     12 
I Close form 
     13 
On Error GOTO Err-andcancel-Click 
    14 
    15 
    16 
    17 
    18 
    19 
    20 
Err-cmdcancel-Click : 
    21 
    22 
    23 
    24 
End Sub 
    25 
    26 
    27 
    28 
Private Sub cmdPreview-Click () 
    29 
    30 
' Preview report. 
    31 
Dim strDocName As String 
    32 
    33 
    34 
    35 
    36 
    37 
    38 
    39 
    40 
    41 
    42 
    43 
    44 
            DoCmd.Close 
        Exit-adcancel-Click: 
            Exit Sub 
            MsgBox Err-Description 
            Resume Exit-cudCancel-Click 
            On Error GoTo Err_cmdPreview_Click
             I 
Check to see that ending date is later than beginning date. 
            If IsDate (BeginDate) And IsDate (EndDate) Then
                If EndDate < BeginDate Then 
                     HsgBox "The end date must be later than the begin date." 
                     cmdSetDate.Caption = "Set End Date" 
                     SelectDate.SetFocus 
                     Exit Sub 
                End If 
            Else 
                 HsgBox 
"Please use a valid date for the beginning date and the ending date 
       values. I' 
    45 
   46 Exit Sub 
   47 End If 
   48 
    49 strDocName 
= "PTS Downloads" 
   50 
   51 
    52 
Exi t-cmdPreview-Click : 
   53 
   54 
    55 
Err-cmdPreview-Click : 
   56 
   57 
   58 
   59 
           DoCmd.OpenReport strDocNarne, acViewPreview 
           Exit Sub 
           If Err = ConErrEptCanceled Then 
           Else 
               Resume Exit-cmdPreview-Click 
                HsgBox Err.Description
```
**D:\manual~ackets-forms-code. doc 54 of** *65* 

**End** If

**60 61 62** 

 $\sim$  s  $^{16}$  and  $^{-1}$  and  $^{-1}$ 

 $\sigma_{\rm c} \propto \sigma_{\rm c}^2$ 

This document is a research report submitted to the U.S. Department of Justice. This report<br>has not been published by the Department. Opinions or points of view expressed are those<br>of the author(s) and do not necessarily r

**Resume Exit-cmdPreview-Click** 

```
64 
  65 
  66 
  67 
  68 
  69 
  70 
  71 
  72 
  73 
  74 
  75 
  76 
  77 
  78 
 79 
 80 
 81 
 82 
 83 
 84 
 85 
 86 
 87 
 88 
     Private Sub cmdPrint Click ()
          Print report.
          Dim strDocName As String 
          On Error GoTo Err-cmdPrint-Click 
          Check to see that ending date is later than beginning date. 
              HsgBox "The end date must be later than the begin date." 
               cmdSetDate.Caption = "Set End Date" 
              SelectDate.SetFocus 
              Exit Sub 
          If EndDate < BeginDate Then 
          End If 
          strDocName = "PTS Downloads"
          DoCmd.OpenReport strDocName, acViewNormal
     Exit_cmdPrint_Click:
          Exit Sub 
    Err_cmdPrint_Click:
          If Err = ConErrRptCanceled Then
          Else 
              Resume Exit emdPrint Click
 89 
 90 
  91 End 
If 
 92 
 93 End Sub 
 94 
 95 
  96 Private 
Sub undSetDate-Click() 
 97 
              MsgBox Err-Description 
              Resume Exit cmdPrint Click
 98 
 99 
100 
101 
102 
103 
104 
105 
106 
107 
108 
109 
110 
cmdSetDate-Error: 
111 
112 
113 
114 
End Sub 
115 
116 
Function IsLoaded(strfrmName As String) As Integer 
117 
118 
119 
120 
121 
122 
123 
124 
125 
126 
127 
128 
129 
130 
          On Error GoTo cmdSetDate-Error 
          If cm\text{d} cmdSetDate.Caption = "Set Begin Date" Then
              BeginDate = SelectDate.Value 
              cmdSetDate.Caption = "Set End Date" 
              EndDate = SelectDate.Value 
              cmdSetDate. Caption = "Set Begin Date" 
         Else 
         End If 
         Exit Sub 
         MsgBox Err.Description 
         Exit Sub 
          ' Determines if a form is loaded. 
         Const conFormDesign = 0Dim IntX As Integer 
         IsLoaded = FalseFor intX = 0 To Forms. Count - 1
              If Forms(intX). FormName = strfrmName Then
                   If Forms (intX) . Currentview 0 ConFormDesign Then 
                       IsLoaded = True 
                                             ' Quit function once form has been found.
                  End If 
              End If
```
D:\manual\Rackets-foms-code. doc *55* **of 65** 

للشيب

. **131** ' **Next** - **<sup>132</sup>** Form: **PTSDownloads** 

```
133 
End Function 
134 
135 
136 
Private Sub Detail-Click() 
137 
138 
End Sub 
139 
140 
Private Sub Fonr-Load() 
141 
142 
'Enter parameters in date boxes 
143 
Me! SelectDate = Now () 
144 
Me!BeginDate = Now() - 7
145 
We!EndDate = Now() 
146 
147 
End Sub
```
D:\manual\Rackets\_forms\_code.doc 56 of 65

بالماري العطيف

 $\mathcal{L}^{\text{c}}(\mathcal{A})$ 

#### **Form: Startup**

. -.

- **Code** 

```
1 
Attribute VB-Name = "Fom-Startup" 
  2 
Attribute VI-Creatable = True 
  3 Attribute VB PredeclaredId = True
  4 
Attribute VI-Exposed = False 
  5 
Option Compare Database 
  6 
option Explicit 
  7 
  8 
Private Sub cmdOpenAlias-Click() 
  9 
On Error GoTo Err-cmdOpenAlias-Click 
10 
11 
12 
13 
14 
15 
16 
17 
18 
19 
20 
21 
E rr-cmdOpenAli as-Cli ck : 
22 
23 
24 
25 
End Sub 
26 
27 
Private Sub andOperAssoc-Click () 
28 
29 
30 
31 
32 
33 
34 
35 
36 
37 
Exit-cmdOpenAssoc-Click: 
38 
39 
40 
41 
42 
43 
44 
End Sub 
45 
46 
47 
48 
49 
50 
51 
52 
53 
54 
55 
56 
57 
58 
59 
60 
61 
62 
63 
        Dim stDocName As String 
        Dim stLinkCriteria As String 
        stDocName = "frmFindAlias" 
        DoCmd.OpenForm stDocName, , , stLinkCriteria 
        Dohd. Close acFom, "StartWp" 
   Exit cmdOpenAlias_Click:
        Exit Sub 
        NsgBox Err.Description 
        Resume Exi t-cmdOpenAlias-Click 
   On Error GoTo Err-cmdopenAssoc-Click 
        Dim stDocName As String 
        Dim stLinkCriteria As String 
        stDocName = "frmfindAssoc" 
        DoCmd.GpenForm stDocName, , , sUinkCriteria 
        DoCmd.Close acform, "StartWp" 
        Exit Sub 
   E rr-cmdOpenRssoc-Cli ck : 
        HsgEox Err .Description 
        Resume Exit-undOpenAssoc-Click 
   Private Sub cmdOpenCoopFrm_Click()
   On Error GOTO Err-undOpenCoopFm-Click 
        Dim stDocName As String 
        Dim stlinkcriteria As String 
        stDocName = "COOPERATORS" 
        DoCmd.OpenForm stDocName, , , stLlnkCriteria 
        DoCmd. Close acForm, "StartWp" 
   Exi t-cmdOpenCoopFrm-Click : 
        Exit Sub 
   Err-undopenCoopFrm-Click: 
        UsgBox Err.Description 
        Resume Exit-cmdOpenCoopFrm-Click 
64 End Sub
```
D:\manual\Rackets\_forms\_code.doc **57 of 65** 

```
65
  66 Private Sub cmdOpenCounsel_Click()
  67 On Error GoTo Err_cmdOpenCounsel_Click
  68
  69
         Dim stDocName As String
  70
         Dim stLinkCriteria As String
  71
         stDocName = "frmFindCounsel"
  72
         DoCmd. OpenForm stDocName, , , stLinkCriteria
  73
  74
         DoGmd.Close acForm, "StartUp"
  75
  76 Exit_cmdOpenCounsel_Click:
  77
         Exit Sub
  78
  79
     Err_cmdOpenCounsel_Click:
 80
         MsgBox Err.Description
 81
         Resume Exit_cmdOpenCounsel_Click
 82
 83 End Sub
 84
 85 Private Sub cmdOpenDefFrm Click()
 86 On Error GoTo Err_cmdOpenDefFrm_Click
 87
 88
         Dim stDocName As String
 89
         Dim stLinkCriteria As String
 90
 91stDocName = "DEFENDANT"
         DoCmd. OpenForm stDocName, , , stLinkCriteria
 9293DoCmd. Close acForm, "StartUp"
 94
 95 Exit cmdOpenDefFrm Click:
 96
        Exit Sub
 97
 98 Err_cmdOpenDefFrm_Click:
 99
        MsgBox Err. Description
100
         Resume Exit_cmdOpenDefFrm_Click
101
102
103 End Sub
104
105 Private Sub cmdOpenFindEmploy Click()
106
107 End Sub
108
109 Private Sub cmdOpenMaint Click()
110
111 Me. GoToPage 4
112
113 End Sub
114
115 Private Sub cmdOpenNarc_Click()
116 On Error GoTo Err_cmdOpenNarc_Click
117
118
        Dim stDocName As String
119
        Dim stLinkCriteria As String
120
121
        stDocName = "frmFindNarcs"
        DoCmd. OpenForm stDocName, , , stLinkCriteria
122
123
        DoCmd. Close acForm, "StartUp"
124
125 Exit_cmdOpenNarc_Click:
126Exit Sub
127
128 Err_cmdOpenNarc_Click;
129
        MsgBox Err. Description
130
        Resume Exit_cmdOpenNarc_Click
131
132 End Sub
```
D:\manual\Rackets\_forms\_code.doc

 $\phi=\phi_0-\phi_0$  .

58 of 65

 $\mathcal{Q}^{(1)}$  and

 $\langle \phi \rangle$  and  $\langle \phi \rangle$  ,  $\langle \phi \rangle$ 

i <sub>al</sub> mar**a**l

This document is a research report submitted to the U.S. Department of Justice. This report<br>has not been published by the Department. Opinions or points of view expressed are those<br>of the author(s) and do not necessarily r

```
133 
Form: StartUp
```

```
134 
Private Sub cmdopenPg3-ClickO 
135 
136 
Me.GoToPage 3 
137 
138 
End Sub 
139 
140 
Private Sub cmdopenRptfm-Click 0 
141 
142 
End Sub 
143 
144 
145 
146 
147 
148 
149 
150 
151 
152 
153 
154 
155 
156 
157 
158 
159 
160 
161 
    He.GoToPage 2 
    Private Sub CmdOpenTQfrm-Click0 
    If Me!lblMain.Visible = True Then 
         Me.lblMain.Visible = False 
         Me.1blRpt.Visible = False 
         Me.1blSQ.Visible = False 
         Me.1blTQ.Visible = False 
         Me.lblRecords.Visible = False 
         Me.lblMaint.Visible = False 
         Me. cmdOpenMaint .Visible = False 
         He.cmdOpenPg3.Visible = False 
         Me.cmdOpenSQfrm.Visible = False 
         He.cmdOpenRptfrm.Visible = False 
         Me.lblAl1as.Visible = True 
         Me.lblNarc.Visible = True 
         He.lblAssoc.Visible = True 
         He.1blCounsel.VisFble = True 
         Me.lb1Employ.Visible = True 
162 Me.lblReturnMain.Visible = True 
         163 Me.cmdOpenAlias.Visible = True 
164 He.cmdOpenNarc.Visible = True 
165 Me.cmdOpenAssoc.Visible = True 
166 Me.cmdOpenCounsel.Visible = True 
         167 Me.cmdOpenEmploy.Visible = True 
168 Me.cmdOpenAlias.SetFocus 
169 Me.cmdOpenTQfrm.Picture = "c:\Program 
     Files\DevStudio\VB\Graphics\Icons\Arrows\Arw09lt.ico"
170 
171 
172 
173 
174 
175 
176 
177 
178 
179 
180 
iei 
182 
183 
184 
185 
186 
187 
188 
189 
190 
191 
192 
193 
    ElseIf He!lblNain.VisFble = False Then 
         Me.lblMain.Visible = True 
         Me. lbl-t .Visible = True 
         Ne.lblSQ.Visible = True 
         Me.lblTQ.Visible = True 
         He.lblRecords.Vislble = True 
         Me.cmdOpenPg3.Visible = True 
         Me. cmdOpenSQfrm.Visible = True 
         He.cmdOpen+tfrm.Visible = True 
         Me.lblMaint.Visible = True 
         He.cmdOpenMaint.Visible = True 
         He.lblAlias.Visib1e = False 
         He.lblNarc.Visible = False 
         Me.lblAssoc.Visible = False 
         Me.lblCounsel.Visible = False 
         Me.lblEmploy.Visible = False 
         Me.lblReturnMain.Visible = False 
         Me.cmdOpenAlias.Visible = False 
         Me.cmdOpenNarc.Visible = False 
         Me.cmdOpenAssoc.Visible = False 
         Me.cmdOpenCounsel.Visible = False 
         He.undOpenEmploy.Visible = False 
         ne.cmdDpenTQfm.Picture = "C:\Program 
    Files\DevStudio\VB\Graphics\Icons\Wisc\lIGHTON.ICO" 
194 End If 
195 End Sub 
196 
197 Private Sub Command30_Click()
```
D:\manual\Rackets forms code.doc

*59* of **65** 

**198 He.GoToPage 1 r 199 End Sub**  Form: **Startup** 

```
200 
201 
202 
203 
204 
205 
Private Sub Comnd40-Click () 
206 
207 
Me.GoToPage 1 
208 
209 
End Sub 
210 
211 
Private Sub Command82-Click () 
212 
213 
'run transfer.exe - v% app that inputs email messages into database 
214 
Dim RetVal 
214 Dim RetVal<br>215  RetVal = Shell("D:\NETWORK\RACKETS\MISC\TRANSLATE.EXE", 1)
216 
217 
218 
219 
End Sub 
220 
221 
Private Sub Form-Load() 
222 
Me.GoToPage 1 
223 
224 
Me.lblAl1as.Visible = False 
225 
Me.lblNarc.VisFble = False 
226 
Me.lblAssoc.Visible = False 
227 
Me.lblCounsel.VisFb1e = False 
228 
Me.1blEmploy.Visible = False 
229 
Me.lblReturnMain.Visible = False 
230 
Me. cmdopenAlias .Visible = False 
231 
Me.cmd0penNarc.Visible = False 
232 
He. crndopenAssoc.VisFble False 
233 
Me.crndOpenCounsel.Visible = False 
234 
Me.crndOpenEuploy.Visible = False 
235 
Me.IblMain.VisFble = True 
236 
He. lbl-t .Visible = True 
237 
We.lblSQ.Visible = True 
238 
Me.lblTp.Visible = True 
239 
Me.lblRecords.Visible = True 
240 
Me.lblMaint.Visible = True 
241 
He.cmdOpenMaint.Visible = True 
242 
He.cmdopenPg3.Visible = True 
243 
He. cmdOpenTQf rm. Visible = True 
244 
Me.cmdOpenSQfrm.VisFble = True 
245 
He.cmdOpenRgtfrm.VisFle = True 
246 
247 
248 
249 
Private Sub Borm-Gpen(Cance1 As Integer) 
250 
251 
Me.GoToPage 1 
252 
253 
He.lblAlias.VisFb1e = False 
254 
He.lblNarc.Visible = False 
255 
Ne.lblAssoc.Vislble = False 
256 
He.lblCounsel.Visib1e = False 
257 
He.lblEmploy.Visible = False 
258 
Ne.lblReturnMain.Visib1e = False 
259 
Me.cmdOpenAlias.Visible = False 
2 60 
Me.cmdOpenNarc.Visible = False 
261 
Me.undOpenRssoc.Visible = False 
262 
He.cmdOpenCounsel.Visible = False 
263 
He.cmdOpenEmploy.Visible = False 
264 
He.lblHain.Visible = True 
2 65 
Me. lbl-t .Visible = True 
     Private Sub Comnd34_Click() 
    End Sub 
    DoCmd.Close acForm, 'I StartUp" 
    End Sub
```
D:\manual\Rackets\_forms\_code.doc 60 of 65

aray or m  $\sim$  18.

```
266 Me.lblSQ.Visible = True 
    268 Ue.lblMaint.Visible = True 
    267 Me.Lb1TQ.Visible = TrueForm: StartUp
```

```
269 
ue.cmdCpenMaint.Visible = True 
270 Me.lblRecords.Visible = True
271 
Ue.cmdOpenPg3.Visible = True 
272 Me.cmdOpenTQfrm.Visible = True
273 
Me. cmdOpenSQfrm.Visihle = True 
274 
He.cmdOpenRptfrm.Vislble = Tme 
275 
276 
End Sub 
277 
Private Sub cmclExlt-Click 0 
278 
On Error GoTo Err-CmdExit-ClIck 
279 
280 
281 
         DoCmd . Quit 
282 
283 Exit_cmdExit_Click:
                                 \epsilon284 
         Exit Sub 
285 
286 
Err-cmdExit-Click: 
287 
         NsgBox Err.Descr1ption 
         Resume Exit cmdExit_Click
288 
289 
290 
End Sub 
291 
Private Sub cmaOpenCaseFrm-Click() 
292 
On Error GoTo Err_cmdopenCaseE'rn-Cll& 
293 
294 
         Dim stDocName As String 
         Dim stlinkcriteria As String 
295 
296 
297 
         stDocName = "CASE" 
          stDocName = "CASE"<br>DoCmd.OpenForm stDocName, , , stLinkCriteria<br>DoCmd.Close acForm, "StartUp"
298 
299 
300 
901 
Exit-cmdOpenCaseFnn-Cllck: 
302 
         Exit Sub 
303 
304 
Err-cmdOpenCaseEnn-Click: 
305 
         MsgBox Err. Description 
306 
         Resume Exit-cmdopenCaseFrm-Click 
307 
308 
End Sub 
309 
Private Sub cmdOpenNewCase-Click() 
310 
On Error GoTo Err-CmdOpenNewCase-Click 
31 1 
312 
         Dim stDocName As string 
31 3 
         Dim stLlnkCriterla As String 
31 4 
315 
         stDocName = "CASE" 
         DoCmd.OpenForm stDocName, , , stLinkCriteria
31 6 
317 
         DoCmd.Close acForm, "StartVp" 
31 8 
31 9 
         Forms!CASE.DataEntry = True320 
         Forms!CASE.cmdArchive.Enabled = False
         Forms!CASE.cmdRrchive.Visible = False 
321 
322 
         Forms!CRSE.CombolS.Enabled = False 
323 
         Forms!CASE.Combol5.Visible = False 
         Forms ! CASE. lblUSV.Visible = False 
324 
325 
326 
Exit-cmdCpenNewCase-Click: 
327 
         Exit Sub 
328 
329 
Err-CmdopenNewCase-Click: 
330 
         MsgBox Err.Descript1on 
331 
         Resume Exit-cmdopenNewCase-Click 
332 
333 End Sub
```
**D:\manual\Rackets-forms-code.doc 61** of *65* 

 $\frac{1}{2}$  were  $\frac{1}{2}$  . In the UV contains

```
334 Private Sub cmdOpenPTS_Click()
     335 on Error GoTo Err-CmdOpenPTS-Click 
     336 
              337 Dim stDocName As String 
Form: Startup
```

```
338 
339 
340 
341 
342 
343 
344 
Exit-cmdOpenPTS-Click: 
345 
34 6 
347 
Err-cmdOpenPTS-Click: 
348 
34 9 
350 
351 
End Sub 
352 
private Sub cmdOpenEmploy-Click 0 
353 
On Error GoTo Err-CmdOpenEnploy-Click 
354 
355 
356 
357 
358 
359 
360 
361 
362 
Exit-CmdOpenEmploy-Click: 
363 
364 
365 
Err-cmdOpenEnploy-Click: 
366 
367 
368 
369 
End Sub 
370 
Private Sub cmdOpenclnArrest-Click (1 
371 On Error GoTo Err_andOpenclnArrest_Click
372 
373 
374 
375 
376 
          Dim StLinkCriteria As String 
          stDocName = "frmPTS"
          DoQnd. Close acForm, "StartVp" 
         DoQnd.openForm StDocName, , , stLinkCriteria 
          Exit Sub 
         MsgBox Err.Description 
          Resume Exit_cmdOpenPTS_Click
         Dim stDocName As String 
         Dim stLinkCriteria As String 
         stDocName = "frmFindEmployer"
         DoCmd.OpenForm stDocName, , , stLinkCriteria 
         DoCmd. Close acForm, "StartUp"
         Exit Sub 
         MsgBox Err.Description 
         Resume Exit_cmdOpenEmploy_Click
         Dim stDocName As String 
         Dim stLinkCriteria As String 
         stDocName = "cln_ARREST"<br>DoCmd.OpenForm stDocName, , , stLinkCriteria
378 
379 Exit-cmdOpenclnArrest-Click: 
         380 Exit Sub 
381 
382 Err_cmdOpenclnArrest_Click:<br>383 MsgBox Err.Description
383 HsgBox Err. Description 
         384 Resume Exit-CmdOpenclnArrest-Click 
385 
386 End Sub 
387 Private Sub cmdOpenPTSArr-Click() 
388 End Sub
```
le journale <del>glazele</del>nnere

This document is a research report submitted to the U.S. Department of Justice. This report<br>has not been published by the Department. Opinions or points of view expressed are those<br>of the author(s) and do not necessarily r

```
- Code
```
 \*

```
1 Attribute VB_Name = "Form_STATUTESsubform"
  2 
Attribute VB-Creatable = True 
  3 
  4 
  5 
Option Compare Database 
  6 
Option Explicit 
 7 
  6 
Private Sub Count-BeforeUpdate (Cancel As Integer) 
 9 
10 
End Sub 
11 
12 
Private Sub Form-Mterwdate () 
13 
End Sub 
14 
15 
Private Sub Form-BeforeUpdate(Cance1 As Integer) 
16 
17 
18 
End Sub 
19 
20 
Private Sub Form-Current () 
21 
22 
23 
End Sub 
24 
25 
Private Sub Form-Error(DataErr As Integer, Response As Integer) 
26 
27 
28 
29 
30 
31 
32 
33 
34 
35 
36 
End Sub 
37 
38 
Private Sub Form-Load() 
39 
40 
41 
42 Private Sub Location AfterUpdate()
43 
44 
45 
End Sub 
46 
47 
Private Sub Location-Click() 
48 
49 
50 
End Sub 
51 
52 
Private Sub StatuteDesc-MterUpdate () 
53 
54 
55 
    Attribute VB-PredeclaredId = True 
    Attribute VB_Exposed = False
        Const conErrFieldRequired = 3314 
        If DataErr = ConErrFieldRequired Then 
            DisplayMessage "You must enter a Count and Statute number to save the record." 
            Response = acDataErrContinue 
            Response = acDataErrDisplay 
        Else 
        End If 
   End Sub 
56 End Sub
```
. .--

This document is a research report submitted to the U.S. Department of Justice. This report<br>has not been published by the Department. Opinions or points of view expressed are those<br>of the author(s) and do not necessarily r

## - **Code**

**w w** 

```
1 Attribute VB_Name = "Form_WARRANTsubform"
 2 
Attribute VB-Creatable = True 
 3 
Attribute T7-PredeclaredId = True 
 4 Attribute VBExposed = False
 5 
Option Compare Database 
 6 
Option Explicit 
 7 
 8 
Private sub Form-Open (Cancel As Integer) 
9 
10
```
**11 End Sub** 

D:\manual\Rackets\_forms\_code.doc 64 of 65

 $\tilde{\epsilon}$ 

 $\label{eq:1} \mathcal{L} = \frac{1}{\sqrt{2\pi}}\frac{1}{\sqrt{2\pi}}\frac{1}{\sqrt{2\pi}}\left(\frac{1}{2}\frac{\partial\mathcal{L}(\mathbf{r})}{\partial\mathbf{r}}\right)$ 

## - **Code**

*8 L* 

 $\frac{1}{2}$ 

```
1 Attribute VB_Name = "Form_WIRETAPsubform"
 2 
Attribute VB-Creatable = True 
 3 
Attribute VB-PredeclaredId = True 
 4 
Attribute VB-Exposed = False 
 5 
Option Compare Database 
 6 
Option Explicit 
 I 
 8 
Private Sub Form-Open (Cancel As Integer) 
9 
10 
11
```
**12 End Sub** 

**D:\manual\Rackets-forms-code.doc** 65 **of** 65

This document is a research report submitted to the U.S. Department of Justice. This report<br>has not been published by the Department. Opinions or points of view expressed are those<br>of the author(s) and do not necessarily r

```
orm: CASE<br>Code<br>2<br>2<br>2<br>2
      1 
Attribute VB-Name = wForm_CASEw 
      2 
Attribute VB-Creatable = True 
      3 
Attribute VB-PredeclaredId = True 
      4 
Attribute VB-Exposed = False 
      5 
Option Campare Database 
      6 
Option Explicit 
     7 
     8 
      9 
Private Sub AUSA-NotInList(NewData hs String, Response As Integer) 
    10 
     11 
Dim strMessage As String 
     12 
Dh dbsRktS AS Database 
     13 
Dim rstTypes As Recordset 
    14 
     15 
strMessage t 'Add '. & NewData h -to the list of ATJSAS?" 
    16 
     17 
If Confirm(strMes8age) Then 
    18 
    19 
    20 
    21 
    22 
    23 
    24 
    25 
     26 
Else 
    27 
     28 
End If 
    29 
     30 
End Sub 
    31 
     32 Sub Combo15_AfterUpdate()
    33 
    34 
    35 
    36 
    37 
    38 
    39 
     40 
End Sub 
    41 
    42 
    43 
     44 Private Sub Command50_Click()
    45 
     46 
End Sub 
    47 
     48 
Private Sub Combol5-BeforeVpdate(Cancel As Integer) 
    49 
     50 
End Sub 
    51 
     52 Private Sub Form_Current()
    53 
     54 
End Sub 
     55 
Private Sub cmdClosa-Click() 
     56 
On Error GOTO Err-cmdClose-Click 
    57 
    58 
    59 
    60 
     61 
Exit-aadclose-Click: 
    62 
    63 
    64 
    65 
             'open table and add record 
             Set dbsRkts = CurrentDb()
             Set rstTypes = dbsRkts.OpenRecordset("ausa")
             rstTypes.MdNew 
             rstTypes!AUSA = NewData 
             rstTypes.Update 
            Response = acDataErrAdded 'requery list 
             Response = acDataErrDisplay ' display error 
             ' Find the record that matches the control. 
             If IsNull(Me! [Combo15]) Then
             End If 
                 Exit sub 
             Me. RecordsetClone. FindFirst "[CaseKey] P <sup>P</sup> & Me! [Combo15]
             Me-Boohrk = Me.RecordsetC1one.Boohrk 
            Combo15 = CaseKey 
             DoCmd.Close
             Exit Sub 
        Err-cmdClose-Click: 
             MsgBox Err.Description
```
D:hanual\Rackets-forms-code.doc **1. of** *65* 

```
66 
67 
68 
End Sub 
69 
Private sub cmdprevious-Click0 
70 
On Error GoTo Err-emdPrevious-Click 
71 
72 
73 
74 
75 
Exit-emdprevious-Click: 
76 
77 
78 
Err-cmdPrevious-Click: 
79 
80 
81 
82 
End Sub 
83 Private Sub cmdNext_Click()
84 
On Error GoTo Err-CmdNext-Click 
85 
86 
87 
88 
89 
Exit-cmdNsxt-Click: 
90 
91 
92 
Err-andNext-Cl ick : 
93 
94 
95 
96 
End Sub 
97 
Private Sub cmdAddRecord-Click0 
        Resume Exit-andclose-Click 
        DoQnd.GoToRecord , , acPrevious 
        Exit Sub 
        MsgBox Err.Description 
        Resume Exit_cmdPrevious_Click
        DoCmd.GoToRecord , , aokt 
        Exit Sub 
        MsgBox Err.Description 
        Resums Exit-CmdNext-Click
```

```
Form: CASE 
      98 
On Error GOTO Err-cmdAddRecord-Click 
      99 
     100 
     101 
     102 
     103 
     104 
Exit-audAddRecord-Click : 
     10s 
    106 
     107 
    108 
    109 
    110 
     111 
End Sub 
     112 Private Sub cmdArchive_Click()
     113 
On Error GOTO Err-cau3Archive-Click 
    114 
    11s 
    116 
    117 
    118 
    119 
    12 0 
    121 
    122 
    123 
    124 
    125 
    12 6 
    127 
    128 
    129 
    130 
    131 
    132 
    133 
    134 
    135 
    136 
    137 
    138 
     139 
Exit-andArchive-Click: 
    14 0 
    14 1 
     142 
Err-CmdArchive-Click: 
    143 
    144 
    145 
     146 
End Sub 
    147 
     148 
Private Sub Fom-Error(DataErr As Integer, Response As Integer) 
              DoCmd.GoToRecord , , acNewRec 
              Me!USAONum.SetPocus 
              Exit sub 
         Err-cmdAddRecord-Click: 
              MsgBox Err.Description 
              Resume Exit-cmdAddRecord-Click 
              Dim stDocName As String 
              Dim stDocName1 As String
              Dim stDocName2 As String 
             Dim stDocName3 As String 
              Dim stDocName4 As String 
              Dim stDocName5 As String 
              Dim stDocName6 As String 
              stDocName = .arcChSEn 
              stDocNamel = .arcDEFENDANT. 
              stDocName2 = "arcAL1AS. 
              stDocName3 = .arcSTATUTESR 
              stDocName4 = "arcEVENTS"
              stDocName5 = "arcGROUPS"
              stDocName6 = .delCASE" 
              DoCmd.OpenQuery stDocName, acNorma1, acEdit 
              DoCmd.OpenQuery stDocNamel, acNormal, acEdit 
              DoCmd.OpenQuery stDocName2, acNormal, acEdit 
              DoCmd.OpenQuery stDocName3, acNormal, acEdit 
              DoQad.OpenQuery stDocName4, acNonnal, acEdit 
              DoCmd.OpenQuery stDocName5, acNormal, acEdit 
              DoCmd.OpenQuery stDocName6. acNonnal, acEdit 
             Exit Sub 
             MsgBox Err.Description 
              Resume Exit-cndArchive-Click
```
Form: **CASE** 

**149 150 Const ConErrFieldRequired** = **3314 15 1 152 If DataErr** = **ConErrFieldRequired Then 153 DisplayUessage 'You must enter a Case name and USA0 number to save the record." 154 Response** *5* **acDataErrContinue 155 Else 156 Response** *5* **acDataErrDisplay 157 End If 158 159 End Sub 160**  161 Private Sub Form\_Load()

**162 End** *Sub* 

```
-<br><u>Code</u> <br><sup>2</sup> <sup>2</sup> <sup>2</sup>
      1 Attribute VB_Name = "Form_COOP_AREA"
      2 
Attribute VB-Creatable = True 
      3 
Attribute VB-PredeclaredId = True 
      4 
Attribute VB-Exposed = False 
      5 
Option Campare Database 
      6 
Option Explicit 
      7 
      8 
Private sub Topic-NotInList(NewData As 
String, Response As Integer) 
      9 
Dim StrMessage A8 String 
     10 
Dim dbsRkts As Database 
  . 11 
Dim rstTypes As Recordset 
    12 
    13 
    14 
    15 
    16 
    17 
    18 
    19 
    20 
    21 
    22 
    23 
     24 
Else 
    25 
    26 
    27 
     28 
End Sub 
         bim rstrypes as kecordset<br>strMessage = "Add '" & NewData & "' to the list of Activities?"
       If Confirm(strMessage) Then 
             'open table and add record 
             Set dbsRkts = CurrentDb()
             Set rstTypes = dbsRkts.OpenRecordset("coop_activity")
             rstType8.AddNew 
             rstTypes1Activity = NewData 
             rstTypes.lJpdate 
             Response = acDataErrMded 
             Response = acDataErrDisplay 
' display error 
       End If 
                                             'requery list
```
*5* of *65* 

This document is a research report submitted to the U.S. Department of Justice. This report<br>has not been published by the Department. Opinions or points of view expressed are those<br>of the author(s) and do not necessarily r
## **Form: COOP-PEOPLEsubArea**

- **Code**<br>- <u>Code</u><br>- 2<br>- 2 **Attribute VB-Name** = **gForm-COOP-PEOPLEsubAreag Attribute VB-Creatable** = **True Option Campare Database Option Explicit Private** *Sub* **Form-BeforeUpdate(Cance1 AS Integer) Me** ! **-[CoopKeyl** = **Me. Parent** *1* **[CoopKeyl Attribute VB-PredeclaredId** = **True Attribute VB-EX~OE~ E Fabe** 

**End** *Sub* 

```
- Code 
       1 
Attribute VB-Name = mForm_COOPERATORSm 
       2 
Attribute VB-Creatable = True 
       3 
Attribute VB-PredeclaredId = True 
Attribute VB-Exposed .: False 
       4 Attribute VB_Exposed = False
       5 
Option Compare Database 
       6 
Option Explicit 
      7 
       8 
Private Sub cboPindName-AfterUpdate() 
       9 
      10 
Me.RecordsetClone.FindFirst m[DefKeyl = & Me![cboFindName] 
      11 
Me.BookDark = Me.RecordsetClone.Boo)anark 
     12 
     13 
      14 
End Sub 
     15 
      16 
Private Sub cmdClose-Click0 
      17 
On Error GoTo Err-cmdClose-Click 
     10 
     19 
     20 
     21 
     22 
     23 
     24 
      25 
Err-cmdClose-Click: 
     26 
     27 
     28 
      29 
End Sub 
     30 
      31 Private Sub LName_AfterUpdate()
     32 
      33 
'Fill in Last name from defendant table 
      34 
strFilter = .Me!DefKey = Forms!DEFENDANT!DefKeym 
      35 
Me!LName = DLookup("[DefLName]., mDEFENDANTn, strlrilter) 
     36 
      37 
End Sub 
     38 
      39 
Private Sub LName-BeforeUpdate(Cance1 As Integer) 
     40 
      41 
End Sub 
      42 Private Sub cmdArchive_Click()
      43 
On Error GoTo Err-cmdArchive-Click 
     44 
     45 
     46 
     47 
     48 
     49 
     50 
     51 
     52 
      53 
     54 
     55 
     56 
     51 
     58 
     59 
     60 
     61 
     62 
     63 
     64 
             DoQld. Close 
        Exit-cmdclose-Click: 
             Exit Sub 
             MsgBox Err.Description 
             Resume Exit-cmdClose-Click 
              Dim stDocName As String 
             Dim stDocName1 As String 
             Dim stDocName2 As String
             Dim stDocName3 A8 String 
             Dim stDocName4 As String 
             Dim stDocName5 As String
             stDocName = .arcCOOPERATOR. 
             stDocNamel = narcCOOP-AREAg 
             stDocName2 = "arcCOOP-GROUPn 
             stDocName3 = "arcROMICIDE" 
             stDocName4 = .arcNAFlCOTIC' 
              etDocName5 = 'delCOOPERATORm 
             DoCmd.OpenQuery StDocName, acNorma1, acEdit 
             DoCmd. OpenQuery StDocNamel, acNormal, acEdit 
             DoCmd.OpenQuery stDocName2, aclormal, acEdit 
             DoCmd.OpenQuery stDocName3, acNorma1, acEdit 
             Do(3md.OpenQuery stDocName4, acNorma1, acEdit 
             DoCmd.OpenQuery stDocName5, acNormal, acEdit 
D:\manual\Rackets_forms_code.doc 7 of 65
```

```
65 
 66 
 67 
 68 
  69 
Err-cmdArchive-Click: 
 70 
 71 
 72 
  73 
End Sub 
 74 
 75 Private Sub Combo42_AfterUpdate()
 76 
  77 
End Sub 
 70 
 79 
Private Sub Form-Current ( ) 
 80 
  81 
'Synchronize combobox ad fecords 
  82 
cboPindName = DefKey i 
 83 
  84 
End Sub 
  85 Private Sub cmdPrevious_Click
  86 On Error GoTo Err_c<mark>mdPrevious_Cli</mark>
 87 
 88 
 89 
 90 
  91 
Exit-cmdPrevious-Click: 
 92 
 93 
  94 
Err-cmdPrevious-Click: 
 95 
 96 
 97 
  98 
End Sub 
  99 
Private Sub andNext-Click() 
100 
On Error GoTo Err-adNeuct-Click 
101 
102 
103 
104 
105 
Exit-andNext-Click: 
106 
107 
 107<br>108   Err_c<mark>mdNext_Click:</mark>
109 
110 
111 
112 
End Sub 
 113 Priv<mark>ate Sub cmdFirst_Click(</mark>
 114 
On Error GoTo Err-cmdfirst-Click 
115 
116 
117 
118 
119 
Istit-cmdFir6t-Click: 
120 
121 
122 
Err-cmdPirst-Click: 
123 
124 
125 
126 
End Sub 
127 
Private Sub cmdLast-Click() 
128 
On Error GoTo Err-cmdLast-Click 
129 
130 
131 
132 
     Exit-cmdArchive-Click: 
          Exit Sub 
         MsgBox Err.Description 
         Resume Exit_cmdArchive_Click
         DoCmd.GoToRecord , , acPrevious 
         Exit sub 
         MsgBox Err.Description 
         Resume Exit_cmdPrevious_Click
         DoCmd.GoToRecord , , acNext 
         Exit Sub 
         MsgBox Err.Description 
         Resume Exit-CmdNext-Click 
         DoCmd.GoToRecord , , acFirst 
         Exit Sub 
         MsgBox Err.Description 
         Resume Exit-cmBPirst-Click 
         DoCmd.GoToRecord , , acLast
```
**D:bnanual\Rackets-forms-code.doc 8 of 65** 

*b* 

**133 Exit-cmdLast-Click:**  Form: **COOPERATORS** 

```
134 
135 
136 
Err-cmdLast-Click: 
137 
138 
139 
140 
End Sub 
141 Private Sub cmdPrntReport_Click()
142 
On Error GOTO Err-cmdPmtReport-Click 
143 
144 
145 
146 
147 
14 8 
149 
Exit-cmdPrntReport-Click: 
150 
151 
152 
Err-cmdPrntReport-Click: 
153 
154 
155 
156 
End Sub 
         Exit Sub 
         MsgBox Err.Description 
         Resume Exit-cmdLast-Click 
         Dim stDocName As String 
         stDocNam4 = "COOPERATORS' 
         m.OpepReport stDocName, acNormal 
         Exit Sub 
         MsgBox Err.Description 
         Resume Exit-cmdPrntReport-Click
```
 $\ddot{\phantom{0}}$ 

 $\sim$ 

```
Code <br>
Code <br>
<sup>2</sup><br>
<sup>2</sup>
      1 
Attribute 
VB-Name = 'Form-COOPERATORSsub' 
      2 
Attribute 
VB-Creatable I: True 
      3 
Attribute 
VB-PredeclaredId = True 
      4 
Attribute 
VB-Exposed = False 
      5 
Option Compare Database 
      6 
option Explicit 
     7 
      8 
Private Sub Topic-NotInList(NewData 
As String, Response As Integer) 
     9 
     10 
'If item is not in list, check then 
add to list if requested 
     11 
Dim strMessaqe As String 
     12 
Dh dbsRktS AS Database 
     13 
Dim rstTypes AS Recordset 
    14 
     15 
strldessage = .Add '' & NewData k .to the list of Main Topics?' 
    16 
     17 
If Confirrn(strMessage) Then 
    18 
    19 
    20 
    21 
    22 
    23 
    24 
    25 
     26 
Else 
    27 
     28 
End If 
    29 
     30 
End Sub 
             'open table and add record 
             Set dbsRkts = CurrentDb()
            Set rstTypes = dbsRkts.OpenRecordset("coopTopic")
            rstTypes.AddNew
            rstTypes1Topic = NewData 
            rst"ypes.Update 
            Response a scDataErrAdded 'requery list 
            Response = acDataErrDisplay ' display error
```

```
Code<br>Code<br><sup>1</sup> A
      1 Attribute VB_Name = "Form_COOPERATORsubform"
      2 
Attribute VB-Creatable = True 
      3 
Attribute VB-PredeclaredId w True 
      4 
Attribute VB-Exposed = False 
      5 
Option Compare Database 
      6 
Option Explicit 
      7 
      8 
Private Sub cmdOpenCoopFrn-Click() 
      9 
On Error GoTo Err-cmdOpenCoopFrm-Click 
    10 
    11 
             'Save record first 
    12 
             Doand.DoMenuItem acFormBar, acRecordsMenu, acSaveRecord, , acMenuVer70 
    13 
    14 
             Dim stDocNarne As String 
    15 
             Dim StLinkCriteria As String 
    16 
             'Dim stMsg As String 
    17 
             'Dim &Title AS String 
    18 
    19 
             'Check to see if there is a valid record selected before opening form 
    20 
             'If IsNull(Me![CoOpKeyl) Then 'Notify user and then exit sub 
                   * stMsg = "You nrust enter basic Cooperator information before you can select 
    21 
        this option" 
             * stTitle = -Select a Record and then Continue. 
    22 
    23 
                       If MsgBox(stMsg, vbOKOnly, stlitla) = vbOK Then 
    24 
                           Exit Sub 
    25 
             \epsilonEnd If 
    26 
             'End If 
    27 
    28 
             atDocName = 'COOPERATORS-
    29 
    30 stLinkCriteria = "[CoopKey]=" & Me! [CoopKey]<br>31 DoCmd.OpenForm stDocName, , , stLinkCriteria
             31 Doand.OpenForm stDocName, , , StLinkCriteria 
    32 
     33 
Exit-cmdOpenCoopFrm-Click: 
    34 
            Exit sub 
    35 
     36 
Err-cmdOpenCoopFrm-Click: 
    37 
             MsgBox Err.Description 
    38 
             Resume Exit-CmdCpenCoopFrm-Click 
    39 
     40 
End Sub 
    41 
     42 
Private Sub Form-Current ( ) 
    43 
     44 
Me!CoopDate.SetFocus 
    45 
    46 
       End Sub 
    47 
     48 
Private Sub Form-Unload(Cance1 As Integer) 
    49 
     50 
Me !CoopDate. SetFocus 
    51 
Me.Repaint 
    52 
    53 
End Sub
```
This document is a research report submitted to the U.S. Department of Justice. This report<br>has not been published by the Department. Opinions or points of view expressed are those<br>of the author(s) and do not necessarily r

Form: CurrentPrisoners

```
om: Current<br>Code<br><sup>1</sup> A
        1 Attribute VB_Name = "Form_CurrentPrisoners"
        2 
Attribute VB-Creatable = True 
        3 
Attribute VB-PredeclaredId = True 
        4 
Attribute VB-BrpOsed = False 
        5 
Option Compare Database 
        6 
Option Explicit 
       7 
       8 
       9 
      10 End Sub
      11 
      12 
      13 Private Sub Form_Current()
      14 
      15 
      16 
      17 
      18 
End Sub 
      19 
      20 
      21 Private Sub Form_Load()
      22 
      23 
End Sub 
      24 
      25 Private Sub cmdImportRackets_Click()
      26 
On Error GoTo Err-cmdImportRackets-Click 
      27 
      28 
      29 
Dim strMsg As String 
      30 strMsg = "You are about to import a record from PTS to RACKETS, Continue?"
      31 If MsgBox(strMsg, vbOKCancel, "Error!") = vbCancel Then
      32 
      33 
Else 
      34 
End If 
      35 
      36 
End Sub 
      37 
      38 
Private Sub Forn-Open(Cance1 A8 Integer) 
      39 
      40 
Me.pr-street.SetFocu8 
      41 
      42 
End Sub 
      43 
      44 
Private Sub FormFooter-Click 
      45 
      46 
End Sub 
      47 
      48 Private Sub FormHeader_Click(
      49 
      50 
End Sub 
      51 
      52 
      53 
      54 
      55 
End Sub 
      56 
      57 
      58 
Private Sub pr-citizen-code-BeforeUpdate(Cance1 As Integer) 
      59 
      60 
End Sub 
      61 
       52 Private Sub pr_citizen_code_Click()
      63 
      64 
End Sub 
         Private Sub Combo21-BeforeUpdate(Cancel AS Integer) 
         'Synchronize combobox with form 
         Combo21 = Me!FullName 
         'Confirm transfer 
              Exit sub 
         Sub Combo21-Afterupdate ( ) 
              ' Find the record that matches the control. 
              Me.RecordsetC1onc.FiadFirst n[FullNamel ='. & Me![Combo21] & m'n 
              Me.Bookmark = Me.RecordsetClone.Bookmark 
D:\manual\Rackets_forms_code.doc 12 of 65
```

```
65 Private Sub cmdUpdateRec_Click()
      66 
On Error GoTo Err-dUpdateRec-Click 
      67 
      68 
              ~im stDocNsme As String 
      69 
              '~im stDocName2 As String 
     70 
      71 
              'Set dbs = CurrentDb
              'Set rst = dbs.OpenRecordset("DEFENDANT", dbOpenDynaset)
     72 
      73 
              stDocName = "qUpdateWPTS"
     74 
     75 
              'stDocName2 = "qApndArrest"
     76 
     77 
              DoQDd.OpenQuery stDocName, acNorma1, acEdit 
     78 
      79 
Exit-cmdupdat eRec-Cl ick : 
              Exit Sub 
     80 
     81 
      82 
Err-undUpdateRec-Click: 
     83 
              MsgBox Err.Description 
              Resume Exit-cmdOpdateRec-Click 
     84 
     85 
      86 
End Sub 
      87 
Private Sub cmdNext-Click() 
      88 
On Error GoTo Err-cmdNext-Click 
     89 
     90 
     91 
              DoCmd.GoToRecord , , acNext 
     92 
      93 
Exit-andNext-Click: 
     94 
              Exit Sub 
     95 
      96 
Err-andNext-Click: 
              MsgBox Err.Description 
     97 
     98 Resume Exit-CmdNext-Click 
     99 
    100 End Sub 
    101 Private Sub cmdPrevious_Click()
    102 On Error GoTo Err-cmdPrevious-Click 
    103 
    104 
              105 DoQnd.GoToRecord , , acPrevious 
    106 
    107 Exit_cmdPrevious_Click:
    108 Exit Sub 
    109 
    110 Err_cmdPrevious_Click:<br>111 MsgBox Err.Descrip
              111 MsgBox Err.Description 
    112 Resume Exit-adprevious-Click 
    113 
    114 End Sub 
    115 Private Sub cmdClose_Click()
    116 On Error GoTo Err_cmdClose_Click
    117 
    118 
    119 DoCmd.Close 
    120 
    121 Exit_cmdClose_Click:<br>122 Exit Sub
              122 Exit sub 
    123 
    124 Err_cmdClose_Click:<br>125 MsgBox Err.Desc
             125 MsgBox Err.Description 
    126 Resume Exit-andclose-Click 
    127 
    128 End Sub 
    129 Private Sub cmdArrest_Click()
D:hanualViackets-forms-code.doc 13 of 65
```
**130 On Error GOTO Err-cmdArrest-Click 131 132 Dim stDocNams As String 133 134 stDocName** = **'qApn&rrest' 135**  DoCmd.OpenQuery stDocName, acNormal, acEdit 136<br>137 Exit\_cmdArrest\_Click: **137**  Exit Sub **138 139 140 Err-cmdArrest-Click: 141 MsgBox Err.Description Resume Exit-cmdArrest-Click 142 143**   $\mathcal{L}$  $\sim$   $\sim$ **144 End** *sub* 

 $\ddot{\phantom{a}}$ 

 $\ddot{\phantom{a}}$ 

## Form: DEFENDANT

```
Code <br>
Code <br>
<sup>2</sup>
        1 Attribute VB_Name = "Form_DEFENDANT"
        2 
Attribute VB-Creatable = True 
        3 
Attribute VB-PredeclaredId = True 
       4 
Attribute VB-Exposed = False 
       5 
Option compare Database 
       6 
Option Explicit 
       7 
       8 
Private Sub cboFindName-BeforeUpdate(Cance1 As Integer) 
       9 
      10 
End Sub 
      11 
      12 Private Sub cmdClose_Click()
      13 
On Error GOTO Err-cmdClose-Click 
      14 
      15 
      16 
      17 
      18 
Exit-andclose-Click: 
      19 
      20 
      21 
Err-cmdClose-Click: 
      22 
      23 
      24 
      25 
End Sub 
      26 
      27 
Private Sub andSubmit-Click() 
      28 
      29 
Dim rst As Recordset 
      30 
      31 
      32 
      33 
      34 
      35 
      36 
      37 
      38 
      39 
      40 
      41 
Select Case grpFindOptions 
      42 
      43 
      44 
      45 
      46 
      47 
      48 
      49 
      50 
      51 
      52 
      53 
      54 
      55 
      56 
      57 
      58 
      59 
      60 
      61 
      62 
      63 
      64 
              DOQrd.Close 
              Exit sub 
             MsgBox Err.Description
              Resume Exit-cmdClose-Click 
              Dim strCriteria As String 
              Dim strNYSID As String 
              Dim strUSMS As String 
                  'Make sure there is an entry in the text box before running 
                  If IsNull(txtFindBy) Then 
                       MsgBox "Enter a NYSID or USMS numer and then submit query"
                       Exit Sub 
                  End If 
                  Case 1 'Find case using NYSID number 
                       Set rst = Me.RecordsetClone 
                       strNYSID = MeltxtFindBy 
                       strtriteria = "[NYSIDl='* & strNYSID & 
                       rst.FindFirst strCriteria 
                       If rst.NoMatch Then 
                       Else 
                       Me.Boolu&ark = Me.RecordsetClone.Boolunark 
                       End If 
                       Me!txtFindBy.Value = **
                  Case 2 'Find case using USMS number 
                       Set rst = Me.RecordsetClone 
                       strUSMS = MeltxtFindBy 
                       strCriteria = "[USMSNum] = '" & strUSMS & "''"rst.FindFirst strCriteria 
                       If rst.NoMatch Then 
                      Else 
                       Me.Bbolrmark = Me.RecordsetClone.Bookmark 
                       End If 
                           MsgBox "The number you entered is not valid." 
                           MsgBox 'The number you entered is not valid." 
D:hanualWackets-forms-code.doc 15 of 65
```

```
65 
                      Me!txtFindBy.Value x 
      66 
End 
Select 
      67 
      68 
End 
sub 
      69 
      70 
sub 
      71 
      72 
              Dim rst As Recordset 
      73 
      74 
              IFind the record that matches the control. 
              If IsNull(Mel[cboPindNamel) Then 
      75 
      76 
                  Exit sub 
      77 
              End If 
      78 
      79 
              Set rst = Me. RecordsetClone
              rst.FindFirst "[DefKey] = * & Mel[cboFindName]
      80 
              'Me.RecordsetClone.PindFirst '[DefKeyJ = & Me! [cboFindName] 
      81 
      82 
              If rst.NoMatch Then 
      83 
                  rst.Close 
      84 
                  Exit sub 
      85 
              End If 
              Me.Boo)anark = rst.Bookmark 
      86 
      87 
      88 
End 
Sub 
      89 
      90 
Private sub cmdNext-Click() 
      91 
On Error GoTo Err-cmdNaxt-Click 
      92 
      93 
      94 
              DoCmd.GoToRecord , , acNext 
      95 
      96 
Exit-cmdNext-Click: 
             Exit Sub 
      97 
      98 
      99 Err_cmdNext_Click:
     100 
             MsgBox Err. Description
              Resume Exit_cmdNext_Click
     101 
     102 
     103 
End Sub 
     104 Private Sub cmdPrevious_Click()
     105 
On Error GoTo Err-andPrevious-Click 
     106 
     107 
     108 
              Ddlmd.GoToRecord , , acPrevious 
    109 
     110 
Exit-andprevious-Click: 
              Exit Sub 
     111 
     112 
     113 
Err_andPrevioue-Click: 
     114 
              MsgBox Err.Description 
     115 
              Resume Exit-cmdPrevious-Click 
     116 
     117 
End Sub 
    118 
     119 Private Sub Coop_AfterUpdate()
    120 
     121 
'If cooperator is true set cooperator page visible 
     122 
If (Me!Coop = True) Then 
     123 
              Me!tpgCooperator.Visible - True 
    124 
     125 
ElseIf (MeICOOp = False) Then 
    126 
             Me!tpgCooperator.Visible = False 
     127 
Else 
     12 8 
End If 
     129 
     130 
End Sub 
    131 
     132 
Private Sub Coop-BeforeUpdate(Cance1 As Integer) 
D:bnanual\Rackets-forms-code.doc 16 of 65
```
This document is a research report submitted to the U.S. Department of Justice. This report<br>has not been published by the Department. Opinions or points of view expressed are those<br>of the author(s) and do not necessarily r

```
133 
     134 
     135 
End Sub 
     136 
     137 Private Sub Coop_Click()
    138 
     139 
End Sub 
    140 
     14 1 
Private Sub CrbeType-NotInList(NewData As String, Response As Integer) 
    142 
     143 
Dim StrMessaqe As String 
     144 
Dim dbSRktS AS Database 
     145 
Dim rstTypes As Recordset 
    14 6 
     147 
strMessage = 'Add '. & NewData & 'to the list of Crbe Types?" 
     148 
    149 If Confirm(strMessage) Then
    150 
    151 
    152 
    153 
    154 
    155 
    156 
    157 
     158 
Else 
    159 
     160 
End If 
    161 
     162 
End Sub 
    163 
     164 Private Sub Detail_Click()
    165 
     166 
End Sub 
    167 
     168 Private Sub Form_AfterUpdate()
    169 
     17 0 
'Enable or disable mugshots button 
     17 1 
If IsNull(MeIpr-key) Or IsNull(Me1txtMugshot) Then 
    172 
     173 
Else 
    17 4 
     17 5 
End If 
    17 6 
              'open table and add record 
              Set dbsRkts = CurrentDb()
             Set rstTypes = dbsRkts.OpenRecordset("crime_type")
             rstTypes.AddNew 
             rstTypes!CrineType = NewDatarstTypos.Update 
             Response = acDataErrMded 'requery list 
             Response E acDataErrDisplay ' display error 
              Me!cmdPhoto.Enabled 5 False 
             Me!cmdPhoto.Enabled = True 
         177 'Enable or disable insert mugshots button 
    178 If IsNull(Me!txtMugshot) And Not (IsNull(Me!pr_key)) Then 179 Me!cmdEnterPhoto.Enabled = True
              17 9 Me!cmdEnterPhoto.Enabled = True 
    180 Else 
              181 Me!cmdEnterPhoto.Enabled = False 
    182 End If 
     183 
    184 End Sub 
    185 
     186 Private Sub Form-BeforeUpdate(Cance1 As Integer) 
    187 
    188 End Sub 
    189 
     190 Private Sub Form_Current()
    191 
     192 'Set Find Record to current 
    193 cbotindName = Defltey 
     194 
    195 'If cooperator is true set cooperator page visible 
     196 If (Me!Coop = True) Then 
             197 Me!tpgCooperator.Visible = True 
    198 
     199 ElseIf (MelCoop = False) Then 
D :\manualWac kets-forms-code .doc 17 of 65
```
This document is a research report submitted to the U.S. Department of Justice. This report<br>has not been published by the Department. Opinions or points of view expressed are those<br>of the author(s) and do not necessarily r

```
200 
201 
Else 
202 
End If 
203 
204 
'If Weapon seized is true set cooperator page visible 
205 
If (MelWeapon = True) Then 
206 
2 07 
208 
ElseIf (Me!Weapon = False) Then 
209 
210 
Else 
211 
End If 
212 
213 
'Enable or disable mugshots button 
214 
If IsNull(Me!pr-key) Or IsNull(Me!txtMugshot) Then 
215 
216 
Else 
2 17 
2 18 
End If 
219 
220 
'Enable or disable insert mugshots button 
221 
If IsNull(Me!txtMugshot) And Not (IsNull(Me!pr-key)) Then 
222 
223 
Else 
224 
225 
End If 
226 
2 27 
End Sub 
228 Private Sub cmdOpenCooperatorFrm_Click()
229 
On Error GoTo Err-cmdOpenCooperatorFm-Click 
230 
231 
232 
233 
234 
235 
236 
237 
238 
239 
Exit-cmdOpenCooperatorFnn-Click: 
240 
241 
242 
Err-dOpenCooperatorFnn-Click: 
243 
244 
245 
246 
End Sub 
247 Private Sub cmdOpenCooperatorForm_Click()
248 On Error GoTo Err_cmdOpenCooperatorForm_Click
249 
250 
         Me!tpgCooperator.Visible 5 False 
         Me!tpgFIREARMS.Visible E True 
       Me!tpgFIRE?.RMS.Visible = False 
         Me!cmdPhoto.Enabled = False 
        MelcmdPhoto.Enab1ed = True 
         Me!cmdEnterPhoto.Enabled = True 
        Me!cmdEnterPhoto.Enabled = False 
         Dim stDocName As String 
         Dim StLinkCriteria As String 
         stDocName = "COOPERATORS"
          stLinkCriteria = "[DefKey]=. & MelIDefKeyl 
DoCmd.OpenFonn stDocName, , , stlinkcriteria 
         Exit Sub 
         MsgBox Err.Description 
         Resume Exit-cmdOpenCooperatorFm-Click 
         Dim stDocName As String 
251 Dim stLinkCriteria As String 
252 
         253 stDocName = "COOPERATORS' 
254 
255 stLinkCriteria = '[DefKeyl=' & Me!DefKey 
         256 DoOnd.OpenForm stDocName, , , stlinkcriteria, acAdd, , MelOefKey 
257 
258 
259 Exit-cmdOpenCooperatorFom-Click: 
         Exit Sub
261 
262 Err-cmdOpenCooperatorFom-Click: 
         263 MsgBox Err.Description 
264 Resume Exit-cmdOpenCooperatorForn-Click 
265
```

```
D:hanual\Rackets-forms-code.doc 18 of 65
```

```
2 67 
268 
269 
270 
27 1 
272 
273 
Private Sub l?rame99_BeforeDpdate(Cancel As Integer) 
274 
275 
End Sub 
276 
277 
Private Sub Framel12-BeforeUpdate(Cancel As Integer) 
27 8 
279 
End Sub 
280 
281 
282 
Private Sub grpFindOptions-BeforeUpdate(Cance1 As Integer) 
283 
284 
End Sub 
2 85 
286 Private Sub LeadDef_AfterUpdate()
287 
288 
End Sub 
290 Private Sub LeadDef_Click()
291 
292 
End Sub 
293 
294 
Private Sub txtFindBy-BeforeUpdate(Cance1 As Integer) 
295 
296 
End Sub 
297 
298 
On Error GoTo Err-cmdOpenCaseFnr-Click 
299 
300 
301 
302 
303 
304 
305 
306 
307 
308 
309 
310 
311 
3 12 
3 13 
314 Exit_cmdOpenCaseFrm_Click:
315 
316 
3 17 
Err-cmdOpenCaseFm-Click: 
318 
3 19 
320 
321 
End Sub 
322 
323 Private Sub Weapon_AfterUpdate()
324 
325 
'If Weapon seized is true set cooperator page visible 
326 
If (Me!Weapon = True) Then 
327 
328 
329 
ElseIf (Me!Weapon = False) Then 
330 
331 
Else 
332 
End If 
2a9 
    Private Sub Form_Error(DataErr As Integer, Response As Integer)
    End Sub 
         Debug.Print "DataErr = "; DataErr
    Private Sub cmdOpenCaseFrm_Click()
         Dim stDocName As String 
         Dim stLinkCriteria As String 
         stDocName = "CASE. 
         'stDocName1 = "DEFENDANT"
         stLinkCriteria I *[CaseKey]=" h Me![CaseKeyl 
         DoCnui.0penFor-r stDocName, , , stLinkCriteria 
         'Close form 
         DoCmd.Close acForm, "DEFENDANT", acSaveYes 
         Exit Sub 
         MsgBox Err-Description 
         Resume Exit-QodOpenCaseFnr-Click 
         Me!tpgFIREARMS.Visible = True 
         Me!tpgFIREARMS.Visible = False
```
D:hanual\Rackets-forms-code.doc 19 **of 65** 

```
334 End Sub 
335 
336 
Private Sub Weapon-Click0 
337 
338 
End Sub 
339 Private Sub cmdPrintRpt_Click()
340 
On Error GoTo Err-cmdPrintRpt-Click 
341 
342 
343 
344 
345 
346 
347 
Exit-cmdPrintRpt-Click: 
348 
349 
350 
Err-cmdPrintRpt-Click: 
351 
352 
         Dim stDocName As String 
         stDocName = .DEFENDANT. 
         DoCmd.OpenReport stDocName, acNorma1 
         Exit Sub
         MsgBox Err-Description 
         Resume Exit-cmdPrintRpt-Click 
353 
354 End Sub 
355 Private Sub cmdPhoto_Click()
356 On Error GoTo Err-cmdPhoto-Click 
357 
358 ~im stDocName As String 
359 Dim stLinkCriteria As String 
360 
361 stDocName = =frmDEF-PHoToS* 
362 
363 stLinkCriteria = "[DefKeyJ=" & Me![DefKeyl 
         364 DoCmd.OpenForm stDocName, , , StLinkCriteria 
365 
366 'do not allow records to be edited 
367 Forms I [ f rmDEF-PHOTOS J . oleMugA . Locked = True 
         368 Formsl[frmDEF-PHOTOS].oleMugB.Locked = True 
369 
370 Exit_cmdPhoto_Click:<br>371 Exit Sub
         Exit Sub
372 
373 Err-cmdPhoto-Click: 
374 MsgBox Err-Description 
         375 Resume Exit-cmdPhoto-Click 
376 
377 End Sub 
378 Private Sub cmdEnterPhoto_Click()
379 On Error GoTo Err-cmdEnterPhoto-Click 
380 
381 Dim stDocName AS String 
         382 Dim stLinkCriteria As String 
383 
         384 stDocName = 'frmDEF-PHOTOS" 
385 
         386 stlinkcriteria = "[DefKeyl=* & Me! [DefKeyl 
387 Doaod.OpenForm stDocName, , , stLinkCriteria 
388 
389 'Allow records to be edited 
390 Forms! [frmDEF-PEOTOS].oleEhrgA.Locked = False 
391 Forme! [frmDEF-PHOTOS] .oleMugB.Locked 5 False 
392 
393 Exit-cmdEnterPhoto-Click: 
394 Exit sub 
395 
396 Err-cmdEnterPhoto-Click: 
397 MsgBox Err.Description 
398 Resume Exit-cmdEnterPhoto-Click 
399
```
D:\manual\Rackets\_forms\_code.doc *20* of 65

**400 End** *Sub* 

 $\sim$ 

 $\cdot$ 

 $\lambda$ 

### **Form: DEFENDANTList**

```
- Code<br>- <u>Code</u><br>- 2<br>- 2
      1 Attribute VB_Name = "Form_DEFENDANTList"
      2 
Attribute VB-Creatable = True 
      3 
Attribute VB-PredeclaredId = True 
      4 
Attribute VB-Exposed = False 
      5 
Option Compare Database 
      6 
option Explicit 
     7 
     8 
     9 Private Sub Form_Current()
    10 
     11 'Enable or disable Details button
     12 
If IsNull(He~1 [DefKeyJ ) Then 
    13 
     14 
Else 
    15 
     16 
End If 
    17 
    18 
     19 
If Ism11 (Me IUSMSNum) Then 
    20 
     21 
Else 
    22 
     23 
End If 
     24 
End Sub 
    25 
    26 Private Sub Form_Load()
    27 
    28 
     29 
If Ism11 (Me! [DefKeyl ) Then 
    30 
     31 
Else 
    32 
     33 
End If 
    34 
     35 
End Sub 
    36 
     37 
Private Sub Form-Open(Cance1 As Integer) 
    38 
     39 
End Sub 
     40 Private Sub cmdOpenDefFrm_Click()
     41 
On Error GoTo Err-cmdOpenDefFrm-Click 
    42 
    43 
    44 
    4s 
    46 
    47 
    49 
    50 
    51 
    52 
    53 
    54 
    55 
    56 
    57 
    58 
    59 
    60 
    61 
    62 
    63 
    48 
            Me!cmdOpenDefFrm.Enabled = False 
            Me!cmdOpenDef?rm.Enabled = True 
        'Enable or disable PTS button 
             HelcmdSearchPTS.Enabled - True 
            Me!cndSearchPTS.Enabled = False 
       'Enable or disable Details button 
            Me!cmdOpenDefFrm.Enabled = False 
            Me!cmdOpenDefFrm.Enabled = True 
            Dim stDocName As String 
            Dim stLinkCriteria As String 
            Dim stTitle As String 
            Dim stMsg As String 
             Dim stMsgTrans AS String 
            Dim stTitleTrans As String 
            Dim IndctNum As Variant 
            Dim TopChg As Variant 
             stDocName = 'DEFENDANT' 
            stLinkCriteria - '[Defl~eyl-. & Me![DefKey] 
             'Save record first 
             Do(lmd.DoMt3nuItem acFormBar, acRecordsMenu, acSaveRecord, , acMenuVer70 
             'Check to see if there is a valid record selected before opening form 
             'If IsNull(Me! [DefKey]) Then 'Notify user and then exit sub
                  stMsg = .You must be at a valid record before you can select this option.
```
D:\manual\Rackets\_forms\_code.doc **22 of 65** 

```
64 
 65 
 66 
 67 
 68 
 69 
 70 
 71 
 72 
 73 
 74 
 75 
 , 76 
 77 
 78 
 79 
 80 
 81 
 82 
 83 
 85 
 86 
 87 
 88 
 89 
 90 
 a4 
 91 
               ' stTitle = *Select a Record and then Continue-
                    If MsgBox(stMsg, vbOKOnly, stfitle) = vbOK Then 
                   End If 
                        Exit Sub 
          'End If 
          'get incictment# and top charge for use in transfer 
          IndctNum = Forma! [CASE]!IndictmentNum.Value 
          TopChg = Forms![CASE] !Statut%Num.Value 
         DoCmd.OpenForm stDocName, , , StLinkCriteria 
          'Set focus to Middle Name
         Forms![Defendant]!DefMName.SetFocus 
          'Disable all FindBy options 
          Forms! [Defendant] !grpFindOptions. Enabled = False
          Forms! [Defendant] ! cboFindName. Enabled = False
         Forme! [Defendant] !cmdSuhit.Enabled = False 
          Forms![Defendant]!txtFindBy.Enabled = False 
          'Remove navigation buttons 
          Forms![~fendant]!cmdPrevious.Visible = False 
         Formcr![Defendant]!~~.Vieible - False 
          'Check if Case Instrument# & TopCharge should be entered for defendant 
          'If IsNull(Forms!Defendant!tpgStatutes.Form.Controls!Count) And 
               ' stMsgTrans = "Enter Case Instrument no. - h IndctNum h - and Top Charge - h
     IsNull(Forma!Defendant!tpgStatutes.Form.Controls!StatuteNum) Then 
     TopChg h for Defendant?" 
 92 / stTitleTrans = "RACKETS"<br>93 / If MsqBox(stMsqTrans, vb
 93 <br>94 ThisgBox(stMsgTrans, vbYesNo, stTitleTrans) = vbYes Then <b>94 Then Bille E 1
                   94 Forme![Defendant]! [STATUTESsubfox-m].Count.Value - 1
 95 
 96 
 97 
 98 
 99 
100 
101 
102 
103 
Err-cmdOpenDefFrm-Click: 
104 
105 
106 
107 
End Sub 
108 
109 
On Error GoTo Err-cmdSearchPTS-Click 
110 
111 
112 
113 
114 
115 
116 
 117 
Exit-cmdSearchPTS-Click: 
118 
119 
120 
121 
122 
123 
 124 
End Sub 
                   Forms![Defendant]! [STAT13TESsubform].StatuteNum.Value = TopChg 
               ' Else 
               ' End If 
          'End If 
    Exit cmdOpenDefFrm Click:
         Exit Sub 
         MsgBox Err.Description 
         Resume Exit-cmdOpenDefFrm-Click 
    Private Sub cmdSearchPTS_Click()Dim stDocName As String 
         Dim stLinkCriteria As String 
          stDocName = .CurrentPrisoners. 
         DoCmd.OpenForm stDocName, , , stLinkCriteria 
         Exit Sub 
    Err-cmdSearchPTS-Click: 
         MsgBox Err.Description 
         Resume Exit-cmdSearchPTS-Click
```

```
D:\manual\Rackets-forms-code.doc 23 of 65
```
# Form: **EVENTsubform**

```
orm: EVENT<br>Code<br><sup>2</sup><br><sup>2</sup>
      1 Attribute VB_Name = "Form_EVENTsubform"
      2 
Attribute VB-Creatable = True 
      3 
Attribute VB-PredeclaredId = True 
      4 
Attribute VB-Exposed = False 
      5 
Option Compare Database 
      6 
Option Explicit 
     7 
     8 
     9 
     10 Private Sub Form_AfterInsert()
    11 
     12 
Dim strMessage As String 
     13 
Dim StrLinkCriteria As String 
    14 
    15 
    16 
     17 If Me.event_type = "Proffer" Then
    18 
    19 
    20 
    21 
    22 
    23 
    24 
    25 
    26 
    27 
     28 
End If 
    29 
     30 
End Sub 
        strMessage = "Enter Proffer information now? At the very least, a topic must be entered 
         to continue.' 
                 If Forms! [Defendantl.Coop.Value = False Then 
                      Forms! [Defendant]. Coop. Value = True
                      Porrrm! [Defendant] !tpgCooperator.Visible True 
                 End If 
                 Forms! [Defendant] !subCooperator.Fonn.Status = "PROF. 
                 Forma! [Defendant] !tpgCooperator.SetFocus 
                 Forms! [Defendant] !subCooperator.Fonu.Topic.SetFocus 
             'If Confirm(strMessage) Then 
             'Else 
             'End If
```

```
- Code 
      1 
Attribute VB-Name - nForm-FIREARMSsubform' 
      2 Attribute VB_Creatable # True
      3 
Attribute VB-PredeclaredId = True 
      4 
Attribute VB-Exposed = False 
      5 
Option Compare Database 
      6 
Option Explicit 
     7 
     9 
    10 
Dim strMesoage As String 
    11 
Dim dbsRkts As Database 
     12 
Dim rstTypes As Recordset 
    13 
     14 
strMessage = 'Add In & NewData & "to the list of Firearm Types?' 
    15 
     16 
If Confirm(8trMessage) Then 
    17 
    19 
    20 
    21 
    22 
    23 
    24 
    25 
Else 
    26 
    27 
End If 
    29 
     30 
End Sub 
    31 
     32 
Private Sub Make-NotInList(NewData As String, Response As Integer) 
    33 
     34 
Dim strMessage As String 
    35 
Dim dbsRkts As Database 
     36 
Dim rstTypes As Recordset 
    31 
     38 
strMessage = "Add '" & NewData & "to the list of Firearm Makes?" 
    39 
     40 
If Confinn(strMe6sage) Then 
    41 
    42 
    43 
    44 
    45 
    46 
      a 
Private Sub FireannType-NotInList(NewData As String, Response As Integer) 
    18 
    28 
            'open table and add record 
            Set dbsRkts = CurrentDb()Set rstTypes = dbsRkts.OpenRecordset("firearm_type")
            rstTypes.AddNew 
            rstTypeslPireannType = NewData 
           rstTypes.Dpdate 
           Response = acDataErrAdded 'requery list 
           ReSpOn6e = acDataErrDisplay ' display error 
            'open table and add record 
            Set dbsRkts = CurrentDb()Set rstTypes = dbsRkts.OpenRecordset('firearm_make") 
            rstTypes.AddNew 
            rstTypes!Make = NewData
```
Form: **FIREARMSsubform** 

```
47 
46 
 49 
Else 
50 
 51 
End If 
52 
53 
 54 
End Sub 
55 
 56 
Private Sub Model-NotInList(NewData As String, Response As Integer) 
57 
 58 
Dim strMeesage As String 
 59 
Dim dbsRkts As Database 
 60 
Dim rstTypes As Recordset 
61 
 62 
strMessage = "Add *. & NewData L .to the list of Firearm Models?. 
63 
64 If Confirm(strMessage) Then the top the test of the test of the test of the test of the test of the test of the test of the test of the test of the test of the test of the test of the test of the test of the test of t
65 
66 
67 
68 
69 
70 
71 
72 
73 
Else 
74 
75 
End If 
76 
77 
78 
End Sub 
          rst Types. Update
          Response = acDataErrAdded 'requery list 
          Response = acDataErrDisplay * display error 
          'open table and add record 
         Set dbsRkts = CurrentDb()
         Set rstTypes = dbsRkts.OpenRecordset("firearm_model")
         rstTypes.AddNew 
          rstTypes!Model = NewData 
         rstTypes.Update 
         Response = acDataErrMded 'requery list 
         Response = acDataErrDisplay ' display error
```
Form: frmDEF\_PHOTOS

```
- Code 
     1 Attribute VB_Name = "Form_frmDEF_PHOTOS"
     2 Attribute VB-Creatable = True 
     3 Attribute VB-PredeclaredId = True 
      4 Attribute VB-Exposed - False 
     5 Option Campare Database 
     6 Option Explicit 
     7 
     a Private Sub andprint-Click0 
     9 On Error GoTo Err-cmdPrint-Click 
    10 
    11 
            12 DoCmd.PrintOut 
    13 
    14 Exit_cmdPrint_Click:<br>15 Exit Sub
            15 Exit sub 
    16 
    17 Err_cmdPrint_Click:<br>18 MsgBox Err.Desc
    18 MsgBox Err.Description 
            Resume Exit_cmdPrint_Click
    20 
    21 End Sub 
    22 Private Sub cmdCloee-Click( ) 
    23 On Error GoTo Err_cmdClose_Click
    24 
            25 'save record first 
    26 DOQad.DoMenuItem acFormBar, acRecordsMenu, acSaveRecord, , acMenuVer70 
    21 
    2a Docmd. Close 
    29 
    30 Exit-cmdClose-Click: 
            31 Exit sub 
    32 
    33 Err-cmdClose-Click: 
    34 MsgBox Err.Description 
            35 Resume Exit-cmdClose-Click 
    36 
    37 End Sub
```
 $\ddot{\phantom{a}}$ 

### Form: **frmDefsByAUSA**

```
- Code 
      1 Attribute VB_Name = "Form_frmDefsByAUSA"
      2 
Attribute VB-Creatable = True 
      3 
Attribute VB-PredeclaredId = True 
      4 
Attribute VB-Exposed E False 
      5 
Option Compare Database 
      6 
Option Explicit 
     7 
      8 Private Sub cmdPreview_Click()
     9 
    10 
    11 
    12 
    13 
    14 
    15 
    16 
     17 Exit_cmdPreview_Click:
    18 
    19 
    20 
Err-andPreview-Click: 
    21 
    22 
    23 
    24 
End Sub 
    25 Private Sub cmdPrint_Click()
    26 On Error GoTo Err_<mark>cmdPrint_Cl</mark>i
    27 
    28 
    29 
    30 
    31 
    32 
    33 
    34 
Exit-andprint-Click: 
    35 
    36 
    37 
Err-cmdPrint-Click: 
    38 
    39 
    40 
    41 
End Sub 
    42 
Private Sub andCance1-Click0 
    43 
On Error GoTo Err-cmdCance1-Click 
    44 
    45 
    46 
    47 
    48 Exit_cmdCancel_Clic
    49 
    50 
    51 
Err-andcancel-Click: 
    52 
    53 
    54 
        On Error GoTo Err_cmdPreview_Click
            Dim stDocNaam As String 
             stDocName = mrptDefsByAUSA. 
            DoCmd.OpenReport StDocName, acPreview 
            DoCmd.Close acForm, "frmDefsByAUSA"
            Exit sub 
            MsgBox Err.Description
            Resume Exit-cmdPreview-Click 
            Dim stDocName As String 
            6tDocName = .rptDefsByAUSA. 
            DoQnd.OpenReport stDocName, acNormal 
            DoOnd.Close acForm, .frmDefsByAUSA" 
            Exit Sub 
            MSgBOx Err.Description 
            Resume Exit_cmdPrint_Click
            DoCmd-Close 
            Exit Sub 
            MEgBOX Err-Description 
            Resume Exit-cmdCance1-Click 
    55 End Sub
```
This document is a research report submitted to the U.S. Department of Justice. This report<br>has not been published by the Department. Opinions or points of view expressed are those<br>of the author(s) and do not necessarily r

#### Form: frmDefsByUnit

```
- Code 
      1 Attribute VB_Name = "Form_frmDefsByUnit"
      2 
Attribute VB-Creatable a True 
      3 
Attribute VB-PredeclaredId = True 
      4 
Attribute VB-Exposed = False 
      5 
Option Compare Database 
      6 
Option Explicit 
     7 
      8 Private Sub cmdPreview_Click()
     9 
    10 
    ~11 
    12 
    13 
    14 
    15 
    16 
    17 
    18 
    19 
     20 
Err-cmBPrevier-Click: 
    21 
    22 
    23 
     24 
End sub 
     25 Private Sub cmdPrint_Click()
     26 
On Error GoTo Err-cmdPrint-Click 
    27 
    2s 
    29 
    30 
    31 
    32 
    33 
     34 Exit_cmdPrint_Clic
    35 
    36 
     37 
Err-cmdPrint-Click: 
    38 
    39 
    40 
     41 
End Sub 
     42 
Private Sub cmdCancel-Click() 
     43 On Error GoTo Err_cmdCancel_Cli
    44 
    45 
    46 
    47 
     48 
Exit-andCance1-Click: 
    49 
    50 
    51 
    52 
    53 
    54 
     55 
End Sub 
       On Error GoTo Err-cmdPreview-Click 
            Dim stDocName As String
            stDocName = "rptDefsBylJnit' 
            DoQnd.OpenReport stDocName. acPreview 
            DoCmd.Close acForm, "frmDefsByUnit"
       Exit\_cmdExit Sub 
            M8gBOX Err.Description 
            Resume Exit_cmdPreview_Click
            Dim stDocName As String 
            stDocName = .rptDefsByUnit" 
            DoCmd.OpeoReport stDocName, acNormal 
            DoCmd.Close acForm, "frmDefsByUnit"
            Exit sub 
            MsgBox Err.Description 
            Resume Exit_cmdPrint_Click
            DoCmd.Close 
            Exit Sub 
        Err-cmdCance1-Click: 
            MegBOx Err.Description 
            Resume Exit-cmdCance1-Click
```
#### **Form: frrnFindAlias**

```
- Code 
      1 
Attribute VB-Name = 'Form-frmFindAlias" 
      2 
Attribute VB-Creatable = True 
      3 
Attribute VB-PredeclaredId = True 
     4 
Attribute VB-Exposed = False 
     5 
Option Compare Database 
      6 
Option Explicit 
     7 
     8 
Private Sub cmdClear-Click() 
     9 
    10 
Dim strSql As String 
    11 
Dim strFullSq1 As String 
    12 
    13 
MeltxtAlias E 'I 
    14 
    15 
strSql = WHERE FALSE" 
    16 
    17 
Me!subFindAlias.Form.RecordSource = strPullSq1 
    18 
    19 
strFullSq1 = "Select Frcun qFindAKA ' k strSq1 
    20 
Me!subFindAKA.Form.RecordSource strFullSq1 
    21 
    22 
End Sub 
    23 
    24 
Private sub cmdSuhd-Click() 
    25 
    26 
Dim strAlias As String 
    27 
Dim strAliasSq1 As String 
    28 
Dim strFullSq1 As String 
    29 
~im strMsg As String 
    30 
~im stflitlo As String 
    31 
Dim StrWhere As String 
    32 
    33 
If IsNull(Me!txtAlias) Or MeItxtAlias = "' Then 
    34 
    35 
    36 
    37 
    38 
    39 
    40 
    41 
    42 
    43 
Select Case grpDatabase 
    44 
'Search PTS 
    45 
Case 1 
    46 
       strFullSql = "Select \bullet From qFindAlias \bullet & strSql
            rtrMsg = "Query is empty. Enter an alias and try again: 
            strTitle = "Empty Query!"
                If MsgBox(strMsg, vboKonly, strTitle) = vbOK Then 
                End If 
                   Exit Sub 
       End If 
       strWhere = 'Where =
            If grpHatch.Value = 1 Then 
    47 strAlias = '([name-fname] = . & 'Forme!f~in~lias![txtAlias]OR[nsme_lnamel = & nForms!frmFinM~ias![txtAlia6JOR[name_mnameJ = . & 
        "Formg!frmFinMlias![txtAlias]OR[rm~descl = & 'Forms!frmPindlllias![txtAliasl)" 
    48 strAliasSq1 E strWhere & StrAlias 
    49 strFullSq1 = .Select From qFindAKA " & strAliasSq1 
                50 Me!subFindNiA.Form.RecordSource = strFullSq1 
    51 Else 
    52 strAliaeSq1 = " Where [name-fnamel Like '" & Forme!f~indAliasl[txtAliasJ & 
        "*' or [name-lnamel Like '" & Formo!frmPindAliaa![txtAliasJ & .*' or [name-mnameJ Like 
        *. & Forms!f~indAlias![txtAliasl & '*' or [rm-descl Like '*I & 
       Forms!frmFindAlias![txtAlias] & "*'"
    53 StrFullSql = 'Select From qFindAKA ' & strAliasSq1 
                54 Me!subFindNiA.Form.RecordSource = strFullSq1 
    55 End If 
    56
```
D:\manual\Rackets\_forms\_code.doc 30 of 65

```
58 Case 2 
 59 If grpMatch.Value = 1 Then<br>60 Stralias = "([Alias] =
             60 strAlias * \{(Alias) = % & PForms!frmFindAlias![txtAlias]OR[AliasLN] = % &
 61 strAliasSql = strWhere & strAlias 
 62 strFullSq1 = -Select From qFindAlias & strAliasSq1 
             63 Me!subFindAlias.Fom.RecordSource = strFullSq1 
 64 Else 
             65 strAliasSq1 = . Where [Alias] Like '. & Forms!frmPindAlias![txtAliasl & -*' or 
     "Forms!frmFindAlias! [txtAliasI ). 
     [AliasLNl Like '. & PormslfnnFindAlias! [txtAlias] & -*'. 
 66 
 67 
 68 
 69 
End Select 
 70 
 71 
End Sub 
 72 
 73 Private Sub Form_AfterUpdate()
 74 
 75 
End Sub 
 76 
 77 Private Sub Form_Load()
 79 
End Sub 
 BO 
 81 
Private Sub Frame4_BeforeUpdate(Cancel As Integer) 
 82 
 84 
 85 Private Sub grpDatabase_AfterUpdate()
 86 
 87 
 88 
Select Case grpDatabase 
 89 
 90 
Case 1 
 91 
Me!subPindAXA.Fom.Visible = True 
 92 
MelsubFindAlias.Form.Visible = False 
 93 
 94 
Case 2 
 95 Me!subFindAKA.Form.Visible = False
 96 
Me!subFindAlias.Fonn.Visible = True 
 97 
 98 
End Select 
99 
100 
End Sub 
101 
102 
Private Sub txtAlias-BeforeUpdate(Cance1 A6 Integer) 
103 
104 
End Sub 
105 Private Sub cmdClose_Click()
106 
On Error GoTo Err-cmdClose-Click 
107 
108 
109 
110 
111 
Exit-cmdClose-Click: 
112 
113 
114 Err_cmdClose_Click:
115 
116 
117 
118 
End Sub 
119 Private Sub cmdOpenDefFrm_Click()
120 
On Error GoTo Err-cmdOpenDefFrm-Click 
121 
122 
 78 
 a3 
End Sub 
             strFullSq1 x "Select * From qFindAlias & strAliaeSq1 
             Me!subFindAlias.Form.RecordSource = StrFullSql 
         End If 
    'Set subfom visible based on selection of search 
         DoCmd.Close 
         Exit Sub 
         MsgBox Err-Description 
         Resume Exit-cmdClose-Click 
         Dim stDocName As String
```
**D:\manual\Rackets-forms-code.doc 31** of 65

```
12 3 Dim stLinkCriteria As String 
      124 
Form: frmFindAlias 
                                        \ddot{\phantom{0}}
```

```
125 
126 
127 
128 
129 
130 
Exit-cmdOpenDefFrm-Click: 
131 
132 
133 Err_cmdOpenDefFrm_Click:
134 
135 
136 
137 
End Sub 
         'stLinkCriteria = Me!subFindAKA.Porm. 
         stDocName = 'DEFENDANT. 
         DoCmd.OpenFolm StLlocName, , , stLinkCriteria 
         Exit sub 
         MsgBox Err.Description 
         Resume Exit-cmdOpenDefFrm-Click 
                                 i
```
 $\ddot{\phantom{a}}$ 

Form: **frrnFindAssoc** 

```
orm: imi-inc<br>Code<br><sup>1</sup> A
        1 
Attribute VB-Name = .Forn-frmPindAssoc" 
        2 
Attribute VB-Creatable = True 
        3 
Attribute VB-PredeclaredId = True 
        4 
Attribute VB-Exposed = False 
        5 
option Compare Database 
        6 
option Explicit 
        7 
        8 
Private Sub cmdClear-Click( ) 
        9 
Dim StrSql As String 
      10 
Dim strFull As String 
      11 
      12 
Me!txtPind = 
      13 
      14 
strSql = "Where False. 
      15 
strFull = "Select From qFindAssoc * & strSq1 
      16 
Me!subFindAssoc.FoIla.RecordSource = strFull 
      17 
Me!subFindLocale.Form.RecordSource = StrFull 
      18 
MelsubFindCohort.Form.RecordSource = strPull 
      19 
      20 
End Sub 
      21 
      22 
Private Sub cmdClose-Click() 
      23 
On Error GoTo Err-cmdClose-Click 
      24 
      25 
      26 
      21 
      28 
Exit-cmdClose-Click: 
      29 
      30 
      31 
Err-cmdClose-Click: 
      32 
      33 
      34 
      35 
End Sub 
      36 
      37 
Private Sub cmdSuhnit-Click() 
      38 
      39 
      40 
Dim strAssoc As String 
      41 
Dim strSql As String 
      42 
Dim strMsg As String 
      43 
Dim strTitle As String 
      44 
      45 
      46 
'6trAssoc =I" 
      47 
'strSq1 = 
      48 
      49 
'First check to see if a string was entered, if not end routine 
      50 
strMsg = "Query is empty. Enter a Search String and try again. 
      51 
strTitle = "RACKETS" 
       51 strTitle = "RACKETS"<br>52 If IsNull(Me!txtFind) Or Me!txtFind = <mark>"" Then</mark>
      53 
      54 
      55 
      56 
End If 
      57 
      58 
'run query based on selection type 
      59 
Select Case grpType 
      60 
      61 
'search Group table via qFindAssoc 
      62 
Case 1 
      63 
      64 
              DoCmd.Close 
              Exit Sub 
             MsgBox Err.Description 
              Resume Exit-cmdClose-Click 
          'clear variables 
              If MagBox(strMsg, VbOKOnly, strlitle) = vbOK Then 
              End If 
                  Exit Sub 
              strAssoc = .Where [GroupName] Like '" & Forms!frmFindllssoc![txtFindl & "*'" 
              strSql = "Select From qFindAssoc & strAssoc 
D:\manualRackets-forms-code.doc 33 of 65
```

```
65 
 66 
 67 
 68 
Case 2 
 69 
 70 
 71 
 72 
 73 
 74 
 75 
Case 3 
 76 
 71 
 78 
 79 
 80 
End Select 
 81 
End Sub 
 82 
 83 Private Sub Form_Close()<br>84 Me!txtFind = ""<br>Me!txtFind = ""
 84 Me!txtFind = "85 
End Sub 
 86 
 87 
Private Sub Forn-Open(Cance1 As Integer) 
 88 
 89 
~im strSql As String 
 90 
Dim strFull As String 
 91 
 92 
'Clear last query 
 93 
Me!txtFind = 
 94 
 95 
strSql = 'Where False" 
 96 
strhll = "Select From qFinMssoc " & strSql 
 97 
Me!subFindAssoC.Form.RecordSource = StrFull 
 98 
 99 
'Set default visible and all others not visible 
100 
Me!subFindAssoc.Porm.Visible P hue 
101 
Me!subFindCohort.Form.Visible = False 
102 
Me!subFindLocale.Form.Visible = False 
103 
104 
105 
End Sub 
106 
107 
Private Sub grplype-Afterupdate (1 
108 
109 
'Set the subform based on the query type 
110 
Select Case grprype 
111 
112 
Case 1 
113 
114 
115 
116 
117 
Case 2 
118 
119 
120 
121 
122 
Case 3 
123 
124 
125 
126 
127 
End Select 
128 
129 
End Sub 
         Me!subFindAssoc.Form.RecordSource = StrSql 
    'search locale via q FindLocale 
         strAssoc E 'Where [lo-name] Like '" & Forms1frmfindllssocl[txtFindl & I*'" 
         strSql = "Select Frcm qFindLocale " & strAssoc 
         Me!subFindLocale.Form.RecordSource = strSql 
      'search cohort via qFindCohort 
         strAssoc = .Where [co-lname] Like '. & Forms!fnnFindAssocI[txtFind] & "*' or 
     [co-lnamel Like 'I L. FormglfrmFindAssoc! [txtFind] & =*'I 
         strSql = .Select From qFindCohort " & strAssoc 
         Me!subFindCohort.Form.RecordSource = strSql 
        Me!subFindAssoc.Form.Visible = True 
         Me!subFindLocale.Form.Visible = False 
         Me!subFindCohort.Form.Visible = False 
         Me!subFindLocale.Form.Visible = True 
         Me!subFindAssoc.Form.Visible = False 
         Me!subFindCohort.Form.Visible = False 
         Me!eubFindCohort.Form.Visible = True 
         Me!subFindAssoc.Form.Visible = False 
         Me!subFindlocale.Form.Visible = False
```
D:\manual\Rackets\_forms\_code.doc 34 of 65

```
Code 
      1 Attribute VB_Name = "Form_frmFindCounsel"
      2 
Attribute VB-Creatable i. True 
      3 
Attribute VB-PredeclaredId = True 
      4 
Attribute VB-Exposed = False 
      5 
Option Campare Database 
      6 
Option Explicit 
     7 
      8 
Private Sub cboFind-AfterUpdate() 
     9 
     10 
Dim strSql As String 
   ' 11 
Dim strfill As String 
    12 
     13 
strSpl = "Select Pram qFindCounse1 Where [Counsel] = - & 
     14 
Me!subFindCounsel.Form.RecordSource = strSql 
    15 
    16 
     17 
End Sub 
    18 
     19 
Private Sub cboFind-BeforeUpdate(Cance1 As Integer) 
    20 
     21 
End Sub 
    22 
     23 
Private Sub cbofind-Change ( ) 
     24 
Dim strSql As String 
     25 
Dim strFull As String 
    26 
     27 
'strSql = "Select From qFindCounse1 Where (1 = " h "Forrm;!f~indCounsel!~cboF~ndl' 
     28 
'Me!subFindCounsel.Form.RecordSource = strSq1 
    29 
    30 
     31 
End Sub 
    32 
     33 Private Sub Detail_Click()
    34 
     35 
End Sub 
     36 Private Sub cmdClose_Click()
     37 
On Error GoTo Err-cmdClose-Click 
    38 
    39 
    40 
    41 
     42 
Exit-cmdClose-Click: 
    43 
    44 
     45 
Err-cmdClose-Click: 
        "FormsIfrmPindCounsel![cboFindl~ 
            DoC%d.Close 
            Exit Sub 
    46 MsgBox Err.Description 
            47 Resume Exit-cmdClose-Click 
    48 
    49 End Sub
```
Form: **frmFindErnployer** 

```
- Code 
      1 Attribute VB_Name = "Form_frmFindEmployer"
      2 
Attribute VB-Creatable - True 
      3 
Attribute VE-PredeclaredId = True 
      4 
attribute VB-E~~OE~ E False 
      5 
option Capare Database 
      6 
option Explicit 
     7 
      8 Private Sub cmdClear_Click()
      9 
     10 
~im strsql as String 
     11 
~im strmll AS String 
    12 
     13 
MeltxtFind ='I 
    14 
     15 
strSql = Where False" 
     16 
strmll = *Select Frarn qPindEmployer & StrSql 
     11 
Me!subFindEmployer.Form.RecordSource p strFul1 
     18 Me!subFindEmployerPTS.Form.RecordSource = strFull
    19 
     20 
Endsub 
    21 
     22 
Private Sub cmd!ihkmdt-Click() 
    23 
     24 
Dim strEu@oy As String 
     25 
~im strsql As String 
     26 
~im strMsg as String 
     27 
~im strTitle AS String 
    28 
    29 
     30 
'First check to see if a string was entered, if not end routine 
     31 
strMsg = 'Query is empty. Enter a Search String and try again. 
     32 
strTitle I "RACKETS" 
     33 
If IsMtll(Me!txtPind) Or MeltxtFind = "" Then 
    34 
    35 
    36 
     37 
End If 
    38 
    39 
     40 
Select Case grpType 
    41 
     42 
'search by employer 
     43 
Case 1 
    44 
    45 
    46 
    47 
    48 
    49 
    50 
    51 
    52 
    53 
    54 
    55 
    56 
    57 
    58 
    59 
    60 
    61 
    62 
             If MsgBox(strMsg, VbOKOnly, strTitle) = vbOK Then 
            End If 
                &it sub 
       'run query based on selection type 
             If grpSearch.Value = 1 Then 
                  strEmploy = "Where [em_name] Like '" & Forms!frmFindEmployer![txtFind] & "*'<br>strSql = "Select * From qFindEmployer " & strEmploy<br>Weighting Shurbourney becomployer and the child
                 Me!subFindRuployer.Form.RecordSource = strSql 
                 strmloy = "Where [em-name] Like & Forms!fxmFindEmployer![txtPind] & "*'* 
                 strSql = "Select From qFindEmployPTS " & StrI5nplOy 
                 Me!subFindEmployerPTS.Form.RecordSource = strSql 
            Else 
             End If 
        'search by owner/supervisor 
        Case 2 
            If grpSearch.Value - 1 Then 
                 strmloy E "Where [L~~OC] Like '*- & Forms!fxmFindEmployer![txtFindl & .*'' 
                 strSql = "Select From qFinm1oyer & StrFsrploy 
                 Me!subFindEmployer.Form.RecordSource = strSq1 
                 strmloy = "Where [amwc] Like '*. & Porms!f~in~loyer![txtPind] & I*'. 
            Else
```
D:\manual\Rackets\_forms\_code.doc 36 of 65

```
63 strSql = "Select * Fram qFindEmployPTS * & strEmploy<br>64 Me!subFindEmploverPTS.Form.RecordSource = strSql
 64 Me!subFindPnployerPTS.Form.RecordSource = strSql 
         65 End If 
 66 
 67 'search by occupation 
 68 Case 3 
 69 If grpSearch.Value = 1 Then 
              70 stranploy = Where [em-occ] Like '. & Porms!frmFindPnployer! [txtFindl & .*'. 
 71 strSql = *Select * From qFindEmployer * & strEmploy<br>72 Me!subFindEmployer.Form.RecordSource = strSql
 72 Me!subFindErnployer.Form.RecordSource strSql 
 73 Else 
              74 stranploy I "Where [err-OCC] Like I' & Forms!frmFindEnrployer![txtFindl h "*'. 
 75 
 76 
 77 
 78 
 79 
End Select 
 80 
 81 
 82 
End Sub 
 83 
 84 
Private Sub Form-Open(Cance1 As Integer) 
 85 
 86 
Me!subFinmloyer.Fonn.Visible = True 
 87 
Me!subPindEmployerPTS.Form.Visible = False 
 88 
 89 
End Sub 
 90 
 91 Private Sub grpSearch_AfterUpdate()
 92 
 93 
'Set subform based on search selection 
 94 
Select Case grpSearch 
 95 
 96 
Case 1 
 97 
'Search records linked to defendants in Rackets 
  98 
Me!subFinwloyer.Form.Visible = True 
  99 Me!subFindEmployerPTS.Form.Visible = False
100 
101 
Case 2 
102 
'Search records not linked to an active defendant 
103 
Me!subFindPnployer.Form.Visible = False 
104 Me!subFindEmployerPTS.Form.Visible = True
105 
106 
End Select 
107 
End Sub 
108 
109 
Private Sub grgSearch-BeforeUpdate(Cance1 As Integer) 
110 
 111 
End Sub 
 112 Private Sub cmdClose_Click()
 113 
On Error GoTo Err-cmdClose-Click 
114 
115 
116 
117 
 118 
Exit-ardClose-Click: 
119 
120 
12 1 
Err-cmdClose-Click: 
122 
123 
124 
 125 
End Sub 
              strSql = 'Select Fran qFindEnployPTS = & strEmploy 
              Me!subFindPnployerPTS.Form.RecordSource = strSql 
         End If 
         DoCmd.c1ose 
         Exit Sub 
         MsgBox Err.Description 
         Resume Exit-cmdClose-Click
```

```
D:\manualViackets-forms-code.doc 37 of 65
```
#### **Form: fmFindNarcs**

```
Code<br>
Code<br>
<sup>2</sup><br>
<sup>2</sup>
         1 Attribute VB_Name = "Form_frmFindNarcs
        2 
Attribute VB-Creatable = True 
        3 
Attribute VB-PredeclaredId = True 
        4 
Attribute VB-Exposed = False 
        5 
Option Compare Database 
         6 
Option Explicit 
        7 
         8 Private Sub cmdClear_Click()
        9 
       10 
~im strsql As String 
       11 
~im strFullSq1 As String 
MeltxtFind .: .' 
       12 Me!txtFind = **11 Dim strFullSq1 As String<br>12 Me!txtFind = ""<br>13 Me!cboType = "" a<sup>2</sup>
       14 
       15 
strsql E 'Where False' 
       14<br>15 strSql = "Where False"<br>15 strFullSql = "Select * From qFindNarc " & strSql<br>17 MeigubWindNapp Form BosandSource = strFullScl
       17 
Me!subFindNarc.Porm.RecordSoutce = StrFullSql 
       18 
       19 
End Sub 
       20 
       21 Private Sub cmdSubmit_Click()
       22 
       23 
Dim strType As String 
       24 
Dim strNarc AS String 
       25 
Dim strBoth As String 
       26 
Dim strSql As String 
       27 
Dim strMsg As String 
       28 
Dim strTitle As String 
       29 
       30 
       31 
        32 
Select Case grpSearch 
       33 
       34 
       35 
       36 
       37 
       38 
       39 
       40 
       41 
       42 
       43 
       44 
        45 
Case 3 
       46 
       47 
       48 
       49 
       50 
       51 
       52 
        53 
End Select 
       54 
        55 
End Sub 
       56 
        57 Private Sub Detail_Click()
       58 
        59 
End Sub 
        60 Private Sub cmdClose_Click()
        61 
On Error GoTo Err-cmdClose-Click 
       62 
       63 
       64 
           Case 1 
                strType = 'Where [NarcTypeIr ' P 'PormsIfnnFindNarcs! [cboTypel' 
                 strSql = "Select \bullet From qFindNarc " & strType
                Me1subPindNarc.Porm.ReCordSource = strSq1 
           Case 2 
                 <sup>2</sup><br>strNarc = "Where [Brand]= " & "Forms!frmFindNarcs![txtFind]"<br>thrOsl = "Oclest A Peau officing " { striking
                 strNarc = "Where [Brand]= " & "Forms!frmFindNa:<br>strSql = "Select * From qFindNarc " & strNarc<br>"Website" These Rows RecordSource - the Sal
                Me!subFindNarc.Form.RecordSource = strSq1 
                strType = *(\text{NarcType}) = * k * \text{Forms! fmFindNarcs! [cboType].
                 strNarc m '[Brand]= & 'Porms!fnnFindNarcs! [txtFindl' 
                 StrBoth - "Where ' & stme P ' AND . h strNarc 
                 strSql = 'Select From qFindNarc ' & strBoth 
                Me!subPindNarc.Porm.RecordSaurce - strSql 
                 DoCmd.Close 
D:\manualWackets-forms-code.doc 38 of 65
```
**65** 

```
66 Exit-cmdClose-Click: 
          67 Exit Sub 
 68 
 69 Err-cmdClose-Click: 
 70 MsgBox Err.Description 
         71 Resume Exit-cmdClose-Click 
 72 
 73 End Sub 
 74 
 75 Private Sub Form-Open(Cance1 As Integer) 
 76 
 77 
 78 Select Case grpSearch 
 79 
 80 Case 1 
 81 cboType.BackColor = 16777215 
 82 txtFind<sub>-BackColor = 12632256</sub><br>83 Me.cboType.SetFocus
         83 Me.cboType.SetPocus 
 84 Case 2 
 85 txtFind.BackColor = 16777215 
 86 cboType.BackColor = 12632256 
         87 Me.txtPind.SetFocus 
 88 Case 3 
 89 cboType.BackColor = 16777215 
 90 txtPind.BackColor = 16777215 
         91 Me.cboType.SetFocus 
 92 End Select 
 93 
 94 End Sub 
 95 
 96 Private Sub grpSearch_AfterUpdate()
 97 Select Case grpSearch 
 98 
  99 
Case 1 
100 
101 
102 
103 
104 
 105 
Case 2 
106 
107 
108 
109 
110 
111 
Case 3 
112 
113 
114 
115 
End Select 
116 
117 
End Sub 
118 
119 
Private Sub grpSearch-BeforeUpdate(Cance1 As Integer) 
120 
121 
End Sub 
         cboType.BackColor = 16777215 
         txtPind.BackCo1or = 12632256 
          Me.cboType.SetPocus 
Me!txtPind = -. 
         txtFind.BackCo1or = 16777215 
         cboType.BackColor = 12632256 
         Me.txtFind.SetFocus 
         Me!cboType =cbollpe.BackColor = 16777215 . 
         txtFind.BackColor = 16777215 
         Me.cbollpe.SetFocus
```
### Form: **frmPrisDetails**

```
- Code 
      1 Attribute VB_Name = "Form_frmPrisDetails"
      2 
Attribute VB-Creatable = True 
      3 
Attribute VB-PredeclaredId = True 
      4 
Attribute VB-Exposed = False 
      5 
Option Campare Database 
      6 
Option Explicit 
     7 
      8 
Private Sub cmdPreview-Click( ) 
     9 
    10 
    11 
    12 
    13 
    14 
    15 
    16 
    17 
    18 
Exit-andpreview-Click: 
    19 
    20 
    21 
Err-cmdPreview-Click: 
    22 
    23 
    24 
    25 
End Sub 
    26 
    27 Private Sub cmdSetDate_Click()
    28 
'set date equal to date on calender 
    29 
txtDate = dwnldDate.Value 
    30 
    31 
End Sub 
    32 
    33 
Private Sub dwnldDate-Wpdat.ed(Code As Integer) 
    34 
    35 
End Sub 
    36 
    37 Private Sub Form_Current()
    38 
    39 
End Sub 
    40 
    41 
Private Sub Form-Load ( ) 
    42 
'set controls equal to today 
    43 
Me!dwnldDate = Date 
    44 
Me!txtDate = Date 
    45 
        On Error GoTo Err_cmdPreview_Click
            Dim stDocNamb As String 
            6tDocName 6 .rptPrisonerDetails. 
            DoQld.OpenReport stDocName, aclreview 
            DoCmd.Close acForm, "frmPrisDetails", acSaveNo
            Exit Sub 
            MsgBOx Err.Description 
            Resume Exit-cmdPreview-Click 
    46 End Sub
```
Form: **fmPrisDetails** 

```
47 Private Sub cmdPrint-Click0 
 48 On Error GoTo Err-andprint-Click 
 49 
          50 ~im stDocName As String 
 51 
         52 stDocName = .rptPrisonerDetails= 
 53 DoQDd.OpenReport stDocName, acNorma1 
 54 
 55 Exit_cmdPrint_Click:<br>56 Exit Sub
         56 Exit sub 
 57 
 58 Err-cmdPrint-Click: 
 59 MsgBox Err.Description 
         60 Resume Exit-cmdPrint-Click 
 61 
 63 Private Sub andCance1-Click0 
 64 On Error GoTo Err-cmdCancel-Click 
 65 
 66 
         67 Docmd. Close 
 68 
 69 Exit_cmdCancel_Click:<br>70 Exit Sub
         70 Exit sub 
 71 
 72 Err_cmdCancel_Click:
 73 MagBox Err.Description 
         74 Resume Exit-cmdCance1-Click 
 75 
 76 End Sub 
. 62 End Sub
```
Form: **frrnPTS** 

```
orm: trmPTs<br>Code<br><sup>1</sup> A
        1 Attribute VB_Name = "Form_frmPTS"
        2 
Attribute VB-Creatable = True 
        3 
Attribute VB-PredeclaredId = True 
        4 
Attribute VB-msed = False 
        5 
Option Coupare Database 
        6 
Option Explicit 
        7 
       8 
       9 
      10 
      11 
      12 
      13 
      14 
      15 
      16 
      17 
      18 
      19 
      20 
      21 
      22 
      23 Private Sub cmdFindUSMS_Click()
      24 
      25 
      26 
      27 
      28 
      29 
      30 
      31 
      32 
      33 
      34 
      35 
      36 
      37 
      38 
      39 
      40 
      41 
      42 
      43 
      44 
      45 
      46 
      47 
      48 
      49 
      50 
Private 
      51 
On Error GoTo Err-CmdNwt-Click 
      52 
      53 
      54 
      55 
      56 
Exit-cmdNext-Click: 
      57 
      58 
      59 
      60 
      61 
      62 
      63 
End Sub 
      64 Private Sub cmdPrevious_Click()
          Private Sub cmdClose_Click()
          On Error GoTo Err_cmdClose_Click
              DoCmd.Close 
          Exit-andClose-Click: 
              Exit Sub 
          Err-andClose-Click: 
              MsgBox Rr.Description 
              Resume Exit_cmdClose_Click
          End Sub 
          Dim rst 
As Recordset 
               Dim 
strCriteria As String 
               Dim 
strUSMS As String 
          End Sub 
                   'Make sure there is an entry in the text box before running 
                   If IsNull(txtFindUSMS) Then 
                       MsgBox "Enter a USMS numer first and then submit query"
                       Exit Sub 
                  end If 
                  Set rst = Me.RecordsetClone 
                   strUSMS = MeltxtFindUSMS 
                   strtriteria = .[pr-usme-no]=" h strUSMS h -'" 
                   rst.FindFirst StrCriteria 
                  If rst.NoMatch Then 
                   Else 
                   Me.Bookmark = Me.RecordsetClone.Bookmark 
                  End If 
                  Me!txtFindUSMS.Value = ""
                       MsgBox .The number you entered was not found.' 
              DoCmd.GoToRecord , , acNext 
              Exit Sub 
          Err_cmdNext_Click:
              MsgBox Err.Description 
              Resume Exi t-cmdNext-Cl ick 
D:\manual\Rackets_forms_code.doc 42 of 65
```

```
65 
On Error GoTo Err-cmdPrevious-Click 
 66 
 67 
 68 
 69 
 70 
Exit-andprevious-Click: 
 71 
 72 
 73 
Err-cmdPrevious-Click: 
 74 
 75 
 76 
 77 
End Sub 
 78 Sub Combo33_AfterUpdate()
 79 
 80 
 81 
 82 
 83 
 84 
 85 
 86 
 88 
End Sub 
 89 
 90 Private Sub Form_Current()
 91 
 92 
'synchronize combo box with record 
 a7 
         boCmd.OoToRecord , , acPrevious 
         Exit Sub 
         MsgBox Err.Description 
         Resume Exit-cmdPrevious-Click 
         ' Find the record that matches the control. 
         If Ism11 (Me! [Combo331 ) Then 
         End If 
             Exit Sub 
          ' Find the record that matches the control. 
         Me.RecordsetClone.FindFirst '[pr-key] = = G Mel[Ccmbo33] 
         Me.Boolanark = Me.RecordsetC1one.Bookmark 
 93 combo33 = pr-key 
 94 End Sub 
 95 Private Sub cmdPrintReport_Click()
 96 On Error GoTo Err-cmdPrintReport-Click 
 97 
 98 
 99 
100 
101 
102 
103   Exit_cmdPrintReport_Click:
104 
105 
106 
Err-cmdPrintReport-Click: 
107 
108 
109 
110 
End Sub 
         Dim stDocName As String 
         stDocName = "rptPrisonerDetailsPTS. 
         DoQnd.OpenReport stDocName, acNormal 
         Exit Sub 
         MsgBox Err.Description 
         Resume Exit-cmdPrintReport-Click
```

```
Code <br>
Code <br>
1 A
      1 
Attribute VB-Name = 'Form-frmPTSArrests' 
      2 
Attribute VB-Creatable = True 
      3 
Attribute VB-Predeclaredld = True 
      4 
Attribute VB-Exposed = False 
      5 
option Compare Database 
      6 
Option Explicit 
      7 
Const COnErrRptCanCeled = 2501 
     8 
     9 
     10 Private Sub cmdCancel_Click()
    11 
     12 
' Close form 
     13 
On Error GOTO Err-cmdCancexClick 
    14 
    15 
    16 
    17 
    18 
    19 
     20 
Err-cmdCance1-Click: 
    21 
    22 
    23 
     24 
End Sub 
    25 
    26 
    27 
     28 Private Sub c<mark>mdPreview_Click()</mark>
    29 
     30 
Preview report. 
     31 
Dim strDocName As String 
    32 
    33 
    34 
    35 
    36 
    37 
    39 
    40 
    41 
    42 
    43 
    44 
    3.8 
    45 
     46 
Exit Sub 
    47 
    48 
    49 
    50 
    51 
     52 
Exit-tmdPreview-Click: 
    53 
    54 
     55 
Err-cmdPreview-Click: 
    56 
    57 
    58 
    59 
    60 
    61 
    62 
             DoCmd.Close 
        Exit-cmdCancel-Click : 
             Exit Sub 
            MsgBox Err.Description
             Resume Exit_cmdCancel_Click
             On Error GoTo Err-cmdPreview-Click 
             * Check to see that ending date is later than beginning date. 
             If IsDate(BeginDate) And IsDate(EndDate) Then 
                 If EndDate < BeginDate Then 
                      MsgBox "The end date must be later than the begin date.' 
                      cmdSetDate.Caption = "Set End Date"
                      SelectDate. SetFocus 
                      Exit Sub 
                 End If 
                MsgBox -Please use a valid date for the beginning date and the ending date 
             Else 
         values. 
             End If 
             strDocName = -PTS Arrests" 
             DoCmd.OpenReport strDocName, acViewPreview 
             Exit Sub 
            If Err = ConErrRptCanceled Then 
             Else 
                 Resume Exit-cmdPreview-Click 
                 MsgBox Err-Description 
                 Resume Exit-cmdPreview-Click 
            End If
```
D:\manual\Rackets\_forms\_code.doc 44 of 65

```
64 
 65 
 66 
 67 
 68 
 69 
 70 
 71 
 72 
 73 
 74 
 75 
 76 
 77 
 78 
 79 
 80 
 81 
 82   Exit_cmdPrint_Cli
 83 
 84 
 85 
 86 
 87 
 88 
 89 
 90 
 91 
 92 
 93 
End Sub 
 94 
 95 
 96 
 97 
 98 
 99 
100 
101 
102 
103 
104 
105 
106 
107 
108 
109 
110 
111 
112 
113 
114 
End Sub 
115 
116 
Function IsLoaded(strfrmName As String) As Integer 
117 
118 
119 
12 0 
12 1 
122 
123 
124 
125 
126 
127 
12 8 
12 9 
13 0 
    Private Sub cmdPrint-Click( ) 
         ' Print report. 
         Dim strDocName As String 
         On Error GoTo Err-cmdPrint-Click 
         rCheck to see that ending date is later than beginning date. 
         If EndDate < BeginDate Then 
              MsgBox "The end date must be later than the begin date." 
              cmdSetDate.Caption = "Set End Date. 
              Se1ectDate.SetFocus 
              Exit sub 
         End If 
         strDocName = "PTS Arrests" 
         DoCmd.OpenReport strDocName, acViewNorma1 
         Exit Sub 
    Err_cmdPrint_Click:
         If Err = ConErrRptCanceled Then 
         Else 
              Resume Exit-cmdPrint-Click 
              MsgBox Err.Description 
              Resume Exit-andprint-Click 
         End If 
    Private Sub cmdSetDate_Click()
         On Error GoTo cmdSetDate-Error 
         If cmdSetDate.Caption = "Set Begin Date" Then 
              BeginDate = SelectDate.Value 
              cmdSetDate-Caption = "Set End Date" 
              EndDate = SelectDate-Value 
              cmdSetDate.Caption = "Set Begin Date" 
         Else 
         End If 
         Exit Sub 
    cmdSetDate-Error: 
         MsgBox Err-Description 
         Exit Sub 
         ' Determines if a form is loaded. 
         Const conFormDesign = 0 
         Dim intX A6 Integer 
         IsLoaded = False 
         For int X = 0 To Forms. Count - 1
              If Forms(intX).FormName = strfrmName Then
                  If Forms(intX).CurrentView <> conFormDesign Then
                       IsLoaded = True 
                                             Exit Function ' Quit function once form has been found. 
                  End If 
              End If
```
D:hanual\Rackets-forms-code.doc **45 of** *65* 

**Next**  Form: **frmPTSArrests** 

```
133 
End Punction 
134 
135 
136 Private Sub Detail_Click()
137 
130 
End Sub 
139 
140 Private Sub Form_Load()
141 
142 
'Enter parameters in date boxes 
143 
MelSelectDate = Now0 
144 MelBeginDate = Now() - 7
145 
MeIEndDate E Now() 
14 6 
147
```
## **Form:** frmREPORTS

```
- Code 
      1 Attribute VB_Name = "Form_frmREPORTS"
      2 
Attribute VB-Creatable = True 
      3 
Attribute VB_PredeclaredId = True 
      4 
Attribute VB-Exposed = False 
      5 
Option Ccmrpare Database 
      6 
Option Explicit 
     7 
      8 Private Sub cmdOpenRptPtsDwn_Click()
      9 
On Error GoTo Err-cmdOpenRptPtsDwa-Click 
    10 
    11 
            Dim stDocName As String 
            Dim stLinkCriteria As String 
    12 
    13 
             stDocName = mPTSDownloadsm 
    14 
    15 
            DoQnd.GpenPorm stDocN8me. , , stLinkCriteria 
    16 
    17 
       Exit<sub>_</sub>cmdOpenRptPtsDwn_Click:
            Exit Sub 
    18 
    19 
    20 Err_cmdOpenRptPtsDwn_Click:
    21 
            MsgBox Err. Description
            Resume Exit_cmdOpenRptPtsDwn_Click
    22 
    23 
     24 
End Sub
```
## Form: **frrnTARGET-PHOTOsub**

```
om. min AP<br><u>Code</u> <br><sup>2</sup><br><sup>2</sup>
      1 Attribute VB_Name = "Form_frmTARGET_PHOTOsub'
      2 
Attribute VB-Creatable = True 
      3 
Attribute VB-PredeclaredId = True 
      4 
Attribute VB-Exposed E False 
      5 
Option Campare Database 
      6 
Option Explicit 
      7 
      8 Private Sub cmdClose_Click()
      9 
On Error GOTO Err-cmdClose-Click 
    10 
    11 
    12 
    13 
     14 
Exit-dClose-Click: 
    15 
    16 
    17 
    18 
    19 
    20 
     21 
End Sub 
     22 Private Sub cmdPrint_Click()
     23 
On Error GOTO Err-cmdPrint-Click 
    24 
    25 
    26 
    27 
     28 
Exit-cmdPrint-Click: 
    29 
    30 
     31 
Err-dPrint-Click: 
    32 
    33 
    34 
     35 
End Sub 
             DoQnd. Close 
             Exit sub 
        Err-cmdclose-Click: 
             MsgBox Ert.DeSCriptiOn 
             Resume Exit_cmdClose_Click
             DoQnd. Printout 
             Exit Sub 
             MsgBox Err.Description 
             Resume Exit_cmdPrint_Click
```
**of 65** 

## Form: frmTARGETS

```
\frac{\text{Code}}{2} \frac{1}{2} \frac{\text{A}}{\text{A}}1 
Attribute VB-Name = "Form-frmTARGETS" 
        2 
Attribute VB-Creatable = True 
        3 
Attribute VB-PredeclaredId = True 
        4 
Attribute VB-Exposed = False 
        5 
Option Compare Database 
        6 
Option Explicit 
       7 
        8 Private Sub cmdPhoto_Click()
       9 
On Error GOTO Err-cmdPhoto-Click 
      10 
      11 
      12 
      13 
      14 
      15 
      16 
      17 
      18 
      19 
      20 
Exit-cmdPhoto-Click: 
      21 
      22 
      23 
Err-cmdPhoto-Click: 
      24 
      25 
      26 
      27 
End Sub 
      28 
      29 Private Sub Form_AfterUpdate()
      30 
      31 
'enable or disable photo buttons based on record status 
      32 
      33 
      34 
      35 
      36 
      37 
      38 
      39 
      40 
      41 
      42 
      43 
      44 
      45 
      46 
      47 
      48 
      49 
      50 
      51 
      52 
      53 
      54 
      55 
      56 
End Sub 
      57 
      58 Private Sub Form Current ()
      59 
      60 
      61 
      62 
      63 
      64 
              Dim stDocName As String 
              Dim stLinkCriteria As String 
              stDocName = gfrmTARGET-PHOTOsubm 
              StLinkCriteria = "[TargetKeylr" P Me! [TargetKey] 
              DoQad.OpenForm stDocName, , , stLinktriteria 
             Exit sub 
              MsgBox Err.Description 
              Resume Exit-cmdPhoto-Click 
              If IsNull(Me! [TargetKey]) And IsNull(Me! [txtPhoto]) Then
              Else 
              End If 
                  Me!cmdPhoto.Enabled = False 
                  Me!cmdPhoto.Enabled = True 
              If Not (IsNull(Me![TargetKey])) And Not (IsNull(Me![txtPhotol)) Then 
              Else 
              End If 
              If IsNull(Me! [TargetKeyl) And IsNull(Me! [txtPhotol) Then 
              Else 
                  Me!cmdInsertPhoto.Enabled = True 
                  Me!cmdInsertPhoto.Enabled = False 
          'enable or disable photo buttons based on record status 
                  Me!cmdPhoto.Enabled = False 
                  Me!cmdPhoto.Enabled = True 
              End If 
              If Not (IsNull(Me![TargetKeyl)) And Not (IsNull(Me![txtPhotol)) Then 
              Else 
              End If 
                  Me!cmdInsertPhoto.Enabled = True 
                  Me!cmdInsertPhoto.Enabled = False 
         'enable or disable photo buttons based on record status 
              If IsNull(Me![TargetKeyl) Or IsNull(Me![txtPhotol) Then 
              Else 
                  Me!cmdPhoto.Enabled = False 
                  Me!cmdPhoto.Enabled = True 
D:bnanualViackets-forms-code.doc 49 of 65
```

```
65 
 66 
 67 
 68 
 69 
 70 
 71 
 72 
 73 
End Sub 
 74 
 75 
Private Sub Form_Load() 
 76 
 77 
 78 
 79 
 80 
 81 
 82 
rEnd Sub II 
 83 Private Sub cmdInsertPhoto_Click()
 84 
On Error GoTo Err-cmdIn6ertPhoto-Click 
 85 
 86 
 87 
 88 
 89 
 90 
 91 
 92 
 93 
 94 
 95 
 96 
 97 
 98 
 99 
100 
101 
End Sub 
         End If 
         If Not (IsNull(Me![TargetKeyJ)) And (IsNull(Me![txtPhotol)) Then 
         Else 
         End If 
              Me!cmdInsertPhoto.Enabled = True 
              Me!cmdInsertPhoto.Enabled = False 
         If IsNUll (Me! [TargetKeyl ) Then 
         Else 
         End If 
              Me!cmdPhoto.Enabl@ = False 
              Me!cmdPhoto.Enabled = True 
         Dim stDocName As String 
         Dim stLinkCriteria As String 
         stDocName = gfrmTAROET-PHOTOsubm 
          stLinkCriteria = g[TargetKeyl=g C Me! [TargetKeyl 
DoQad.OpenForm stDocName, , , StLinkCriteria 
    Exit-cmdInsertPhoto-Click: 
         Exit sub 
    Err-cmdInsertPhoto-Click: 
         MsgBox Err.Description 
         Resume Exit-cmdInsertPhoto-Click
```
## **Form: HOMlClDEsubform**

```
orm: HOMIC<br>Code<br><sup>1</sup> A
      1 
Attribute VB-Name = .Form_flOMICIDEsubfo~m 
      2 
Attribute VB-Creatable 6 True 
      3 
Attribute VB-PredeclaredId = True 
      4 
Attribute VB-Exposed = False 
      5 
option Colnpare Database 
      6 
option Explicit 
     I 
      8 
Private Sub Form-Open(Cance1 As Integer) 
     9 
     10 
'0x1 opening set focus to Homicide date 
     11 
Me!HomDate.SetFocus 
    12 
     13 
End Sub
```

```
om: LOCAL<br>Code<br><sup>1</sup>A
      1 Attribute VB_Name = "Form_LOCALEsubform"
      2 
Attribute VB-Creatable = True 
      3 
Attribute VB-PredeclaredId = True 
      4 
Attribute VB-Exposed = False 
      5 
Option Canpare Database 
      6 
Option Explicit 
      I 
      8 Private Sub Form_Load()
     9 
     10 
Me!LocName.SetFocue 
     11 
Me.Repaint 
    12
```
**13 End** *Sub* 

 $\ddot{\phantom{0}}$ 

```
\frac{\text{Code}}{\text{1 A}}I Attribute VB_Name = "Form_NARCOTICSsubform"
      2 
Attribute VB-Creatable = True 
      3 
Attribute VB-PredeclaredId = True 
      4 
Attribute VB-Exposed E False 
      5 
Option C-are Database 
      6 
Option Explicit 
     7 
      8 Private Sub Form_Current()
     9 
     10 
End Sub 
     12 
Private Sub NarcType-AfterDpdate() 
    13 
     14 
If IsNull(Me!NarcType) Then 
    15 
     16 
Else 
    17 
     18 
End If 
    19 
     20 
End Sub 
    21 
     22 
Private Sub NarcType-BeforeUpdate(Cance1 AS Integer) 
    23 
    24 
End Sub 
    , 11 
            \texttt{Forms:COOPERATORS: subNARCOTICS: subNARC\_BRAND:Brand. Enabled = False}Forms!COOPERATORS! subNARCOTICS! subNARC\_BRAND! Brand.Enabled = True
```

```
- Code 
      1 
Attribute VB-Name = mForn-PTSDownloadsm 
      2 
Attribute VB-Creatable = True 
      3 
Attribute VB-PredeclaredId = True 
      4 
Attribute VB-Exposed = False 
      5 
Option Cmare Database 
      6 
Option Explicit 
      7 
Const ConErrRptCanceled E 2501 
     8 
     9 
     10 Private Sub cmdCancel_Click()
    11 
    12 
     13 
On Error OOTo Err-adcancel-Click 
    14 
    15 
    16 
    17 
    18 
    19 
     20 
Err-cmdCance1-Click: 
    21 
    22 
    23 
     24 
End Sub 
    25 
    26 
    27 
     28 Private Sub cmdPreview_Click()
    29 
     30 
' Preview report. 
     31 
Dim strDocName As String 
    32 
    33 
    34 
    35 
    36 
    37 
    38 
    39 
    40 
    41 
    42 
    43 
    44 
    45 
    46 
    47 
    48 
    49 
    50 
    51 
     52 
Exit-cmdPreview-Click: 
    53 
    54 
    55 Err_c<mark>mdPreview_Clic</mark>
    56 
    57 
    58 
    59 
    60 
    61 
    62 
       ' Close form 
            Docmd .Close 
        Exit-cmdcancel-Click: 
            Exit Sub 
            MsgBox Err.Description 
            Resume Brit-cmdCance1-Click 
            On Error GOTO Err-adpreview-Click 
             ' Check to see that ending date is later than beginning date. 
            If IsDate(BeginDate) And IsDate(EndDate) Then 
                If EndDate < BeginDate Then 
                     MsgBox "The end date must be later than the begin date."
                     cmdSetDate.Caption E "Set End Date. 
                     SelectDate.SetPocus 
                     Exit Sub 
                End If 
                MsgBox "Please use a valid date for the beginning date and the ending date 
            Else 
        values. " 
       Exit Sub 
            End If 
            strDocName = .PTS Downloads. 
            DoQld.OpenReport strDocName, acViewPreview 
            Exit sub 
            If Err = ConErrRptCanceled Then 
            El6e 
                Resume &it-cmdPreview-Click 
                MsgBox Err.Description 
                Resume Exit-cmdPreview-Click 
            End If
```
D:\manual\Rackets\_forms\_code.doc

```
54 of 65
```

```
64 
      65 
      66 
      67 
      68 
      69 
      70 
      71 
      72 
      73 
      74 
      75 
      76 
      77 
      78 
      79 
      80 
      81 
      82 
Exit-cmdprint-Click: 
      83 
      84 
      85 
      86 
      87 
      88 
      89 
      90 
      91 
      92 
      93 
End Sub 
      94 
      95 
      96 
      97 
      98 
      99 
     100 
     101 
     102 
     103 
     104 
     105 
     106 
     107 
     108 
     109 
     110 
     111 
     112 
     113 
     114 
End Sub 
     115 
     116 
Function IsLoaded(strfrmName As String) AS Integer 
     117 
     118 
     119 
     12 0 
     12 1 
     122 
     123 
     124 
     125 
     126 
     127 
     12 8 
     129 
     130 
         Private Sub cmdPrint_Click()
               ' Print report-
              Dim strDocName As String 
              On Error GoTo Err-cmdPrint-Click 
               ' Check to see that ending date is later than beginning date. 
              If EndDate < BeginDate Then 
                   MsgBox 'The end date must be later than the begin date.. 
                   andSetDate.Caption = 'Set End Date' 
                   SelectDate.SetFocus 
                   Exit Sub 
              End If 
              strDocName = "PTS Downloads' 
              DoCmd.OpenReport strDocName. acViewNorma1 
              Exit sub 
         Err-cmdPrint-Click: 
              If Err = ConErrRptCanceled Then 
              Else 
                   Resume Exit-dPrint-Click 
                  MsgBox Err.Description 
                   Resume Exit-cmdPrint-Click 
              End If 
         Private Sub cmdSetDate_Click()
              On Error GoTo cmdSetDate-Error 
              If cmdSetDate.Caption = "Set Begin Date" Then 
                   BeginDate = SelectDate.Value 
                   cmdSetDate.Caption = "Set End Date. 
                   EndDate = SelectDate.Value 
                   cmdSetDate.Caption = "Set Begin Date' 
              Else 
              End If 
              Exit Sub 
          cmdSetDate-Error: 
              MsgBox Err-Description 
              Exit Sub 
              ' Determines if a form is loaded. 
              COnSt conFormDesign = 0 
              Dim intX AS Integer 
              IsLoaded = False 
              For intX = 0 To Forms. Count - 1
                  If Forrns(intX).FormName = strfrmName Then 
                       If Porms(intX).CurrentView <> conFormDesign Then 
                           IsLoaded = True 
                                                 Exit Function ' Quit function once form has been found. 
                       End If 
                  End If 
D:\manual\Rackets_forms_code.doc 55 of 65
```
**131 Naxt 132 Form: PTSDownloads** 

```
133 
End Function 
134 
135 
136 Private Sub Detail_Click()
137 
138 
End Sub 
139 
140 Private Sub Form_Load()
141 
142 
'Enter parameters in date boxes 
143 Me!SelectDate = Now()144 
Me!BeginDate = NOW0 - 7
145   Me!EndDate = Now()
146 
147 
End sub
```
 $\tilde{\mathcal{E}}$ 

D:hanualWac kets-forms-code.doc *56* of *65* 

Form: StartUp

```
- Code 
      1 
Attribute VB-Name = gFO~-StartUpg 
      2 
Attribute VB-Creatable = True 
      3 
Attribute VB-PredeclaredId = True 
      4 
Attribute VB-Exposed = False 
      5 
Option Compare Database 
      6 
Option Explicit 
      7 
      8 Private Sub cmdOpenAlias_Click()
      9 
On Error GoTo Err-cmdOpenAlias-Click 
    10 
    11 
    12 
    13 
    14 
    15 
    16 
    17 
     18 
Exit-cmdOpenAlias-Click: 
    19 
    20 
    21 
Err-dOpenAlias-Click: 
    22 
    23 
    24 
     25 
End Sub 
    26 
     27 Private Sub cmdOpenAssoc_Click()
     28 
On Error GoTo Err-cmdOpenAssoc-Click 
    29 
    30 
    31 
    32 
    33 
    34 
    35 
    36 
     37 
Exit-cmdOpenAssoc-Click: 
    38 
    39 
     40 
Err-andOpenAssoc-Click: 
    41 
    42 
    43 
     44 
End Sub 
    45 
     46 
Private Sub cmdOpenCoopFrm-Click0 
            Dim stDocName As String 
            Dim stLinkCriteria As String 
            stDocName = "frmPindAlias" 
            Do(hd.OpenForm stDocName, , , stLinkCriteria 
            Do(hd.Close acFom, "Startup" 
            Exit Sub 
            MsgBox Err.Description 
            Resume Exit-cmdOpenAlias-Click 
            Dim stDocName As String 
            ~im stLinkCriteria As String 
            stDocName = gfrmFindAssoc" 
            DoODd.OpenForm stDocName, , , stLinkCriteria 
            Ddlnd.Close acForm, "Startup" 
            Exit sub 
            MSgBOX Err.Description 
            Resume Exit-cmdOpenAssoc-Click 
    47 On Error GoTo Err-cmdOpenCoopFrm-Click 
    48 
            49 ~im stDocName As String 
    50 Dim stLinkCriteria As String 
    51 
    52 stDocName = "COOPERATORS" 
    53DoOld.OpenForm stDocName, , , stLinkCriteria 
            54 DoCmd-Close acForm, "StartUp. 
    55 
    56 Exit-dOpenCoopFrm-Click: 
    57 Exit sub 
    58 
    59 Err-cmdOpenCoopPxm-Click: 
    60 MsgBox Err.Description 
    61 Resume Exit-cmdOpenCoopFrm-Click 
    62 
    63 
    64 End Sub
```
D:\manual\Rackets\_forms\_code.doc *57* of 65

```
65 
 66 Private Sub cmdOpenCounsel_Click()
 67 On Error GoTo Err_cmdOpenCounsel_Click
 68 
 69 
 70 
 71 
 72 
 73 
 74 
 75 
  76 
Exit-cmdOpenCounsel-Click: 
 77 
 78 
 79 
 80 
 81 
 82 
  83 
End sub 
 84 
  85 
Private Sub cmdOpenDefFrm-Click() 
  06 
On Error GoTo Err-cmdOpenDefFrm-Click 
 87 
 88 
 89 
 90 
 91 
 92 
 93 
 94 
 95 
 96 
 97 
 98 
Err-cmdOpenDefFrm-Click: 
 99 
100 
         Dh stOocName As String 
         Dh StLinktriteria As String 
         stDocName P 'fnnFindCounse1' 
         DoQrd.OpenForm stDocName, , , StLinkCriteria 
         DoCmd.Close acForm, "StartUp"
         Exit sub 
    Err-cmdOpenCounse1-Click: 
         MsgBox Err.Description
         Resume Exit-dOpenCounse1-Click 
         Dim stDocName As String 
         Dim 8tLinkCriteria As String 
         stDocName = .DEFENDANT. 
         DoCmd.OpenForm StDocName, , , stlinkcriteria 
         DoCmd.Close acForm, "StartUp"
    Exit_cmdOpenDefFrm_Click:
         Exit Sub 
         MsgBox Err-Description 
         Resume Exit_cmdOpenDefFrm_Click
101 
102 
103 End Sub 
104 
105 Private Sub cmdOpenFindEmploy_Click()
106 
     107 End Sub 
108 
109 Private Sub 
cmdOpenMaint-Click() 
110 
111 He.GoToPage 
4 
112 
113 End Sub 
114 
115 Private Sub cmdOpenNarc_Click()
116 
On Error GOTO Err-cmdOpenNarc-Click 
117 
118 
119 
120 
121 
122 
123 
124 
125 
Exit-cmdOpenNarc-Click: 
126 
127 
128 
129 
130 
131 
132 
End Sub 
         Dim stDocName As String 
         Dim stLinkCriteria As String 
         stDocName = 'frmFindNarcs' 
         W.OpenForm BtDocName, , , stLinkCriteria 
         DoCmd.Close acForm, "StartUp"
         Exit sub 
     Err-cmdOpenNarc-Click: 
         MsgBox Err.Description 
         Resume Exit-adOpenNarc-Click
```
D:\manual\Rackets\_forms\_code.doc 58 of 65

**133 Form: Startup** 

```
134 Private Sub cmdOpenPg3_Click()
135 
136 
137 
13 8 
End Sub 
139 
 140 Private Sub cmdOpenRptfrm_Click()
 141 
Me.GoToPage 2 
142 
143 
144 
private Sub auiOpenTqfrm-Click( ) 
145 
146 
147 
14 8 
149 
150 
151 
152 
153 
154 
155 
156 
157 
158 
159 
160 
161 
162 
163 
164 
165 
166 
167 
168 
169 
17 0 
 17 1 
ElseIf Me!lblMain.Visible = False Then 
17 2 
173 
17 4 
175 
17 6 
177 
17 8 
17 9 
180 
181 
182 
183 
184 
185 
186 
187 
188 
189 
190 
191 
192 
193 
 194 
End If 
 195 
End Sub 
196 
197 Private Sub Command30_Click()
     Me-GoToPage 3 
     End Sub 
     If Me!lblMain.Visible = True Then 
         Me.lblMain.Visible = False 
         Me.lblRpt.Visible = False 
         Me.lblSQ.Visible 5 False 
         Me.lblTQ.Visible = False 
         Me.lblRecords.Visible = False 
         Me.lblMaint.Visible = False 
         Me.dOpenMaint.Visible = False 
         Me.cmdOpenPg3.Visible = False 
         Me.cmdOpenSQfrm.Visible = False 
         Me.cmdOpenRptfrm.Visible = False 
         Me.lblAlias.Vimibla = True 
         Me.1b1Narc.Visible = TrueMa.lblAssoc.Visiblr = True 
         Me.1blCounsel.Visible = True 
         Me.1blanploy.Visible = True 
         Me.lblReturnMain.Visible True 
         Me.cmdOpenAlias.Visible 6 True 
         Me.cmdOpeaNarc.Visible = True 
         Me.dOpenAssoc.Visible 5 True 
         Me.cmdOpenCounsel.Visible = True 
         Me.audOpenEmploy.Visible = "me 
         Me.cmdOpenAliao.SetFocus 
         Me.cmdOpenTOfrm.Picture = "c:\Program
     Files\DevStudio\VB\Graphics\Icons\Arrows\Arw09lt.ico*
         Me.1blMain.Visible = True 
         Me.lblRpt.Visible = True 
         Me. 1b1SO. Visible = True
         Me.lblTQ.Visible E True 
         Me.lblRecords.Visible = True 
         Me.dOpenPg3.Visible = True 
         Me.dOpenSQfrm.Visible s True 
         Me.cmdOpenRptfrm.Visible True 
         Me.lblMaint.Visible = True 
         Me.cmdOpenMaint.Visible s True 
         Me.lblAlias.Visible = False 
         Me.lblNarc.Visible = False 
         Me.lblAssoc.Visible = False 
         Me.1blCounsel.Visible = False 
         Me.1blEmploy.Visible = False 
         Me.1blReturnMain.Visible = False 
         Me.cmdOpenAlias.Visible = False
         Me.cmdOpenNarc.Visible = False 
         Me.dOpenAssoc.Visible s False 
         Me.cmdOpenCounsel.Visib18 = False 
         Me.andOpenEmploy.Visible = False 
         Me.cmdOpenTQfrm.Picture = "C:\Program 
     Files\DevStudio\vB\Graphics\Icons\Misc\LIGIfTQN.ICO"
```
D:\manual\Rackets\_forms\_code.doc 59 of 65

**198 Me.GoToPage 1 199 End Sub**  Form: StartUp

```
200 
201 
Private sub colmnand34_Click() 
202 
203 
End Sub 
204 
205 Pri<del>v</del>ate Sub Command40_Click()
206 
207 
208 
209 
End Sub 
210 
211 Private Sub Command82_Click()
2 12 
213 
2 14 
Dim RetVal 
215 RetVal = Shell("D:\NETWORK\RACKETS\MISC\TRANSLATE.EXE", 1)
216 
2 17 
218 
219 
End sub 
220 
221 Private Sub Form_Load()
222 
Me.GoToPage 1 
223 
224 
Me.lblAlias.Visible E False 
225 
Me.lblNarc.Visible = False 
226 
Me.lblAssoc.Visible = False 
227 
Me.1blCounsel.Visible = False 
228 
Me.lblEnrploy.Visible = False 
229 
Me.lblReturnMain.Visible = False 
230 
Me.cmdOpenAlias.Visible = False 
231 
Me.dOpenNarc.Visible = False 
232 Me.cmdOpenAssoc.Visible = False
233 
Me.amdOpenCounsel.Visible = False 
234 
Me.andOpenEmploy.Visible = False 
235 
Me.lblMain.Visible = True 
236 
Me.lblRpt.Visib1e = True 
237 
Me.lblSQ.Visible = True 
238 
Me.lblTQ.Visible = True 
239 
Me.lblRecords.Visible = True 
24 0 
Me.1blMaint.Visible = True 
239 Me.iblRecords.Visible = True<br>240 Me.iblMaint.Visible = True<br>241 Me.cmdOpenMaint.Visible = True
242 
Me.cmdOpenPg3.Visible = True 
243 
Me.cmd0penTQfrm.Visible = True 
244 
Me.cmdOpenSQfrm.Visible = True 
245 
Me.aad0penRptfm.Visible - True 
246 
247 
248 
249 
Private Sub Form-Open(Cance1 As Integer) 
250 
251 
Me.GoToPage 1 
252 
253 
Me.1blAlias.Visible = False 
254 
Me.lblNarc.Visible E False 
255 
Me.lblA8soc.Visible = False 
256 
Me.1blCounsel.Visible - False 
257 
Ma.1bl~loy.Visible = False 
258 
Me. 1blReturnMain.Visible = False 
259 
Me.cmdOpenAlias.Visible = Falme 
260 
t4e.cmdOpenNarc.Visible = False 
261 
Me.cmdOpenAssoc.Visible = False 
262 
Me.cmdOpenCounsel.Visible = False 
263 
Me.cmdOpenEmploy.Visible = False 
264 
Me.1blMain.Visible E True 
265 
Me.lblRpt.Visib1e = True 
    Me-GoToPage 1 
     'nm transfer-exe - vb app that inputs email messages into database 
    DoQd.Close acForm, "StartUp. 
    End Sub
```
D:hanual\Rackets-forms\_code.doc *60* **of 65** 

```
266 Me.1blSQ.Visible = True 
    267 Me.lblTQ.Visible = True 
    268 Me.lblMaint.Visible = True 
Form: Startup
```

```
269 
Me.dOpenMaint.Visible True 
27 0 
Me.lblRecords.Visib1e E True 
271 
Me.dOpenPg3.Visible x True 
272 
Me.cmdOpenTQfrm.Visible E True 
273 
Me.dOpenSQfrm.Visible = True 
274 
Me.cmdOpenRptfrm.Visible = True 
275 
276 
End Sub 
277 
private Sub cmdExit-Click() 
278 On Error GoTo Err_cmdExit_Click
279 
280 
         poCmd.Quit
281 
282 
283 
284 
        Exit Sub
285 
286 
Err-QPdExit-Click: 
207 
        MsgEox Err.Description 
        Resume Exit-cmd&it-Click 
288 
289 
290 
End Sub 
291 
Private Sub cmdOpenCasePrm-ClickO 
292 
On Error GoTo Err-cmdOpenCaseFxm-Click 
293 
294 
         Dim stDocName AS String 
295 
         ~im stLinkCriteria As String 
296 
297 
         stDocName = gCASLSEm 
         DoCmd.OpenForm stDocName, , , stLinkCriteria 
298 
        DoCmd.Close acForm, "StartUp"
299 
300 
301 
Exit-cmdOpenCaseFrm-Click: 
302 
        Exit Sub 
303 
304 
Err-cmdOpenCaseFrm-Click: 
305 
         MsgBox Err.Description 
306 
         Resume Exit-cmdOpenCaseFrm-Click 
307 
308 
End Sub 
309 Private Sub cmdOpenNewCase_Click()
310 
On Error GoTo Err-CmdOpenNewCase-Click 
311 
312 
         Dh etDocName As String 
313 
         ~im StLinkCriteria As String 
314 
315 
         stDocName = 'CASE' 
316 
         DoCmd.OpenForm stDocName, , , stLinkCriteria 
         DoCmd.Close acForm, *StartUp. 
3 17 
318 
319 
         Forme!CASE.DataEntry = True 
320 
         Forms!CASE.cmdArchive.Enabled = False 
321 
         Porms!CASE.cmdlLrchive.Visible = False 
322 
         Forma!CASE.CombolS.Enabled = False 
323 
         Fo~!CASE.Combol5.Visible = False 
         Forms!CASE.lbllJSV.Visible = False 
324 
325 
326 
Exit-cmdopenNewCase-Click: 
327 
         Exit Sub 
328 
329 
Err-cmdOpenNewCase-Click: 
330 
         M6gBOX Err.Description 
         Resume Exit-cmdCpenNewCase-Click 
331 
332 
 333 
End Sub
```
D:\manual\Rackets\_forms\_code.doc **61 of 65** 

```
334 Private Sub cmdOpenPTS_Click()
     335 On Error GoTo Err-cmdOpenPTS-Click 
     336 
              337 ~im stDocName As String 
Form: Startup
```

```
338 
         ~im stlinkcriteria As String 
339 
340 
         stDocName = "frxnPTS" 
         DoCmd.Close acForm, "StartUp' 
341 
342 
         DoCmd.OpenForm stDocName, , , stLinkCriteria 
343 
344 
Exit-cmdOpenPTS-Click: 
345 
         Exit Sub 
346 
347 
Err-cmdOpenPTS-Click: 
348 
         MsgBox Etr.DeSCtiptiOn 
349 
         Resume Exit-odOpenPTS-Click 
350 
                                 1 
351 
End Sub 
352 
Private Sub cmdOpenEmploy-Click0 
353 On Error GoTo Err_c<mark>mdOpenEmploy_C</mark>
354 
355 
         Dim StDOcName As String 
356 
         Dim StLinkCriteria AS String 
357 
         stDocNamo = =frmFidEaeplOyer' 
358 
359 
         DoCmd.OpenForm stDocName, , , stLinkCriteria 
         DoQld.Close acPorm, 'StartUp' 
360 
361 
362 
Exit-cmdOpenBmploy-Click: 
363 
         Exit sub 
364 
365 
         MsgBox Err. Description
366 
3 67 
         Resume Exit_cmdOpenEmploy_Click
368 
369 
End Sub 
370 Private Sub cmdOpenclnArrest_Click()
371 
On Error GoTo Err-odOpcnclnArrest-Click 
372 
373 
         Dim stDocName As String 
374 
         Dim stLinkCriteria As String
375 
376 
         stDocName = "cln_ARREST"
377 
         DoQld.OpenPorm stDocName, , , stLinkCriteria 
378 
379 
Exit-cmdOpanclnArrest_C1ick: 
380 
         Exit sub 
381 
382 Err_cmdOpenclnArrest_Click:
383 
         MsgBox Err.Description 
384 
         Resume Exit-cmdOpenclnArrest_Click 
385 
386 
End Sub 
387 
Private Sub cmdOpenPTSArr-Click( ) 
388 
End Sub
```

```
Code<br>- <u>Code</u><br>- 2<br>- A
      1 
Attribute VB-Name - mForm_STATUTESsubform' 
      2 
Attribute VB-Creatable = True 
      3 
Attribute VB-Predeclaredld = True 
      4 
Attribute VB-Exposed = False 
      5 
Option Ccmpare Database 
      6 
Option Explicit 
     7 
      8 
Private Sub Count-BeforeUpdate(Cance1 As Integer) 
     9 
     10 
End Sub 
    11 
     12 Private Sub Form_AfterUpdate()
     13 
End Sub 
    14 
     15 
Private Sub Form-BeforeDpdate(Cance1 AS Integer) 
    16 
    17 
     18 
End Sub 
    19 
     20 Private Sub Form_Current()
    21 
    22 
     23 
End Sub 
    24 
     25 
Private Sub Form-Error(DataErr As Integer, Response As Integer) 
    26 
            Const conErrPieldRequired E 3314 
    27 
    28 
    29 
            If DataErr = conErrFieldRequired Then 
                 DisplayNeseage "You must enter a Count and Statute number to save the record.' 
    30 
    31 
                 Response = acDataErrContinue 
    32 
            Else 
    33 
                 Response = acDataErrDisplay 
            End If 
    34 
    35 
     36 
End Sub 
    37 
     38 
Private Sub 
Fom-Load ( ) 
    39 
     40 
End Sub 
    41 
     42 Private Sub Location_AfterUpdate()
    43 
    44 
     45 
End Sub 
    46 
     41 
Private Sub 
Location-Click ( ) 
    48 
    49 
     50 
End Sub 
    51 
     52 
Private Sub 
                                                                    PROFERTY OF
    53 
                                                    National Oriminal Justice Reference Service (NCJRS)
    54 
    55 
     56 
End Sub 
                                                    0003.007
                                                     isk valdt van papkaleaae
```
**D:\manual\Rackets-forms-code.doc** 63 **of 65** 

Form: **WARRANTsubform** 

```
- Code 1 Attribute --Name 'Form_WARRANTsubfoim' 
     2 Attribute VB-Creatable = True 
     3 Attribute VB-PredeclaredId = True 
     4 Attribute VB-Exposed = False 
     5 option Compare Database 
     6 option Explicit 
     I 
     BPrivate Sub Foxm-Open(Cance1 As Integer) 
     9 
    10 
    11 End Sub
```
D:\manual\Racke ts-forms-code.doc *64* of *65* 

 $\frac{1}{4}$ 

**Form: WIRETAPsubform** 

 $Code$ </u> 1 Attribute VB\_Name = **"Form\_WIRETAPsubform"** *2*  **Attribute VB-Creatable** = **True 3 Attribute VB-PredeclaredId** = **True 4 Attribute VB-Exposed** = **False**  *5*  **option Compare Database**  *6*  **option Explicit**  *7*  **0 Private Sub Fonn-Open(Cance1 As Integer)**  *9*  **10**  . **11 12 End Sub** 

> PHOPERTY OF **Matichar Criminal Justice Reference Service (NCJRS)** Tex 3000 TO IT WAS IMED 2084X JAMING

D:\manual\Rackets\_forms\_code.doc **65 65 65**